Power Systems

# *Problem analysis, system parts, and locations for the 8335-GTC, 8335-GTG, 8335-GTH, 8335-GTW, and 8335-GTX*

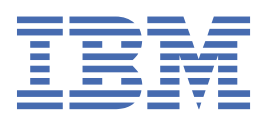

#### **Note**

Before using this information and the product it supports, read the information in ["Safety notices" on](#page-4-0) [page v](#page-4-0), ["Notices" on page 45,](#page-58-0) the *IBM Systems Safety Notices* manual, G229-9054, and the *IBM Environmental Notices and User Guide*, Z125–5823.

This edition applies to IBM® Power Systems servers that contain the POWER9™ processor and to all associated models.

**© Copyright International Business Machines Corporation 2017, 2021.**

US Government Users Restricted Rights – Use, duplication or disclosure restricted by GSA ADP Schedule Contract with IBM Corp.

# **Contents**

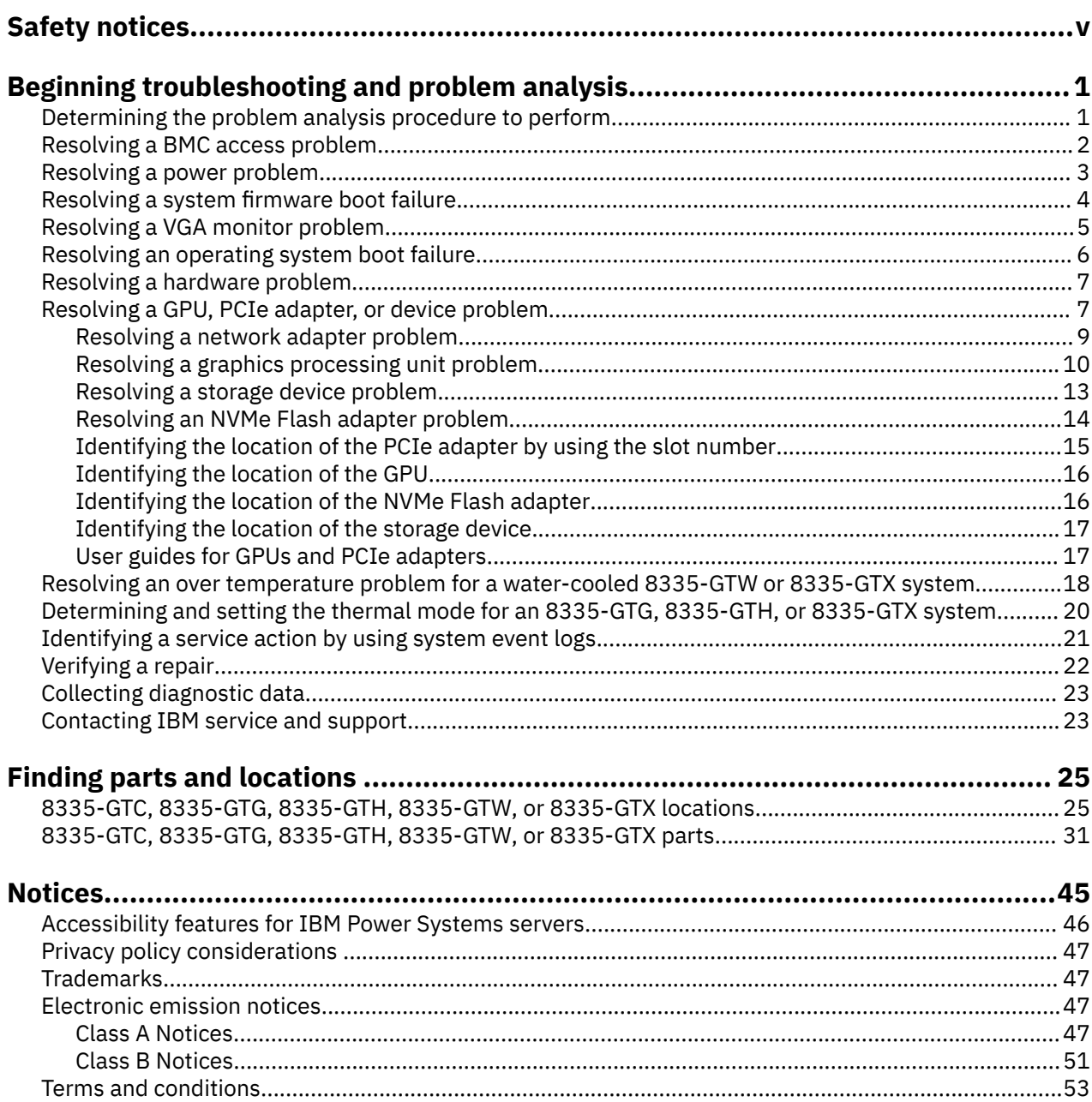

# <span id="page-4-0"></span>**Safety notices**

Safety notices may be printed throughout this guide:

- **DANGER** notices call attention to a situation that is potentially lethal or extremely hazardous to people.
- **CAUTION** notices call attention to a situation that is potentially hazardous to people because of some existing condition.
- **Attention** notices call attention to the possibility of damage to a program, device, system, or data.

### **World Trade safety information**

Several countries require the safety information contained in product publications to be presented in their national languages. If this requirement applies to your country, safety information documentation is included in the publications package (such as in printed documentation, on DVD, or as part of the product) shipped with the product. The documentation contains the safety information in your national language with references to the U.S. English source. Before using a U.S. English publication to install, operate, or service this product, you must first become familiar with the related safety information documentation. You should also refer to the safety information documentation any time you do not clearly understand any safety information in the U.S. English publications.

Replacement or additional copies of safety information documentation can be obtained by calling the IBM Hotline at 1-800-300-8751.

### **German safety information**

Das Produkt ist nicht für den Einsatz an Bildschirmarbeitsplätzen im Sinne § 2 der Bildschirmarbeitsverordnung geeignet.

### **Laser safety information**

IBM servers can use I/O cards or features that are fiber-optic based and that utilize lasers or LEDs.

#### **Laser compliance**

IBM servers may be installed inside or outside of an IT equipment rack.

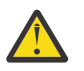

**DANGER:** When working on or around the system, observe the following precautions:

Electrical voltage and current from power, telephone, and communication cables are hazardous. To avoid a shock hazard: If IBM supplied the power cord(s), connect power to this unit only with the IBM provided power cord. Do not use the IBM provided power cord for any other product. Do not open or service any power supply assembly. Do not connect or disconnect any cables or perform installation, maintenance, or reconfiguration of this product during an electrical storm.

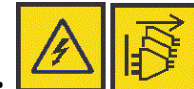

The product might be equipped with multiple power cords. To remove all hazardous voltages, disconnect all power cords. For AC power, disconnect all power cords from their AC power source. For racks with a DC power distribution panel (PDP), disconnect the customer's DC power source to the PDP.

- When connecting power to the product ensure all power cables are properly connected. For racks with AC power, connect all power cords to a properly wired and grounded electrical outlet. Ensure that the outlet supplies proper voltage and phase rotation according to the system rating plate. For racks with a DC power distribution panel (PDP), connect the customer's DC power source to the PDP. Ensure that the proper polarity is used when attaching the DC power and DC power return wiring.
- Connect any equipment that will be attached to this product to properly wired outlets.
- When possible, use one hand only to connect or disconnect signal cables.
- Never turn on any equipment when there is evidence of fire, water, or structural damage.
- Do not attempt to switch on power to the machine until all possible unsafe conditions are corrected.
- When performing a machine inspection: Assume that an electrical safety hazard is present. Perform all continuity, grounding, and power checks specified during the subsystem installation procedures to ensure that the machine meets safety requirements. Do not attempt to switch power to the machine until all possible unsafe conditions are corrected. Before you open the device covers, unless instructed otherwise in the installation and configuration procedures: Disconnect the attached AC power cords, turn off the applicable circuit breakers located in the rack power distribution panel (PDP), and disconnect any telecommunications systems, networks, and modems.
- Connect and disconnect cables as described in the following procedures when installing, moving, or opening covers on this product or attached devices.

To Disconnect: 1) Turn off everything (unless instructed otherwise). 2) For AC power, remove the power cords from the outlets. 3) For racks with a DC power distribution panel (PDP), turn off the circuit breakers located in the PDP and remove the power from the Customer's DC power source. 4) Remove the signal cables from the connectors. 5) Remove all cables from the devices.

To Connect: 1) Turn off everything (unless instructed otherwise). 2) Attach all cables to the devices. 3) Attach the signal cables to the connectors. 4) For AC power, attach the power cords to the outlets. 5) For racks with a DC power distribution panel (PDP), restore the power from the Customer's DC power source and turn on the circuit breakers located in the PDP. 6) Turn on the devices.

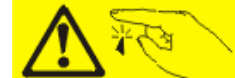

• Sharp edges, corners and joints may be present in and around the system. Use care when handling equipment to avoid cuts, scrapes and pinching. (D005)

#### **(R001 part 1 of 2)**:

**DANGER:** Observe the following precautions when working on or around your IT rack system:

- Heavy equipment–personal injury or equipment damage might result if mishandled.
- Always lower the leveling pads on the rack cabinet.
- Always install stabilizer brackets on the rack cabinet if provided, unless the earthquake option is to be installed.
- To avoid hazardous conditions due to uneven mechanical loading, always install the heaviest devices in the bottom of the rack cabinet. Always install servers and optional devices starting from the bottom of the rack cabinet.
- Rack-mounted devices are not to be used as shelves or work spaces. Do not place objects on top of rack-mounted devices. In addition, do not lean on rack mounted devices and do not use them to stabilize your body position (for example, when working from a ladder).

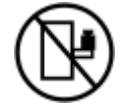

- Stability hazard:
	- The rack may tip over causing serious personal injury.
	- Before extending the rack to the installation position, read the installation instructions.
	- Do not put any load on the slide-rail mounted equipment mounted in the installation position.
	- Do not leave the slide-rail mounted equipment in the installation position.
- Each rack cabinet might have more than one power cord.
	- For AC powered racks, be sure to disconnect all power cords in the rack cabinet when directed to disconnect power during servicing.
- For racks with a DC power distribution panel (PDP), turn off the circuit breaker that controls the power to the system unit(s), or disconnect the customer's DC power source, when directed to disconnect power during servicing.
- Connect all devices installed in a rack cabinet to power devices installed in the same rack cabinet. Do not plug a power cord from a device installed in one rack cabinet into a power device installed in a different rack cabinet.
- An electrical outlet that is not correctly wired could place hazardous voltage on the metal parts of the system or the devices that attach to the system. It is the responsibility of the customer to ensure that the outlet is correctly wired and grounded to prevent an electrical shock. (R001 part 1 of 2)

#### **(R001 part 2 of 2)**:

### **CAUTION:**

- Do not install a unit in a rack where the internal rack ambient temperatures will exceed the manufacturer's recommended ambient temperature for all your rack-mounted devices.
- Do not install a unit in a rack where the air flow is compromised. Ensure that air flow is not blocked or reduced on any side, front, or back of a unit used for air flow through the unit.
- Consideration should be given to the connection of the equipment to the supply circuit so that overloading of the circuits does not compromise the supply wiring or overcurrent protection. To provide the correct power connection to a rack, refer to the rating labels located on the equipment in the rack to determine the total power requirement of the supply circuit.
- *(For sliding drawers.)* Do not pull out or install any drawer or feature if the rack stabilizer brackets are not attached to the rack or if the rack is not bolted to the floor. Do not pull out more than one drawer at a time. The rack might become unstable if you pull out more than one drawer at a time.

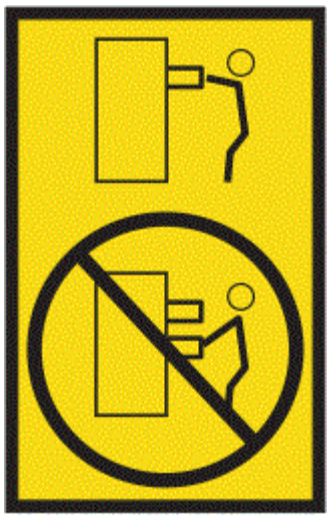

• *(For fixed drawers.)* This drawer is a fixed drawer and must not be moved for servicing unless specified by the manufacturer. Attempting to move the drawer partially or completely out of the rack might cause the rack to become unstable or cause the drawer to fall out of the rack. (R001 part 2 of 2)

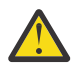

**CAUTION:** Removing components from the upper positions in the rack cabinet improves rack stability during relocation. Follow these general guidelines whenever you relocate a populated rack cabinet within a room or building.

- Reduce the weight of the rack cabinet by removing equipment starting at the top of the rack cabinet. When possible, restore the rack cabinet to the configuration of the rack cabinet as you received it. If this configuration is not known, you must observe the following precautions:
	- Remove all devices in the 32U position and above.
	- Ensure that the heaviest devices are installed in the bottom of the rack cabinet.
- Ensure that there are little-to-no empty U-levels between devices installed in the rack cabinet below the 32U level, unless the received configuration specifically allowed it.
- If the rack cabinet you are relocating is part of a suite of rack cabinets, detach the rack cabinet from the suite.
- If the rack cabinet you are relocating was supplied with removable outriggers they must be reinstalled before the cabinet is relocated.
- Inspect the route that you plan to take to eliminate potential hazards.
- Verify that the route that you choose can support the weight of the loaded rack cabinet. Refer to the documentation that comes with your rack cabinet for the weight of a loaded rack cabinet.
- Verify that all door openings are at least 760 x 2083 mm (30 x 82 in.).
- Ensure that all devices, shelves, drawers, doors, and cables are secure.
- Ensure that the four leveling pads are raised to their highest position.
- Ensure that there is no stabilizer bracket installed on the rack cabinet during movement.
- Do not use a ramp inclined at more than 10 degrees.
- When the rack cabinet is in the new location, complete the following steps:
	- Lower the four leveling pads.
	- Install stabilizer brackets on the rack cabinet or in an earthquake environment bolt the rack to the floor.
	- If you removed any devices from the rack cabinet, repopulate the rack cabinet from the lowest position to the highest position.
- If a long-distance relocation is required, restore the rack cabinet to the configuration of the rack cabinet as you received it. Pack the rack cabinet in the original packaging material, or equivalent. Also lower the leveling pads to raise the casters off of the pallet and bolt the rack cabinet to the pallet.

(R002)

#### **(L001)**

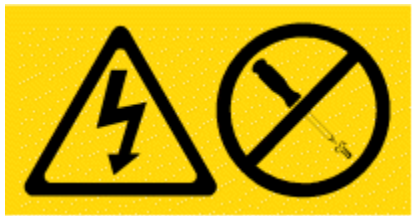

**DANGER:** Hazardous voltage, current, or energy levels are present inside any component that has this label attached. Do not open any cover or barrier that contains this label. (L001)

**(L002)**

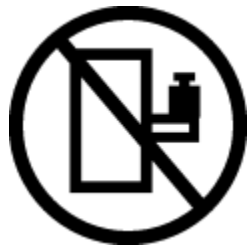

**DANGER:** Rack-mounted devices are not to be used as shelves or work spaces. Do not place objects on top of rack-mounted devices. In addition, do not lean on rack-mounted devices and do not use them to stabilize your body position (for example, when working from a ladder). Stability hazard:

- The rack may tip over causing serious personal injury.
- Before extending the rack to the installation position, read the installation instructions.

**viii** Power Systems: Problem analysis, system parts, and locations for the 8335-GTC, 8335-GTG, 8335-GTH, 8335-GTW, and 8335-GTX

- Do not put any load on the slide-rail mounted equipment mounted in the installation position.
- Do not leave the slide-rail mounted equipment in the installation position.

(L002)

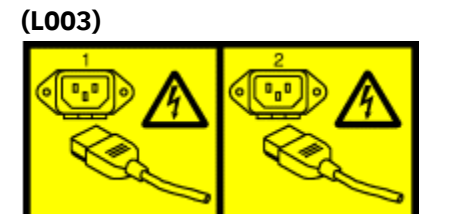

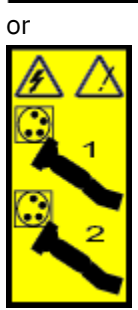

or

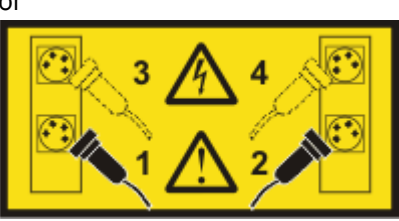

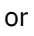

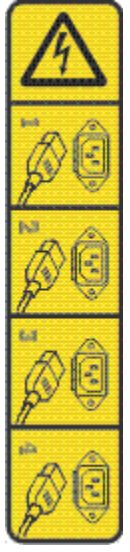

or

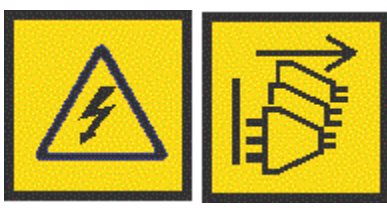

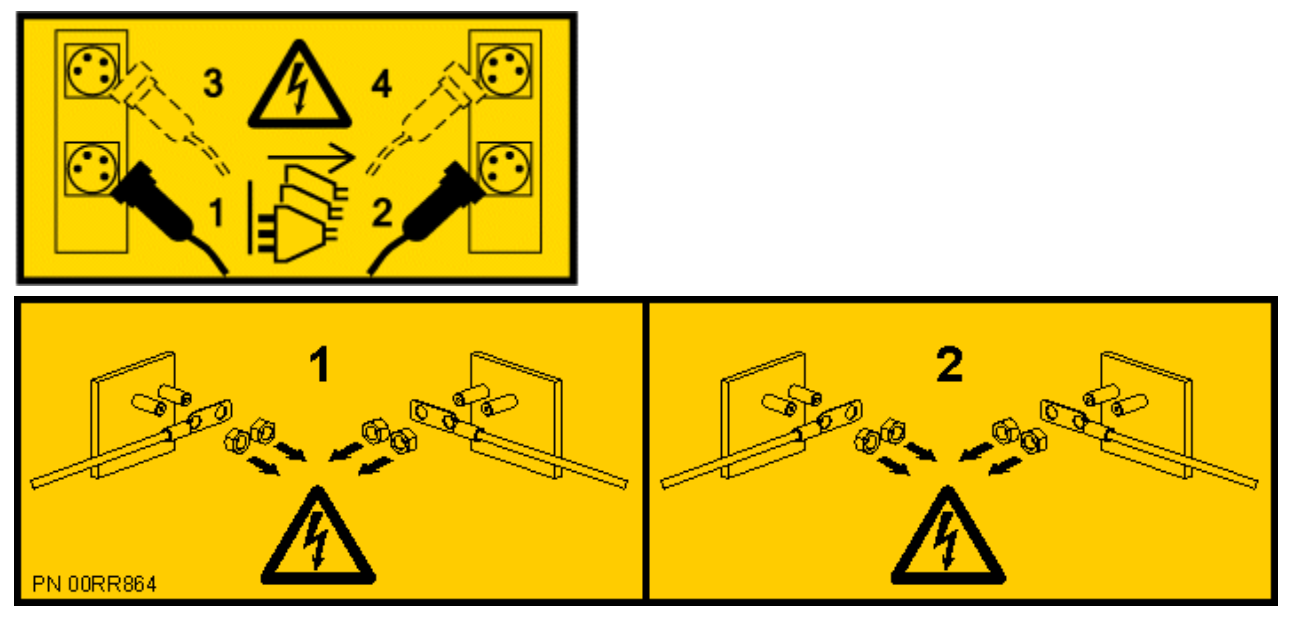

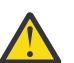

**DANGER:** Multiple power cords. The product might be equipped with multiple AC power cords or multiple DC power cables. To remove all hazardous voltages, disconnect all power cords and power cables. (L003)

**(L007)**

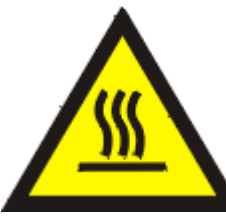

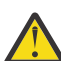

**CAUTION:** A hot surface nearby. (L007)

**(L008)**

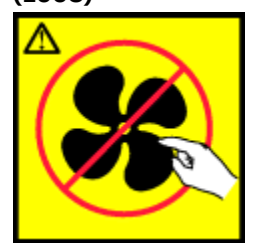

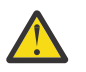

**CAUTION:** Hazardous moving parts nearby. (L008)

All lasers are certified in the U.S. to conform to the requirements of DHHS 21 CFR Subchapter J for class 1 laser products. Outside the U.S., they are certified to be in compliance with IEC 60825 as a class 1 laser product. Consult the label on each part for laser certification numbers and approval information.

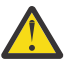

**CAUTION:** This product might contain one or more of the following devices: CD-ROM drive, DVD-ROM drive, DVD-RAM drive, or laser module, which are Class 1 laser products. Note the following information:

- Do not remove the covers. Removing the covers of the laser product could result in exposure to hazardous laser radiation. There are no serviceable parts inside the device.
- Use of the controls or adjustments or performance of procedures other than those specified herein might result in hazardous radiation exposure.

(C026)

**x** Power Systems: Problem analysis, system parts, and locations for the 8335-GTC, 8335-GTG, 8335-GTH, 8335-GTW, and 8335-GTX

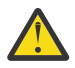

**CAUTION:** Data processing environments can contain equipment transmitting on system links with laser modules that operate at greater than Class 1 power levels. For this reason, never look into the end of an optical fiber cable or open receptacle. Although shining light into one end and looking into the other end of a disconnected optical fiber to verify the continuity of optic fibers may not injure the eye, this procedure is potentially dangerous. Therefore, verifying the continuity of optical fibers by shining light into one end and looking at the other end is not recommended. To verify continuity of a fiber optic cable, use an optical light source and power meter. (C027)

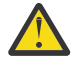

**CAUTION:** This product contains a Class 1M laser. Do not view directly with optical instruments. (C028)

**CAUTION:** Some laser products contain an embedded Class 3A or Class 3B laser diode. Note the following information:

- Laser radiation when open.
- Do not stare into the beam, do not view directly with optical instruments, and avoid direct exposure to the beam. (C030)

(C030)

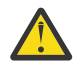

**CAUTION:** The battery contains lithium. To avoid possible explosion, do not burn or charge the battery.

*Do Not:*

- Throw or immerse into water
- Heat to more than 100 degrees C (212 degrees F)
- Repair or disassemble

Exchange only with the IBM-approved part. Recycle or discard the battery as instructed by local regulations. In the United States, IBM has a process for the collection of this battery. For information, call 1-800-426-4333. Have the IBM part number for the battery unit available when you call. (C003)

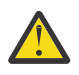

**CAUTION:** Regarding IBM provided VENDOR LIFT TOOL:

- Operation of LIFT TOOL by authorized personnel only.
- LIFT TOOL intended for use to assist, lift, install, remove units (load) up into rack elevations. It is not to be used loaded transporting over major ramps nor as a replacement for such designated tools like pallet jacks, walkies, fork trucks and such related relocation practices. When this is not practicable, specially trained persons or services must be used (for instance, riggers or movers).
- Read and completely understand the contents of LIFT TOOL operator's manual before using. Failure to read, understand, obey safety rules, and follow instructions may result in property damage and/or personal injury. If there are questions, contact the vendor's service and support. Local paper manual must remain with machine in provided storage sleeve area. Latest revision manual available on vendor's web site.
- Test verify stabilizer brake function before each use. Do not over-force moving or rolling the LIFT TOOL with stabilizer brake engaged.
- Do not raise, lower or slide platform load shelf unless stabilizer (brake pedal jack) is fully engaged. Keep stabilizer brake engaged when not in use or motion.
- Do not move LIFT TOOL while platform is raised, except for minor positioning.
- Do not exceed rated load capacity. See LOAD CAPACITY CHART regarding maximum loads at center versus edge of extended platform.
- Only raise load if properly centered on platform. Do not place more than 200 lb (91 kg) on edge of sliding platform shelf also considering the load's center of mass/gravity (CoG).
- Do not corner load the platforms, tilt riser, angled unit install wedge or other such accessory options. Secure such platforms -- riser tilt, wedge, etc options to main lift shelf or forks in all four (4x or all other provisioned mounting) locations with provided hardware only, prior to use. Load objects are designed to slide on/off smooth platforms without appreciable force, so take care not

to push or lean. Keep riser tilt [adjustable angling platform] option flat at all times except for final minor angle adjustment when needed.

- Do not stand under overhanging load.
- Do not use on uneven surface, incline or decline (major ramps).
- Do not stack loads.
- Do not operate while under the influence of drugs or alcohol.
- Do not support ladder against LIFT TOOL (unless the specific allowance is provided for one following qualified procedures for working at elevations with this TOOL).
- Tipping hazard. Do not push or lean against load with raised platform.
- Do not use as a personnel lifting platform or step. No riders.
- Do not stand on any part of lift. Not a step.
- Do not climb on mast.
- Do not operate a damaged or malfunctioning LIFT TOOL machine.
- Crush and pinch point hazard below platform. Only lower load in areas clear of personnel and obstructions. Keep hands and feet clear during operation.
- No Forks. Never lift or move bare LIFT TOOL MACHINE with pallet truck, jack or fork lift.
- Mast extends higher than platform. Be aware of ceiling height, cable trays, sprinklers, lights, and other overhead objects.
- Do not leave LIFT TOOL machine unattended with an elevated load.
- Watch and keep hands, fingers, and clothing clear when equipment is in motion.
- Turn Winch with hand power only. If winch handle cannot be cranked easily with one hand, it is probably over-loaded. Do not continue to turn winch past top or bottom of platform travel. Excessive unwinding will detach handle and damage cable. Always hold handle when lowering, unwinding. Always assure self that winch is holding load before releasing winch handle.
- A winch accident could cause serious injury. Not for moving humans. Make certain clicking sound is heard as the equipment is being raised. Be sure winch is locked in position before releasing handle. Read instruction page before operating this winch. Never allow winch to unwind freely. Freewheeling will cause uneven cable wrapping around winch drum, damage cable, and may cause serious injury.
- This TOOL must be maintained correctly for IBM Service personnel to use it. IBM shall inspect condition and verify maintenance history before operation. Personnel reserve the right not to use TOOL if inadequate. (C048)

### **Power and cabling information for NEBS (Network Equipment-Building System) GR-1089-CORE**

The following comments apply to the IBM servers that have been designated as conforming to NEBS (Network Equipment-Building System) GR-1089-CORE:

The equipment is suitable for installation in the following:

- Network telecommunications facilities
- Locations where the NEC (National Electrical Code) applies

The intrabuilding ports of this equipment are suitable for connection to intrabuilding or unexposed wiring or cabling only. The intrabuilding ports of this equipment *must not* be metallically connected to the interfaces that connect to the OSP (outside plant) or its wiring. These interfaces are designed for use as intrabuilding interfaces only (Type 2 or Type 4 ports as described in GR-1089-CORE) and require isolation from the exposed OSP cabling. The addition of primary protectors is not sufficient protection to connect these interfaces metallically to OSP wiring.

**Note:** All Ethernet cables must be shielded and grounded at both ends.

The ac-powered system does not require the use of an external surge protection device (SPD).

**xii** Power Systems: Problem analysis, system parts, and locations for the 8335-GTC, 8335-GTG, 8335-GTH, 8335-GTW, and 8335-GTX

The dc-powered system employs an isolated DC return (DC-I) design. The DC battery return terminal *shall not* be connected to the chassis or frame ground.

The dc-powered system is intended to be installed in a common bonding network (CBN) as described in GR-1089-CORE.

**xiv** Power Systems: Problem analysis, system parts, and locations for the 8335-GTC, 8335-GTG, 8335-GTH, 8335-GTW, and 8335-GTX

# <span id="page-14-0"></span>**Beginning troubleshooting and problem analysis**

This information provides a starting point for analyzing problems.

This information is the starting point for diagnosing and repairing systems. From this point, you are guided to the appropriate information to help you diagnose problems, determine the appropriate repair action, and then complete the necessary steps to repair the system.

#### **Notes**:

- Update the system firmware to the latest level before you start problem analysis. If you update the system firmware, you have the latest available fixes and improvements for error handling, reporting, and isolation. For instructions about updating the system firmware, see [Getting fixes](http://www.ibm.com/support/knowledgecenter/POWER9/p9ei8/p9ei8_fixes_kickoff.htm).
- Some service procedures use OpenBMC tool commands. To download and install the OpenBMC tool, see [Managing the system by using the OpenBMC tool.](http://www.ibm.com/support/knowledgecenter/POWER9/p9eih/p9eih_openbmc_tool.htm)

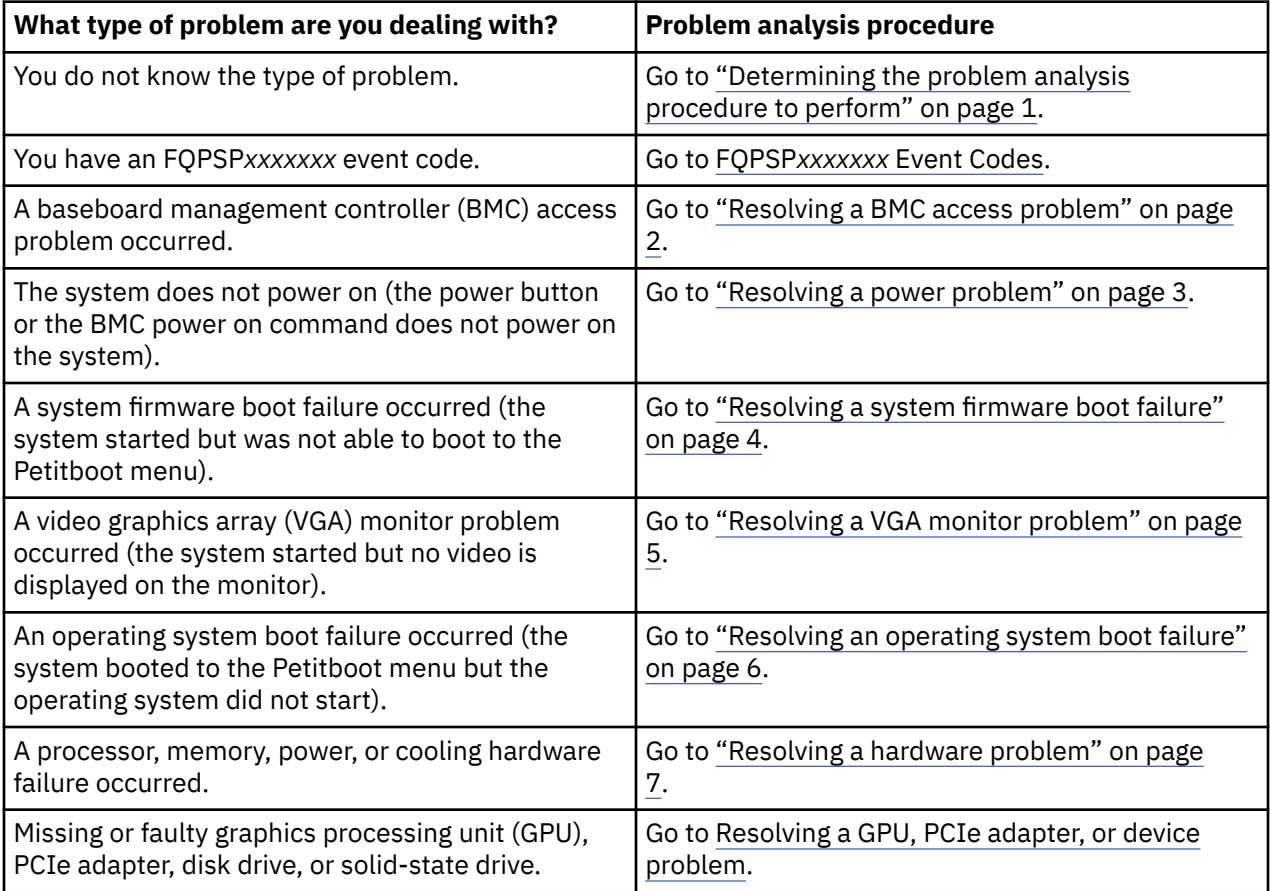

### **Determining the problem analysis procedure to perform**

Learn how to identify the correct problem analysis procedure to perform.

#### **About this task**

To determine the correct problem analysis procedure to perform, complete the following steps:

#### **Procedure**

1. After you apply power to the system, are the power supply LEDs green?

<span id="page-15-0"></span>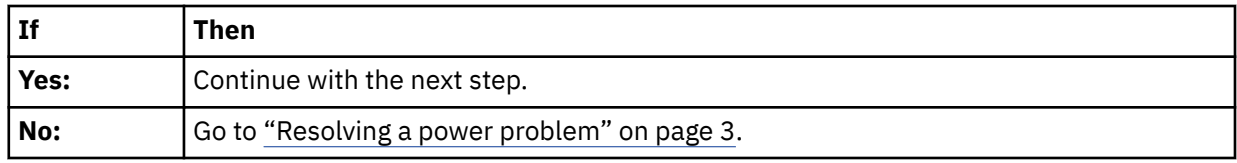

2. Can you access the baseboard management controller (BMC) across the network?

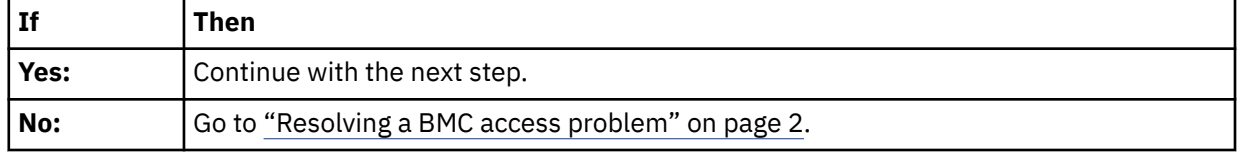

3. Can you boot the system to the Petitboot menu?

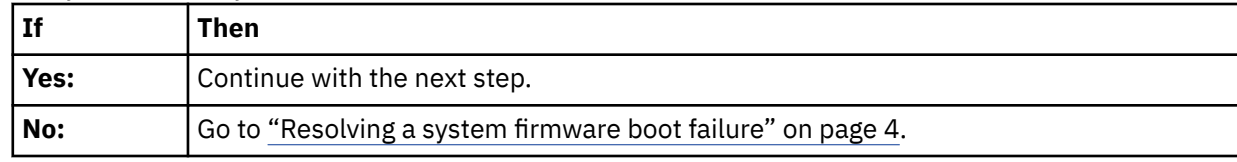

4. Is video displayed on the video graphics array (VGA) monitor?

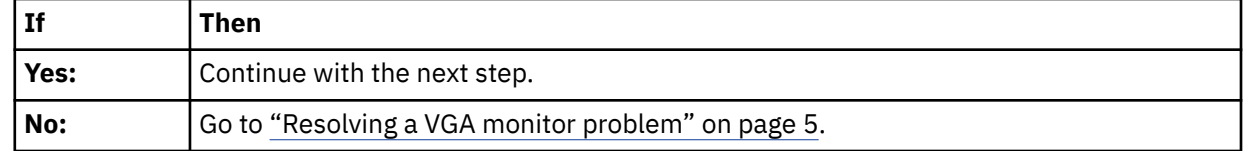

5. Can you start the operating system?

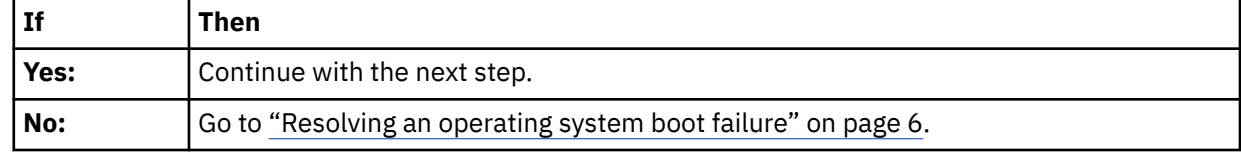

6. Go to ["Resolving a hardware problem" on page 7.](#page-20-0) **This ends the procedure.**

## **Resolving a BMC access problem**

Learn how to identify the service action that is needed to resolve a baseboard management controller (BMC) access problem.

### **Procedure**

1. Ensure that the BMC password is not set to the default password. For information about changing the default password, see [Logging on to the OpenBMC GUI.](http://www.ibm.com/support/knowledgecenter/POWER9/p9eih/p9eih_openbmc_loggingon.htm) Does the problem persist?

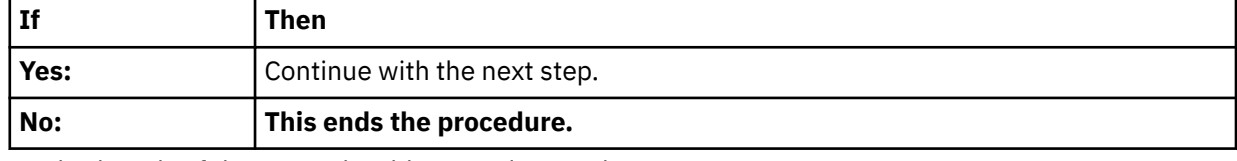

2. Are both ends of the network cable seated securely?

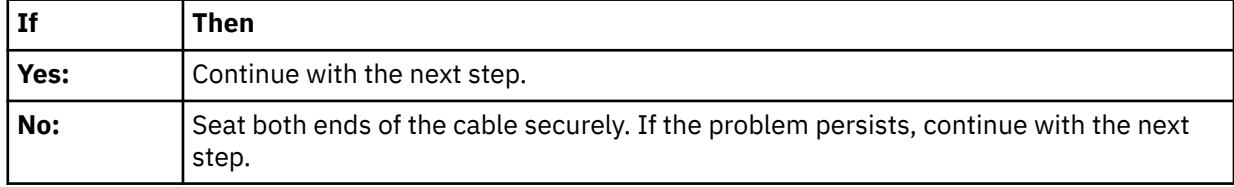

3. Power off the system and disconnect all AC power cords for 30 seconds. Then, reconnect the AC power cords and power on the system. Does the BMC access problem persist?

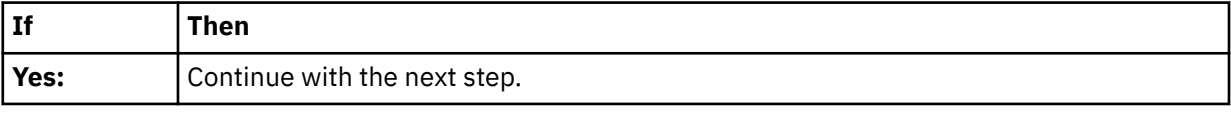

**2** Power Systems: Problem analysis, system parts, and locations for the 8335-GTC, 8335-GTG, 8335-GTH, 8335-GTW, and 8335-GTX

<span id="page-16-0"></span>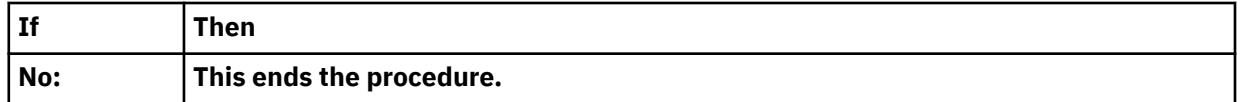

- 4. Verify that the BMC network settings are correct.
	- a) Power on the system by using the power button on the front of the system. Wait 1 2 minutes for the system to display the Petitboot menu.
	- b) When the Petitboot menu is displayed, press any key to interrupt the boot process. Then, select Exit to Shell.
	- c) Type the following command and press Enter:

ipmitool lan print 1

d) Verify that the MAC address and the IP address settings are correct. Then, continue with the next step.

**Note:** If the IP address setting is incorrect, go to [Configuring the BMC IP address.](http://www.ibm.com/support/knowledgecenter/POWER9/p9eih/p9eih_configuring_bmc_ip.htm) If the MAC address is 00:00:00:00:00:00, go to ["Contacting IBM service and support" on page 23](#page-36-0).

- 5. Complete the following actions:
	- a. Power on to the Petitboot menu.
	- b. Update the system firmware. For instructions, see [Getting fixes](http://www.ibm.com/support/knowledgecenter/POWER9/p9ei8/p9ei8_fixes_kickoff.htm).

Are you able to access the BMC?

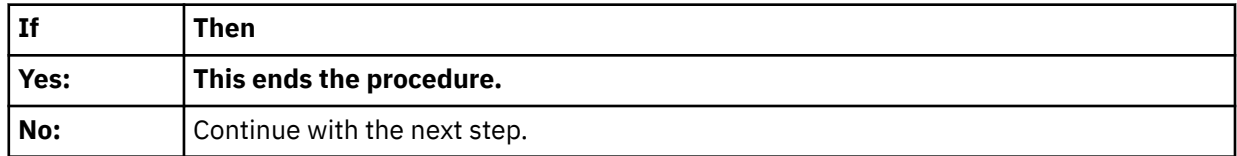

6. Complete the service action that is indicated for your system:

- If your system is an 8335-GTC, 8335-GTG, 8335-GTH, 8335-GTW, or 8335-GTX, replace the BMC card. Go to ["8335-GTC, 8335-GTG, 8335-GTH, 8335-GTW, or 8335-GTX locations" on page 25](#page-38-0) to identify the physical location and the removal and replacement procedure.
- 7. Are all of the following conditions true?
	- The system is an 8335-GTH or 8335-GTX.
	- The system firmware level is OP940.20, or later.
	- You replaced the BMC card.

**Yes**: Go to [Updating the system firmware level of a BMC card to OP940.20, or later, in an 8335-GTH or](http://www.ibm.com/support/knowledgecenter/POWER9/p9eik/p9eik_bmcupdate.htm) [8335-GTX system](http://www.ibm.com/support/knowledgecenter/POWER9/p9eik/p9eik_bmcupdate.htm).

**No**: **This ends the procedure**

### **Resolving a power problem**

Learn how to identify the service action that is needed to resolve a power problem.

#### **Procedure**

1. Is the amber LED of a power supply on solid and is the amber LED on the front of the system turned off?

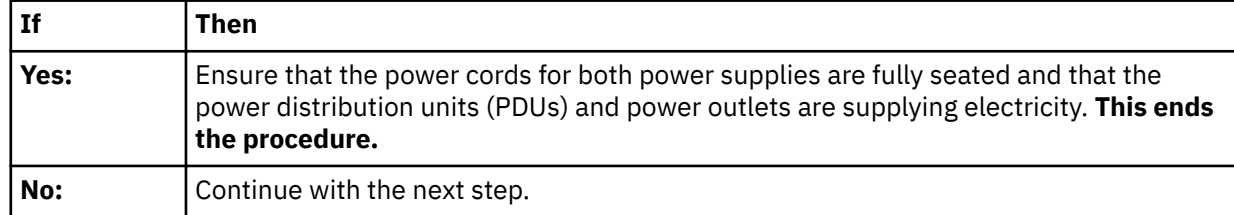

<span id="page-17-0"></span>2. Are the power supply LEDs turned off?

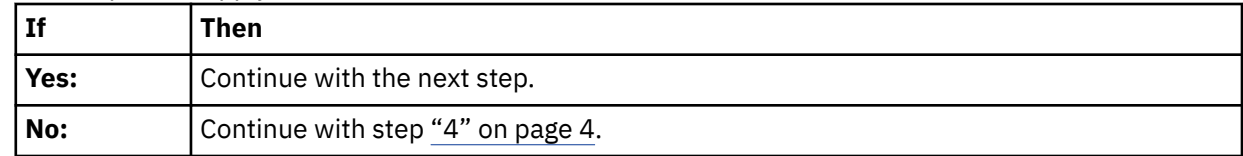

- 3. Perform the following actions, one at a time until the problem is resolved:
	- a. Ensure that all of the power cords are fully seated in the power supplies.
	- b. Ensure that all of the power cords are fully seated in the power distribution units (PDUs) or wall outlets.
	- c. If the power cords are plugged into PDUs, ensure that the PDUs are turned on.
	- d. Ensure that all of the power cords are plugged into PDUs or wall outlets that are supplying electricity.
	- e. Replace the power cords.
	- f. Replace the power supplies.
		- If your system is an 8335-GTC, 8335-GTG, 8335-GTH, 8335-GTW, or 8335-GTX, go to ["8335-](#page-38-0) [GTC, 8335-GTG, 8335-GTH, 8335-GTW, or 8335-GTX locations" on page 25](#page-38-0) to identify the physical location and the removal and replacement procedure.

#### **This ends the procedure.**

4. Is the amber LED of a power supply on solid and is the amber system attention LED on the front of the system on solid?

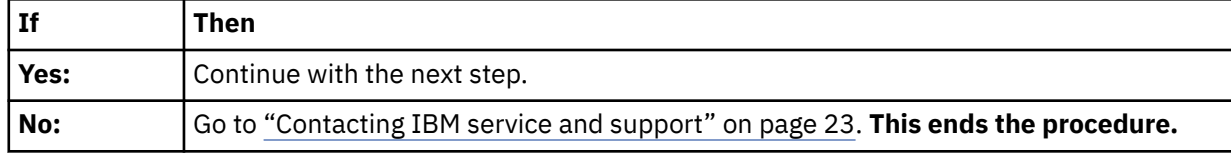

- 5. Perform the following actions, one at a time until the problem is resolved:
	- a. Resolve any serviceable alerts that are in the event log. Go to [Resolving a hardware problem.](#page-20-0)
	- b. Ensure that the power supply is fully seated in the system.
	- c. Ensure that the power supply fan is not blocked.
	- d. Replace the power supply.
		- If your system is an 8335-GTC, 8335-GTG, 8335-GTH, 8335-GTW, or 8335-GTX, go to ["8335-](#page-38-0) [GTC, 8335-GTG, 8335-GTH, 8335-GTW, or 8335-GTX locations" on page 25](#page-38-0) to identify the physical location and the removal and replacement procedure.

**This ends the procedure.**

### **Resolving a system firmware boot failure**

Learn how to identify the service action that is needed to resolve a failure while booting your system firmware.

### **Procedure**

1. After you press the power button, did the system turn on but fail to display the Petitboot menu?

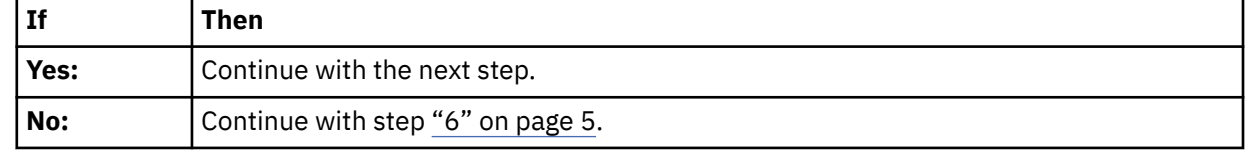

2. Does the baseboard management controller (BMC) respond to commands?

<span id="page-18-0"></span>**Note:** To determine whether the BMC responds to commands, run the following OpenBMC tool command:

```
openbmctool -U <username> -P <password> -H <BMC IP address or BMC host name> chassis power 
status
```
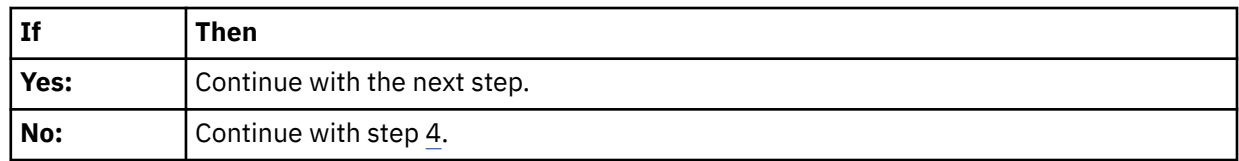

- 3. Complete the following actions:
	- a. Update the system firmware. For instructions, see [Getting fixes](http://www.ibm.com/support/knowledgecenter/POWER9/p9ei8/p9ei8_fixes_kickoff.htm).
	- b. Check the system event logs. For instructions, see ["Identifying a service action by using system](#page-34-0) [event logs" on page 21](#page-34-0). Then, continue with step 6.
- 4. Disconnect the power cords from the system for 30 seconds. Reconnect the power cords, wait 5 minutes, and then continue with the next step.
- 5. Does the baseboard management controller (BMC) respond to commands?

**Note:** To determine whether the BMC responds to commands, run the following OpenBMC tool command:

openbmctool -U <username> -P <password> -H <BMC IP address or BMC host name> chassis power status

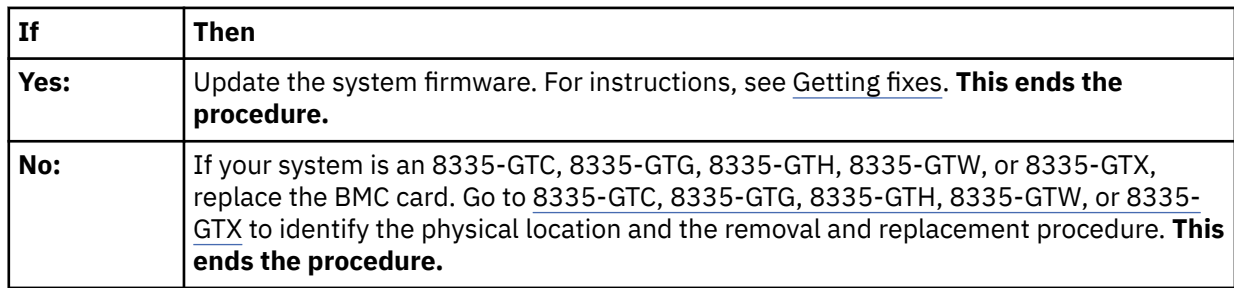

6. Power off the system and disconnect all AC power cords for 30 seconds. Then, reconnect the AC power cords and power on the system. Does the system boot successfully?

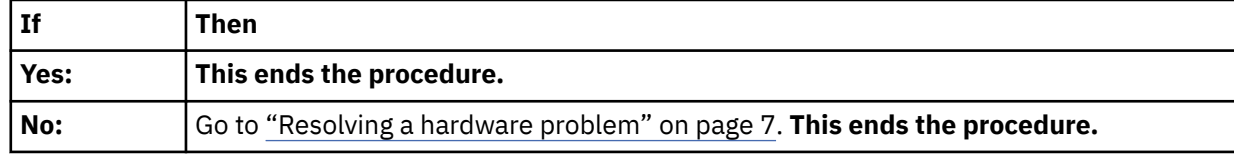

### **Resolving a VGA monitor problem**

Learn how to identify the service action that is needed to resolve a video graphics array (VGA) monitor problem.

#### **Procedure**

1. Is the system powered on and is the VGA monitor connected to the VGA display port, but no video is displayed?

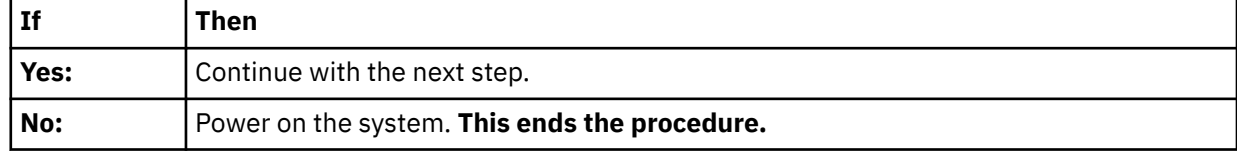

2. Complete the following steps, one at a time until the problem is resolved:

a) Ensure that the network image that is specified is a valid boot image.

- <span id="page-19-0"></span>b) Ensure that the VGA cable is properly seated to the server port and to the monitor port.
- c) Verify that your monitor and your VGA cable are working properly by testing them on a system that is known to be working properly. If the monitor or the VGA cable does not work properly, replace it.
- d) Verify that the system is powered on by activating a serial over LAN (SOL) session through the baseboard management controller (BMC). If the system is not active, go to ["Resolving a system](#page-17-0) [firmware boot failure" on page 4.](#page-17-0)

e) Replace the system backplane.

• If your system is an 8335-GTC, 8335-GTG, 8335-GTH, 8335-GTW, or 8335-GTX, go to ["8335-](#page-38-0) [GTC, 8335-GTG, 8335-GTH, 8335-GTW, or 8335-GTX locations" on page 25](#page-38-0) to identify the physical location and the removal and replacement procedure.

**This ends the procedure.**

### **Resolving an operating system boot failure**

Learn how to identify the service action that is needed to resolve a failure while booting your operating system.

### **Procedure**

1. Was the system recently installed, serviced, moved, or upgraded?

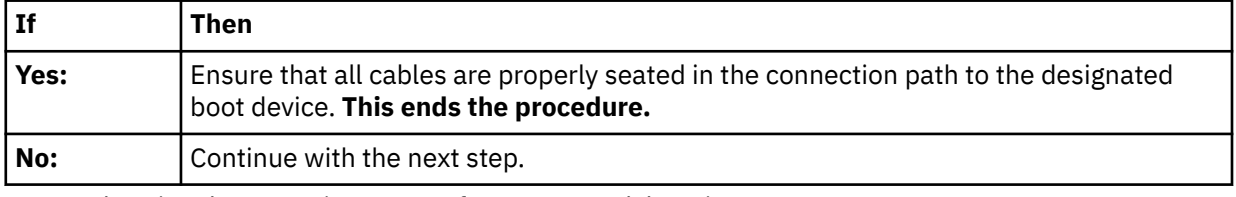

2. Are you booting the operating system from a network location?

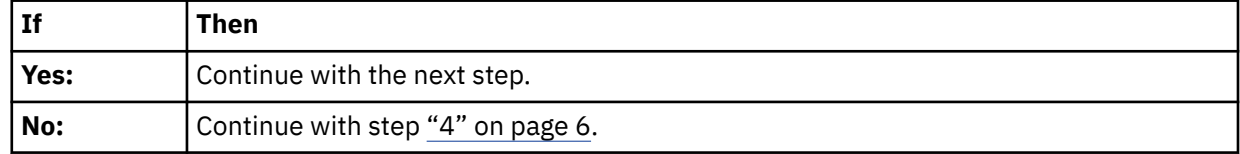

- 3. Complete the following actions, one at a time until the problem is resolved:
	- a. Ensure that a problem does not exist with the connection to the network location.
	- b. Ensure that the adapter has a valid IP address for the network.
	- c. Replace the network adapter.
		- If your system is an 8335-GTC, 8335-GTG, 8335-GTH, 8335-GTW, or 8335-GTX, go to ["8335-](#page-38-0) [GTC, 8335-GTG, 8335-GTH, 8335-GTW, or 8335-GTX locations" on page 25](#page-38-0) to identify the physical location and the removal and replacement procedure.
- 4. Petitboot displays all recognized bootable images to use by default. Is the boot image recognized by Petitboot?

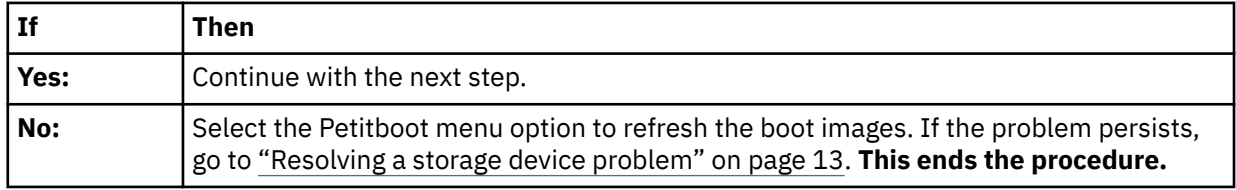

5. Does an operating system error occur during the boot?

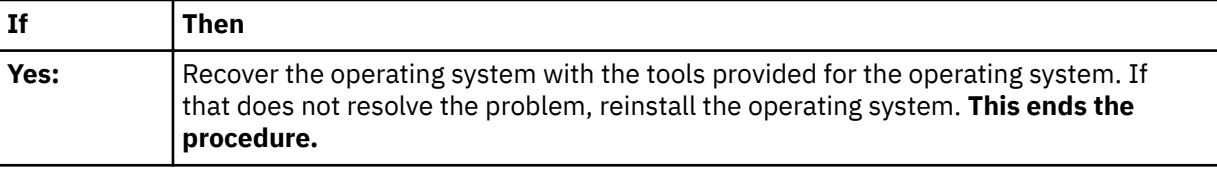

<span id="page-20-0"></span>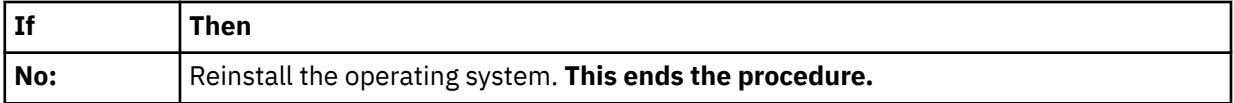

### **Resolving a hardware problem**

Learn how to identify the service action that is needed to resolve a hardware problem.

### **Procedure**

- 1. If you have not already done so, manually boot the system.
- 2. Go to ["Identifying a service action by using system event logs" on page 21](#page-34-0). Then, continue with the next step.
- 3. Was a service action identified?

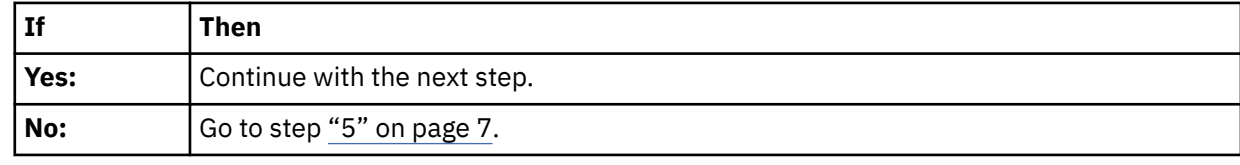

4. Did the service action fix the problem?

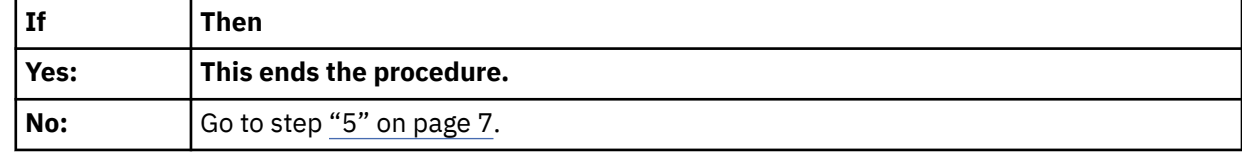

- 5. Go to "Resolving a GPU, PCIe adapter, or device problem" on page 7. Then, continue with the next step.
- 6. Was a service action identified?

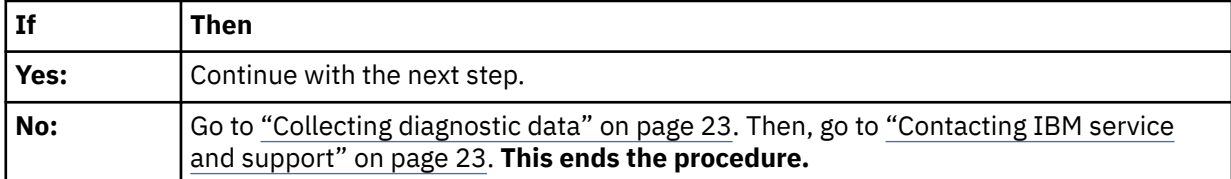

7. Did the service action fix the problem?

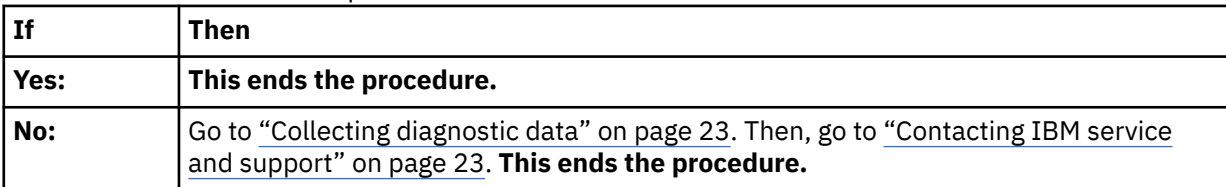

### **Resolving a GPU, PCIe adapter, or device problem**

Learn how to access log files, information to identify types of events, and a list of potential problems and service actions.

### **About this task**

### **Procedure**

1. Are all of the adapters in the system missing or failed?

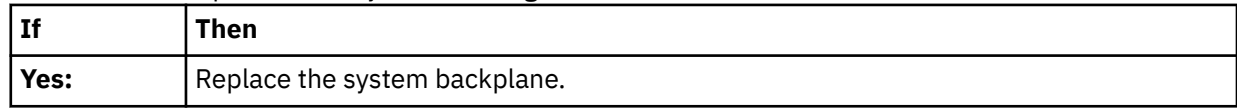

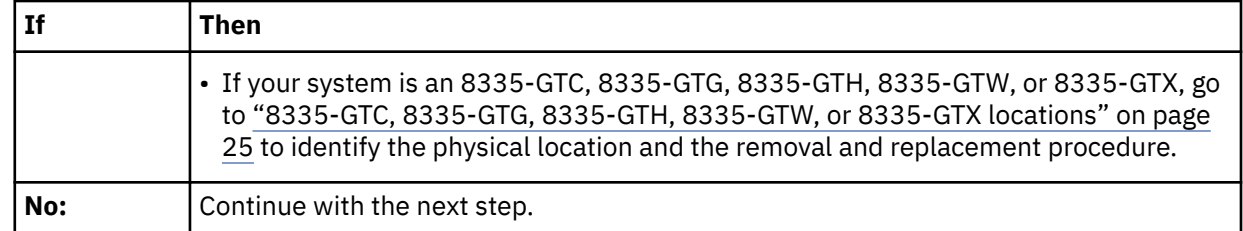

- 2. To identify the correct service procedure to perform by using operating system log information, complete the following steps:
	- a) Log in as the root user.
	- b) To display the operating system logs, type dmesg and press Enter.
- 3. Scan the operating system logs that occurred around the time that the problem started for the first occurrence of keywords, such as fail, failure, or failed. When you find a keyword that accompanies one or more of the resource names in the following table, a service action is required. Use the following table to determine the service procedure to perform for your type of problem.

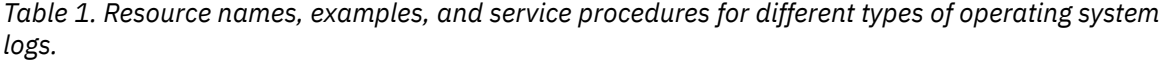

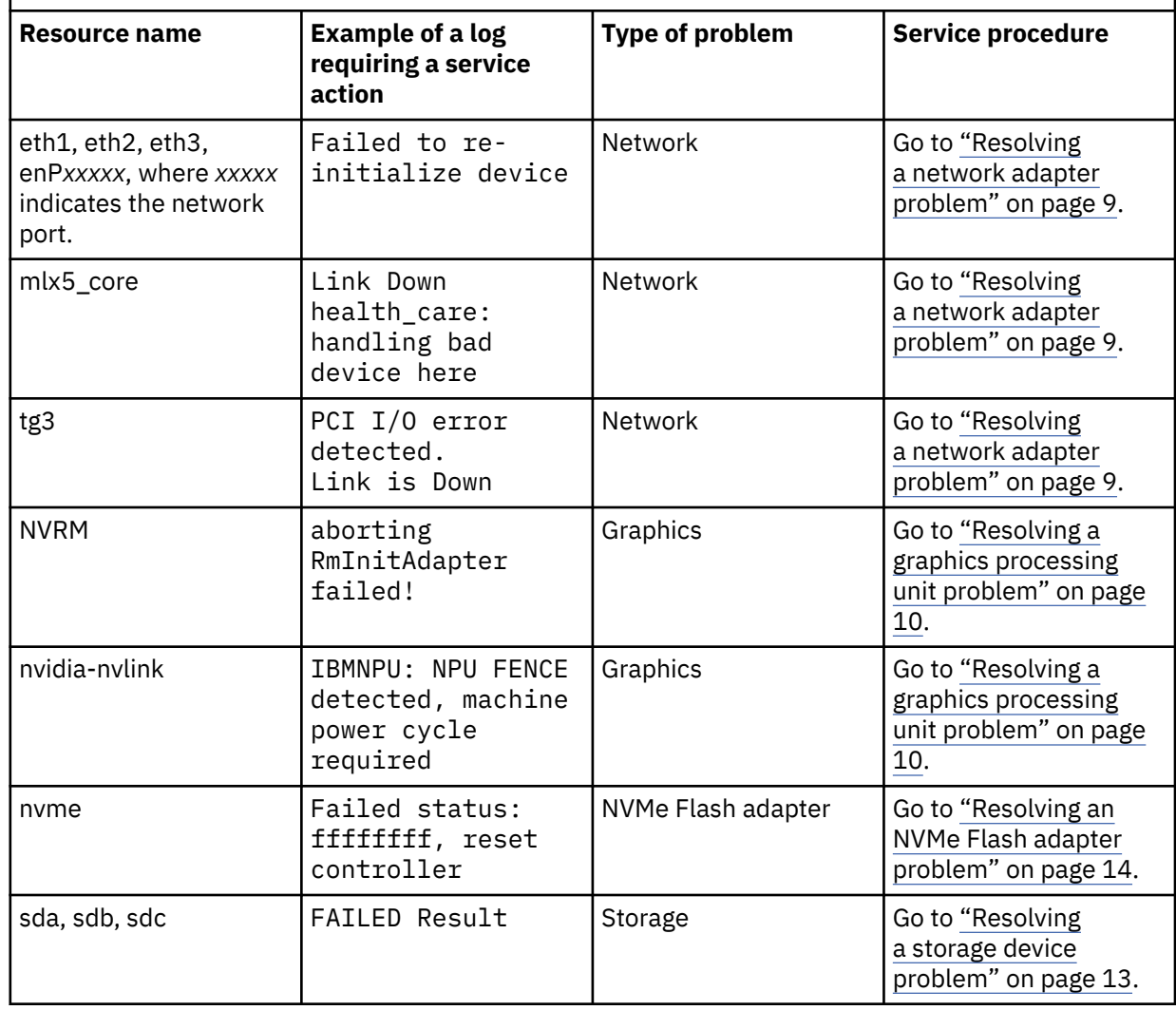

<span id="page-22-0"></span>*Table 1. Resource names, examples, and service procedures for different types of operating system logs. (continued)*

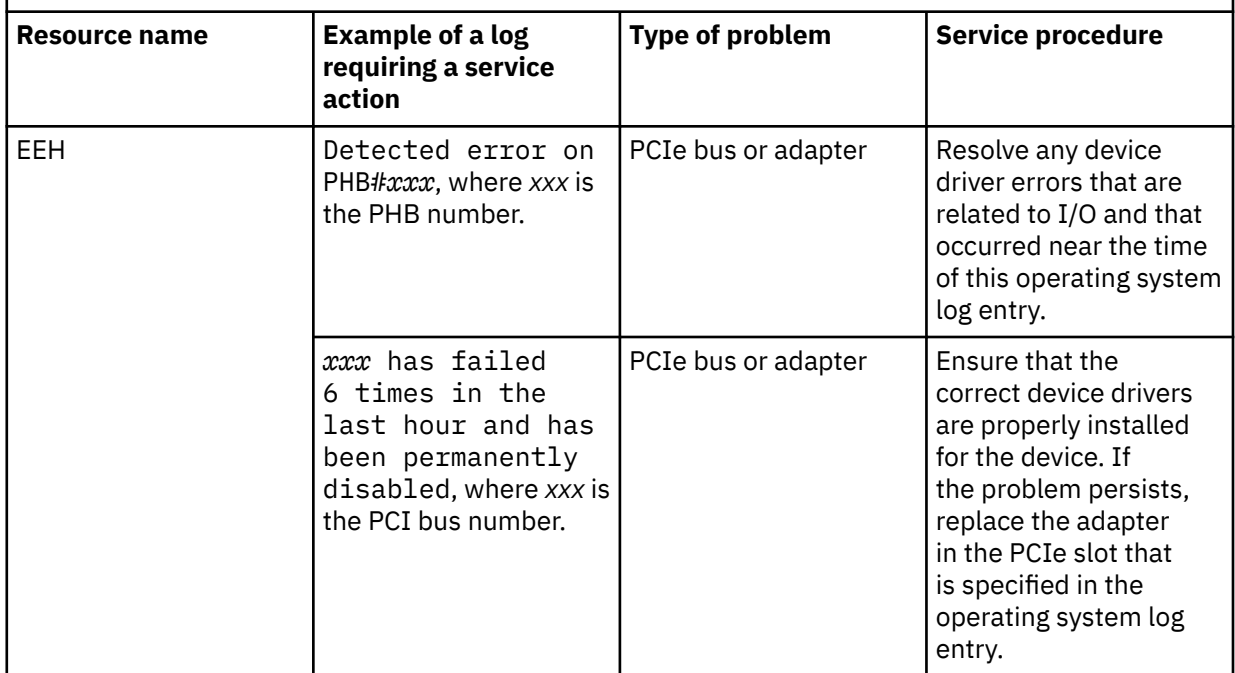

### **Resolving a network adapter problem**

Learn about the possible problems and service actions that you can perform to resolve a network adapter problem.

### **About this task**

**Note:** To determine the location of the PCIe adapter, see ["Identifying the location of the PCIe adapter by](#page-28-0) [using the slot number" on page 15](#page-28-0).

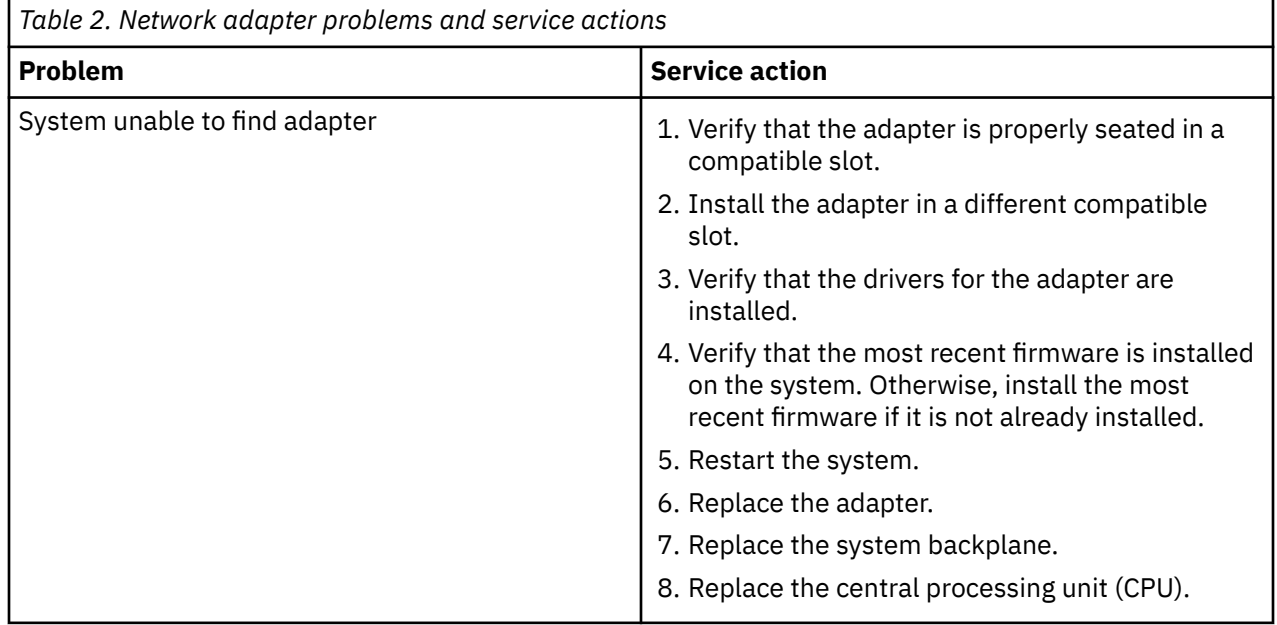

<span id="page-23-0"></span>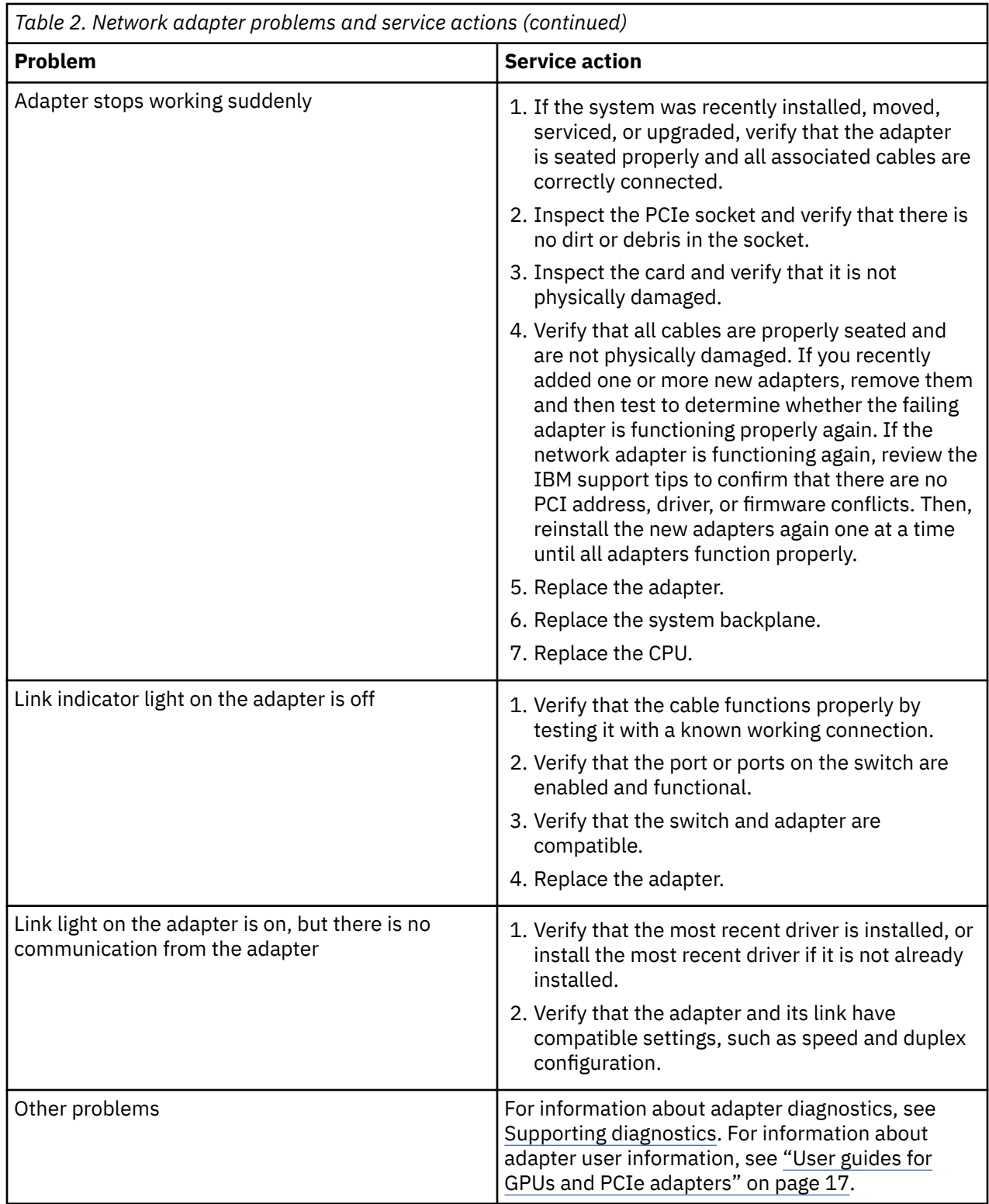

### **Resolving a graphics processing unit problem**

Learn about the possible problems and service actions that you can perform to resolve a graphics processing unit (GPU) problem.

### **About this task**

**Note:** To determine the location of the GPU, see ["Identifying the location of the GPU" on page 16](#page-29-0).

*Table 3. GPU problems and service actions for the 8335-GTC, 8335-GTG, 8335-GTH, 8335-GTW, or 8335-GTX*

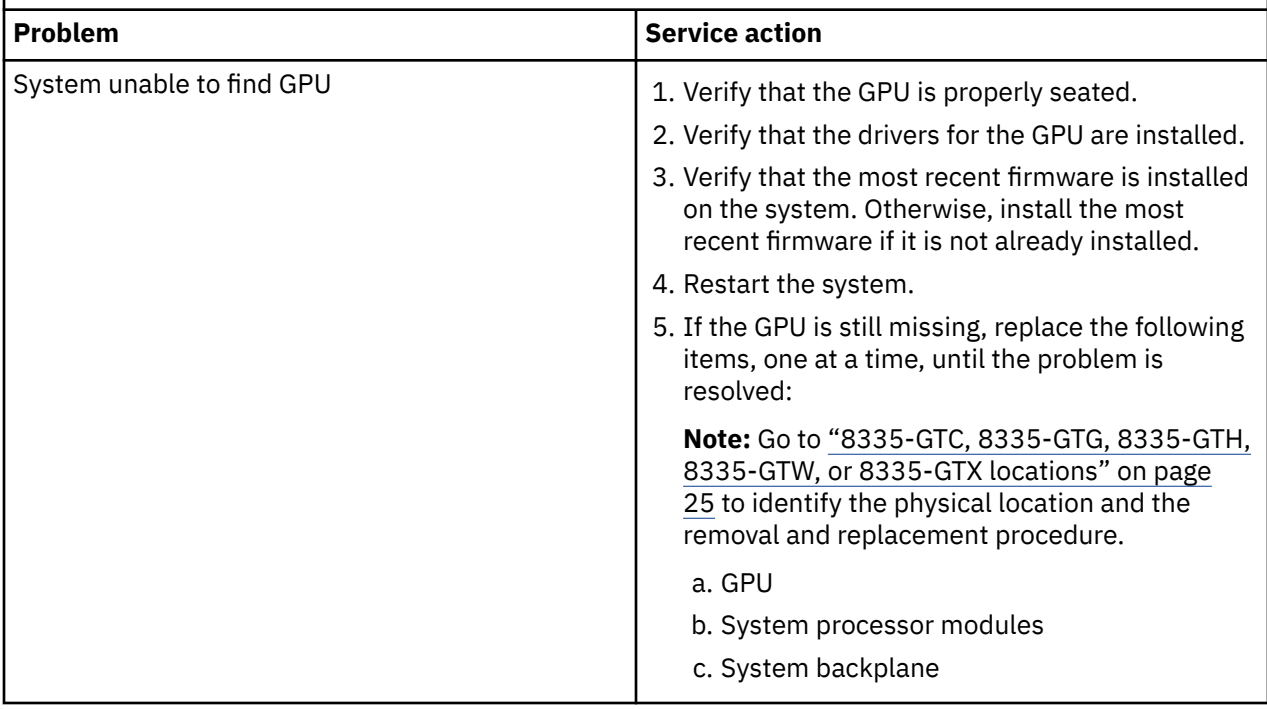

*Table 3. GPU problems and service actions for the 8335-GTC, 8335-GTG, 8335-GTH, 8335-GTW, or 8335-GTX (continued)*

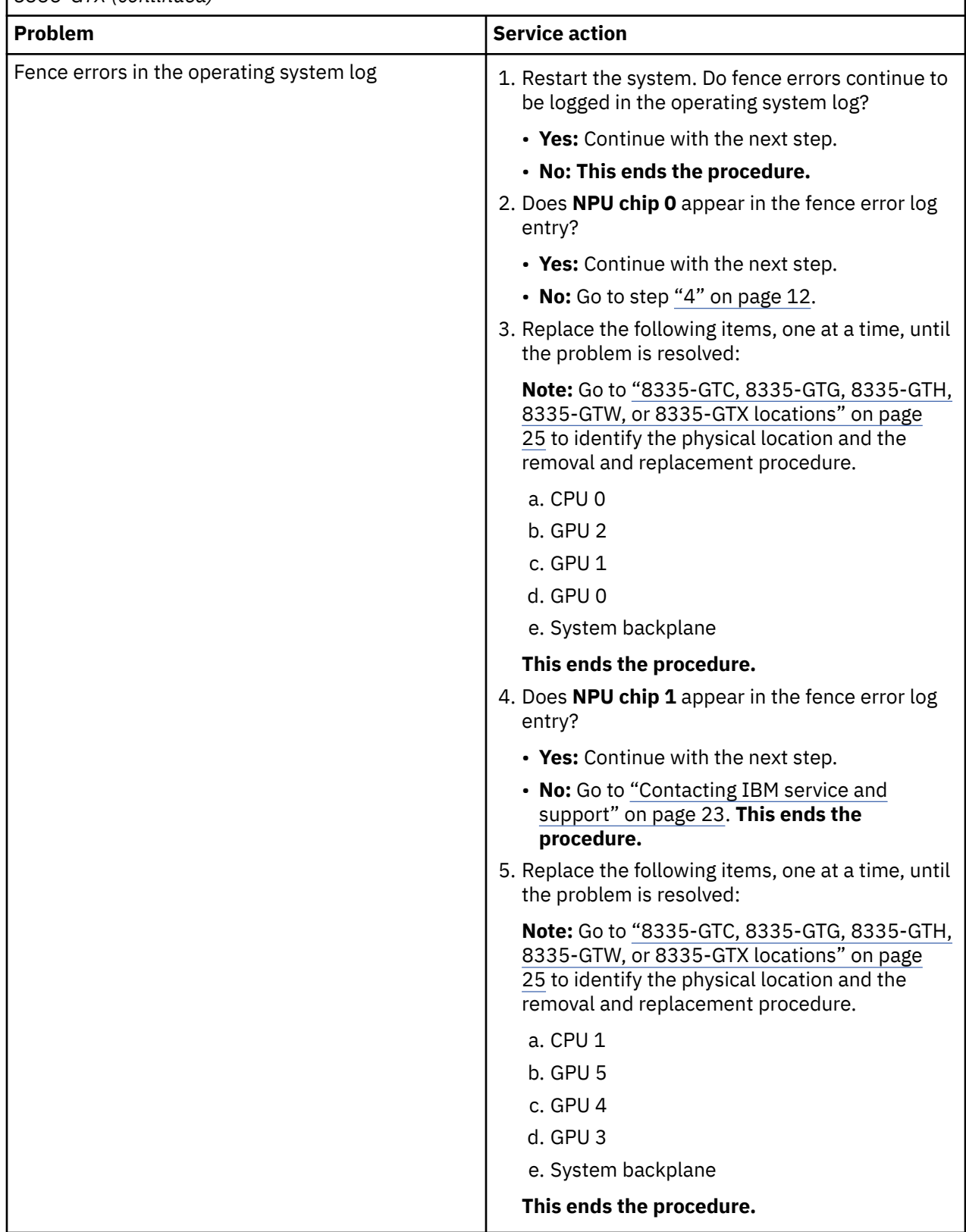

<span id="page-26-0"></span>*Table 3. GPU problems and service actions for the 8335-GTC, 8335-GTG, 8335-GTH, 8335-GTW, or 8335-GTX (continued)*

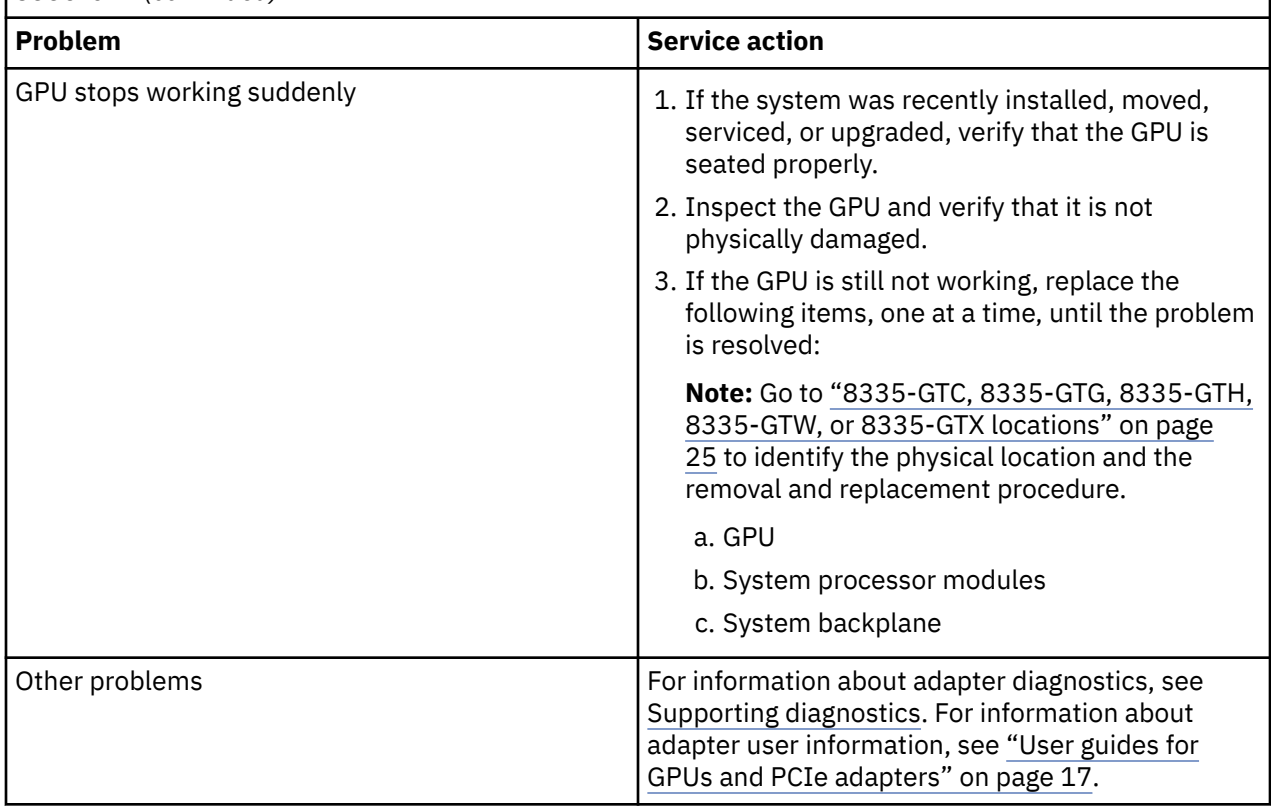

### **Resolving a storage device problem**

Learn about the possible problems and service actions that you can perform to resolve a storage device problem.

### **About this task**

**Note:** To determine the location of the storage device, see ["Identifying the location of the storage device"](#page-30-0) [on page 17.](#page-30-0)

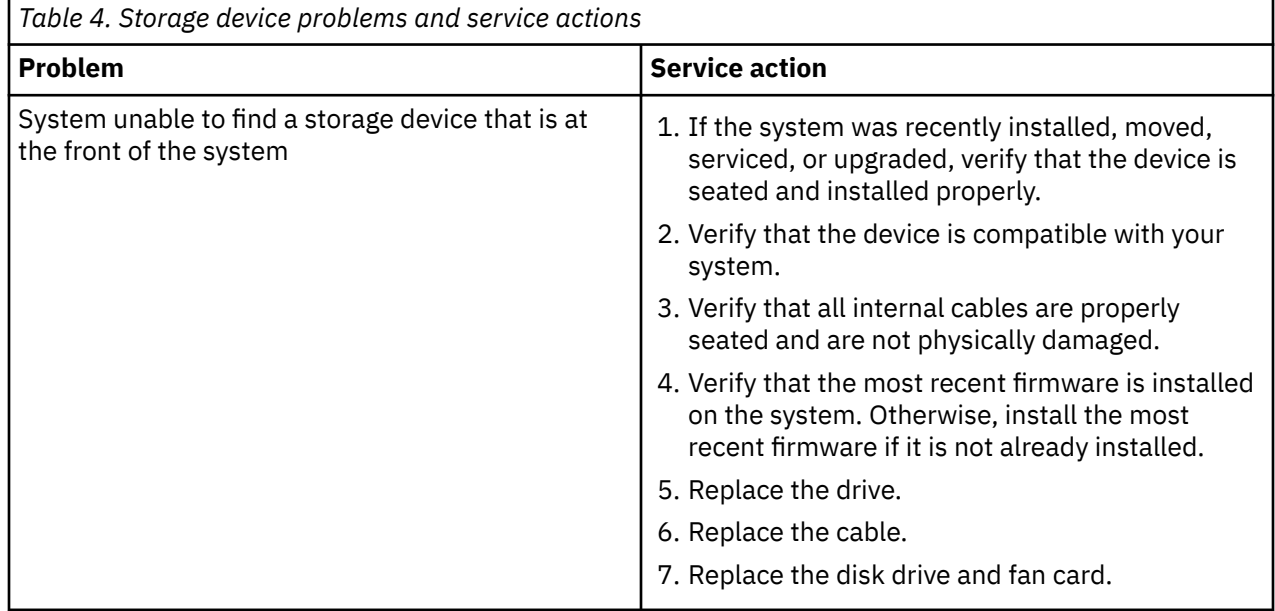

<span id="page-27-0"></span>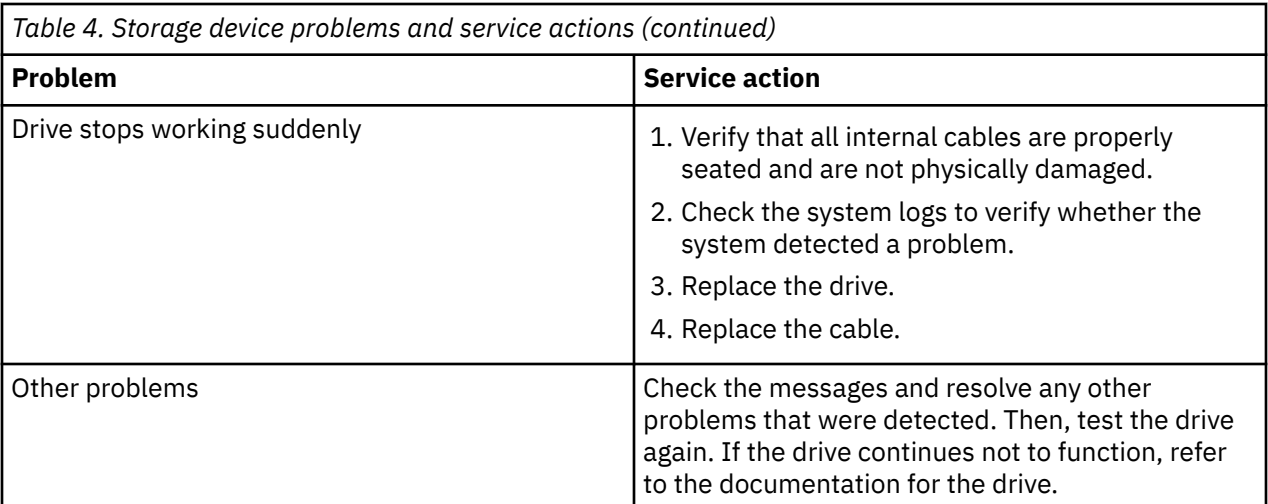

### **Resolving an NVMe Flash adapter problem**

Learn about the possible problems and service actions that you can perform to resolve a Non-Volatile Memory Express (NVMe) Flash adapter problem.

### **About this task**

If you suspect a problem with an NVMe Flash adapter, use the following table to determine the service action to perform.

**Note:** To determine the location of the NVMe Flash adapter, see ["Identifying the location of the NVMe](#page-29-0) [Flash adapter" on page 16.](#page-29-0)

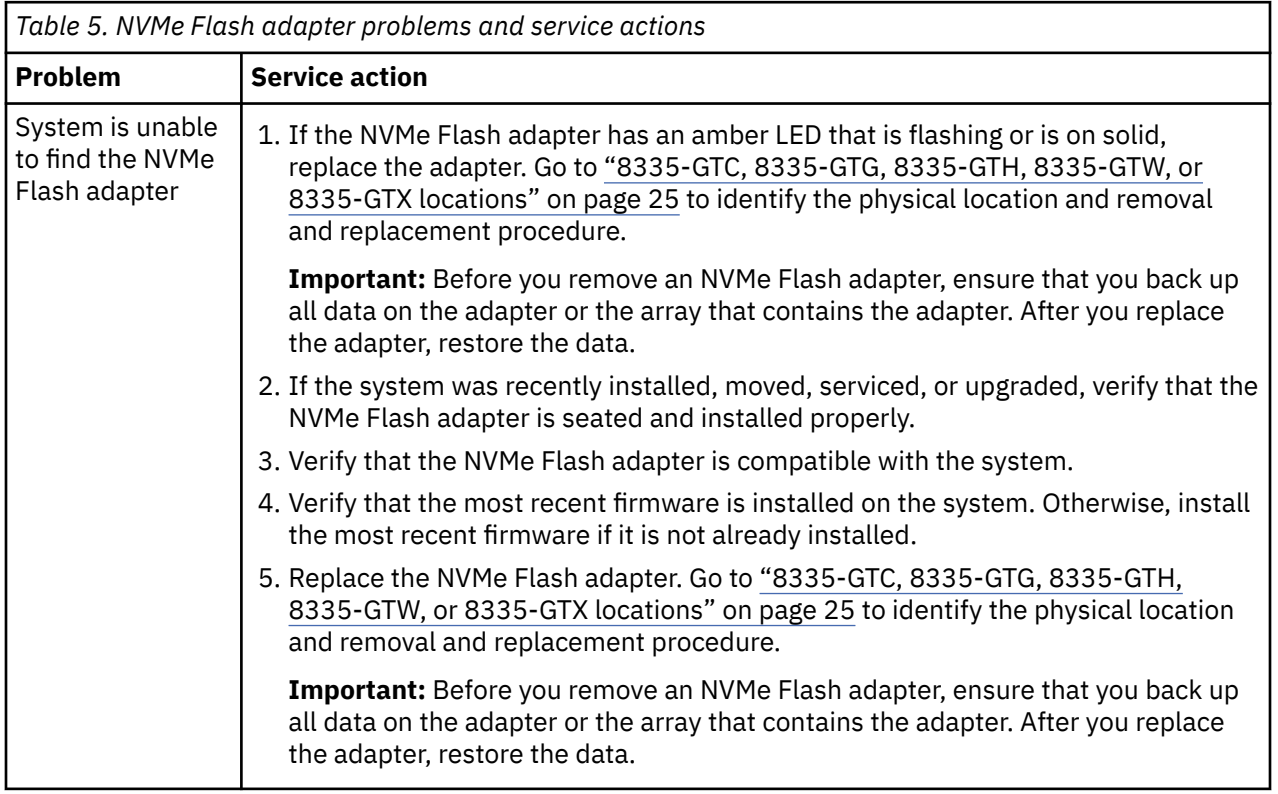

<span id="page-28-0"></span>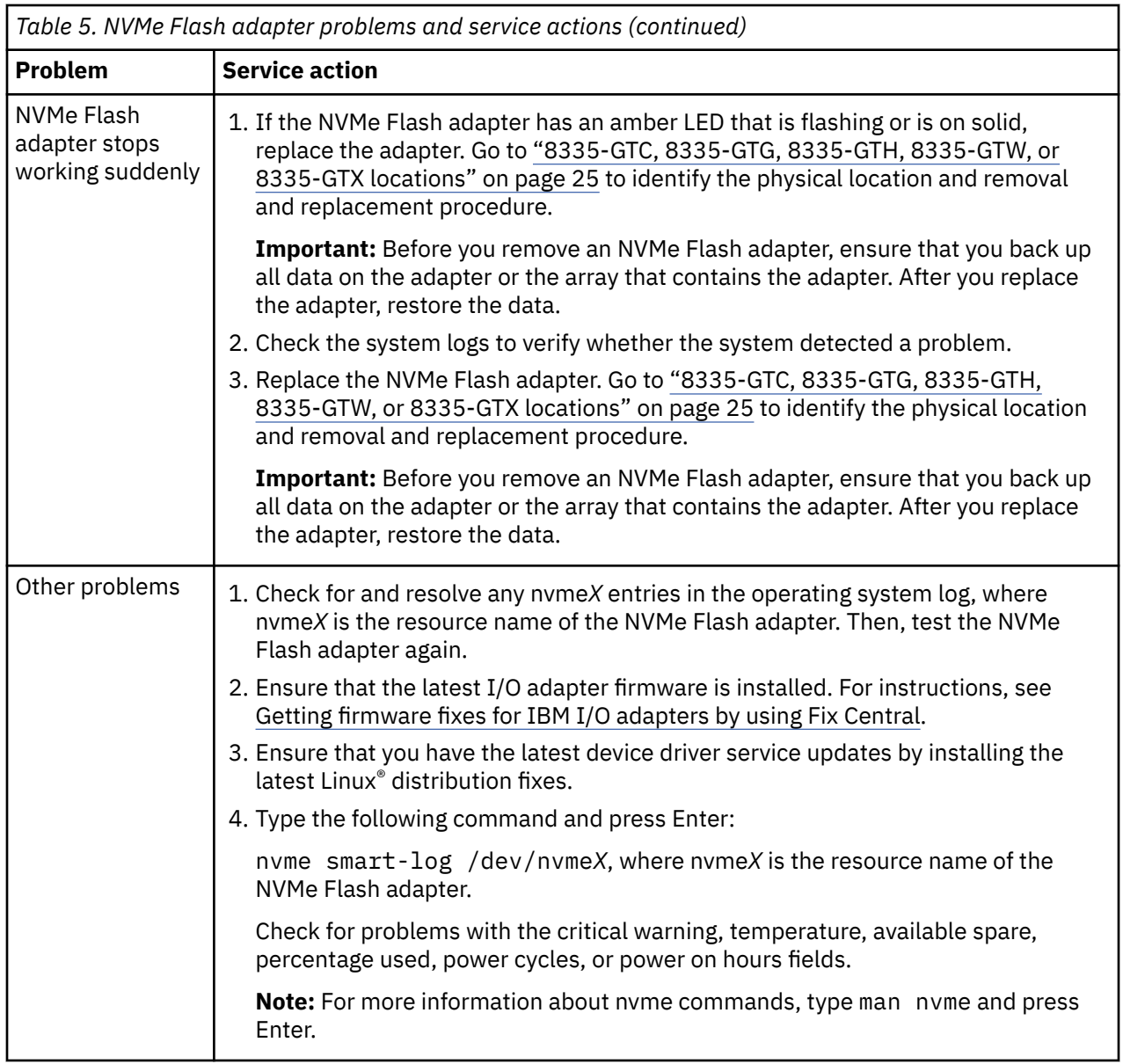

### **Identifying the location of the PCIe adapter by using the slot number**

The error message provides information to help you to determine the location of the PCIe adapter.

### **About this task**

For example, the log might contain an error message similar to the following text:

[131779.752714] EEH: PHB#0 failure detected, location: Slot5

Replace the PCIe adapter. Go to ["8335-GTC, 8335-GTG, 8335-GTH, 8335-GTW, or 8335-GTX locations"](#page-38-0) [on page 25](#page-38-0) and use the slot number information in the operating system log to identify the physical location and the removal and replacement procedure.

### <span id="page-29-0"></span>**Identifying the location of the GPU**

The error message provides information to help you to determine the location of the graphics processing unit (GPU).

### **Procedure**

1. Does the operating system log contain the slot number? For example, the log might contain an error message similar to the following text:

EEH: PHB#0 failure detected, location: GPU1

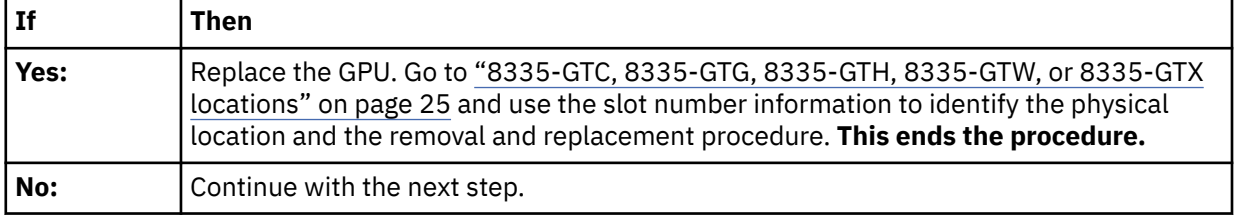

2. Does the operating system log contain an error message with only PCI bus information (for example, 0002:01:00.0)?

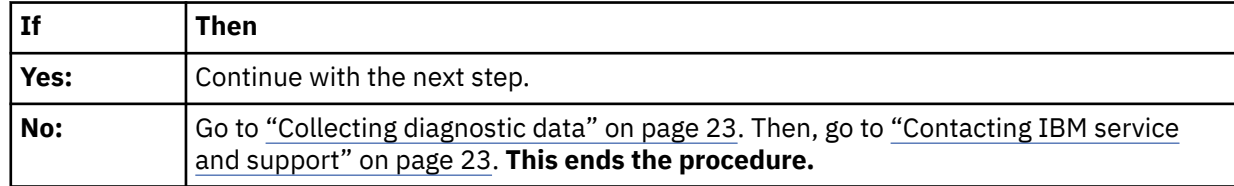

- 3. You can determine the GPU slot information by using the **lshw** command. To determine the GPU slot, complete the following steps:
	- a) Record the PCI bus information that is in the error message.
	- b) Log in to the operating system with root authority.
	- c) Type the following command and press Enter:

lshw -class display

- d) Determine the GPU slot that is associated with the PCI bus information that you recorded in step a.
- e) Replace the GPU. Go to ["8335-GTC, 8335-GTG, 8335-GTH, 8335-GTW, or 8335-GTX locations" on](#page-38-0) [page 25](#page-38-0) and use the slot number information to identify the physical location and the removal and replacement procedure. **This ends the procedure.**

### **Identifying the location of the NVMe Flash adapter**

Use this procedure to identify the location of a Non-Volatile Memory Express (NVMe) Flash adapter.

### **Procedure**

1. Does the operating system log contain the slot number? For example, the log might contain an error message similar to the following text:

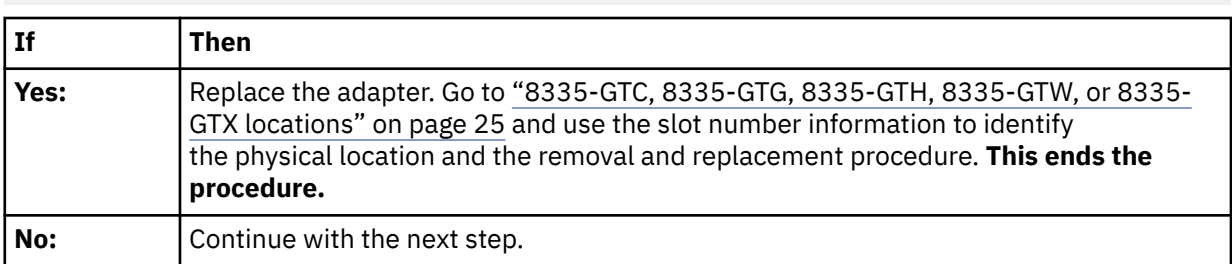

[131779.752714] EEH: PHB#0 failure detected, location: Slot1

- <span id="page-30-0"></span>2. Locate the NVMe Flash adapter by using the PCI address:
	- a) The operating system log contains information about the NVMe Flash adapter in the form of a PCI address. Record the PCI address information for the NVMe Flash adapter that failed. For example, in the operating system log message nvme  $0006:01:00.0$ : Failed status: ffffffff, reset controller, the PCI address of the failing NVMe Flash adapter is 0006:01:00.0.
	- b) At the command line, type lscfg -vl pciaddress, where pciaddress is the NVMe Flash adapter information that you recorded in step 2.a. Then, press Enter.
	- c) Record the slot number information that is in the location code field.
	- d) Replace the adapter. Go to ["8335-GTC, 8335-GTG, 8335-GTH, 8335-GTW, or 8335-GTX locations"](#page-38-0) [on page 25](#page-38-0) and use the slot number information to identify the physical location and the removal and replacement procedure. **This ends the procedure**.

### **Identifying the location of the storage device**

Use this procedure to identify the location of a storage device.

### **Procedure**

1. Is there a disk drive or solid-state drive with an amber fault LED turned on solid?

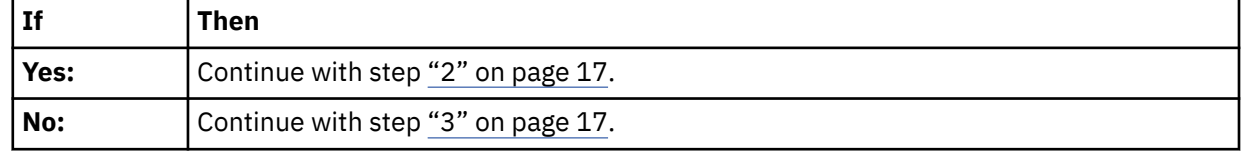

- 2. Replace the disk drive or solid-state drive.
	- If your system is an 8335-GTC, 8335-GTG, 8335-GTH, 8335-GTW, or 8335-GTX, go to ["8335-GTC,](#page-38-0) [8335-GTG, 8335-GTH, 8335-GTW, or 8335-GTX locations" on page 25](#page-38-0) to identify the removal and replacement procedure. **This ends the procedure.**
- 3. The storage device location is determined in the drive removal and replacement procedures for your system. Use the following table to find the correct removal and replacement procedure. **This ends the procedure.**

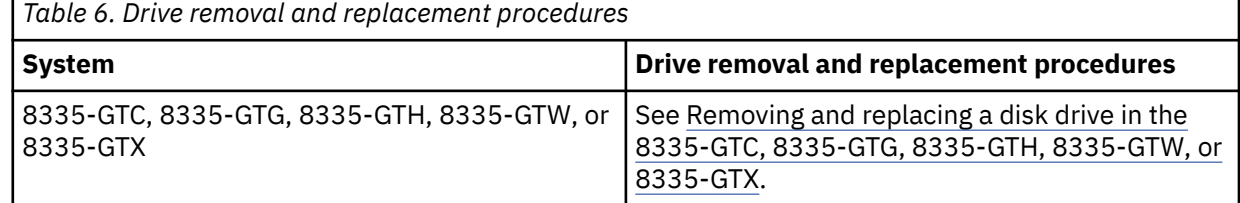

### **User guides for GPUs and PCIe adapters**

Use this information to find the user guide for your graphics processing unit (GPU) or PCIe adapter.

#### **About this task**

Use the following table to find the user guide for the GPU or PCIe adapter that you are using.

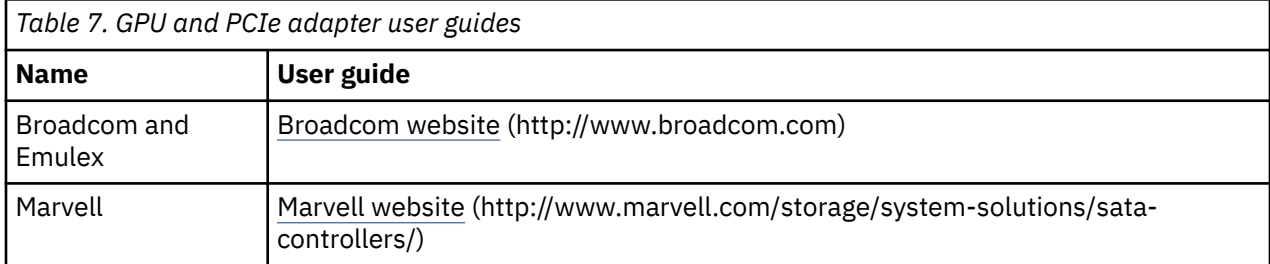

<span id="page-31-0"></span>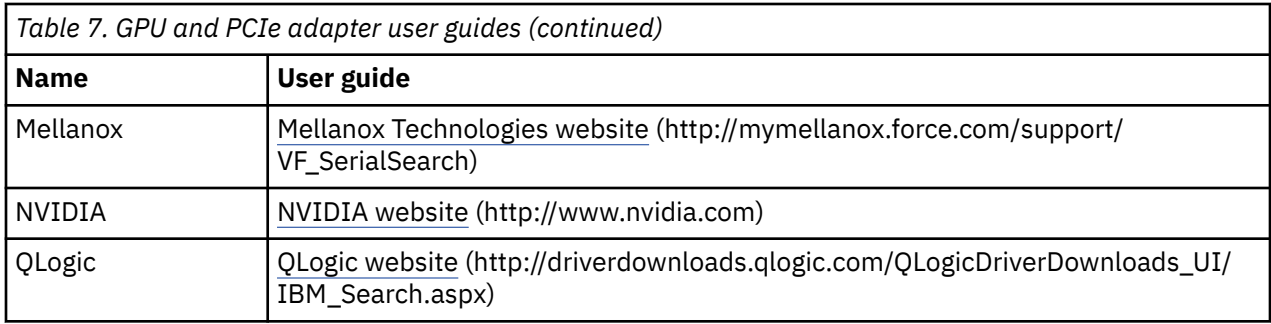

### **Resolving an over temperature problem for a water-cooled 8335- GTW or 8335-GTX system**

Learn how to identify the service action that is needed to resolve an over temperature problem.

### **Procedure**

1. Go to [Water cooling system specification and requirements.](http://www.ibm.com/support/knowledgecenter/POWER9/p9ia4/p9ia4_wc_overview.htm) Are all of the requirements for watercooled systems met?

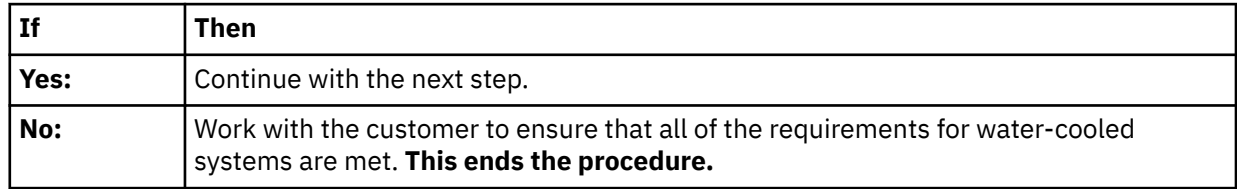

2. Is the room temperature less than 40°C (104°F)?

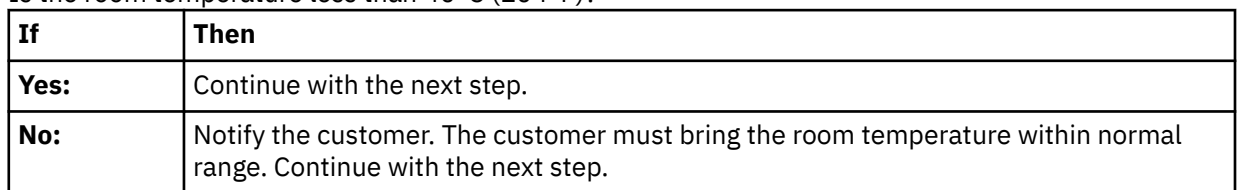

3. Do you have an 8335-GTX system?

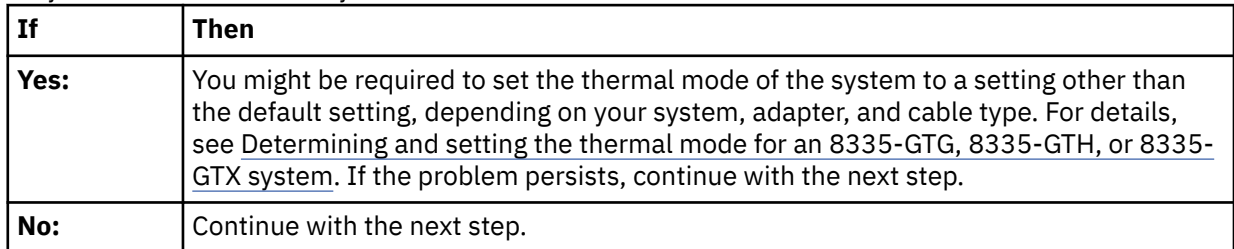

- 4. Ensure that the following requirements are met:
	- a) The quick-connects between the 8335-GTW or 8335-GTX system and the water manifold are mated and connected to the proper circuits of the manifold. The supply hose must be connected to the supply manifold circuit, which is the manifold circuit that is located toward the inside of the rack. The return hose must be connected to the return manifold circuit, which is the manifold circuit that is located toward the outside of the rack.
	- b) The facility water supply hose is properly connected to the supply hose on the manifold and the return hose on the manifold is properly connected to the facility water return hose.
		- The ball valves that connect the facility water supply hose to the manifold supply hose and the facility water return hose to the manifold return hose are open. For more information about connecting the facility water hoses to the manifold hoses, see [Replacing the water manifold in the](http://www.ibm.com/support/knowledgecenter/POWER9/p9eik/p9eik_water_manifold_replace.htm) [8335-GTW or 8335-GTX.](http://www.ibm.com/support/knowledgecenter/POWER9/p9eik/p9eik_water_manifold_replace.htm)
- All of the valves that might restrict the flow of water through the hoses are open in the facility water system.
- The pumping unit of the facility water system is on and does not have errors.

c) The facility water system is supplying water at the required temperature and flow.

Does the problem persist?

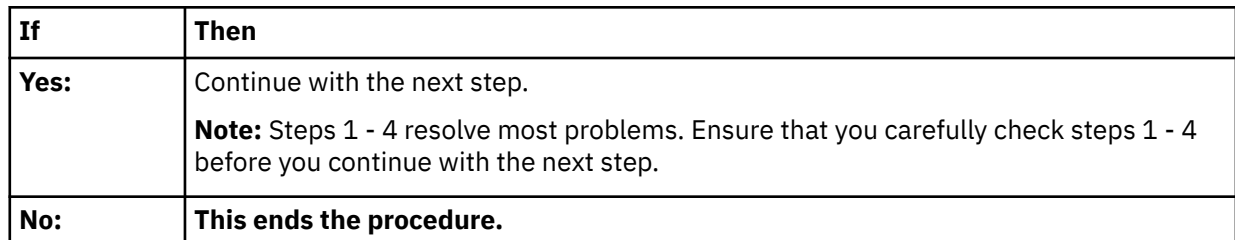

#### 5. Is a single memory DIMM, power supply, or voltage regulator over heating?

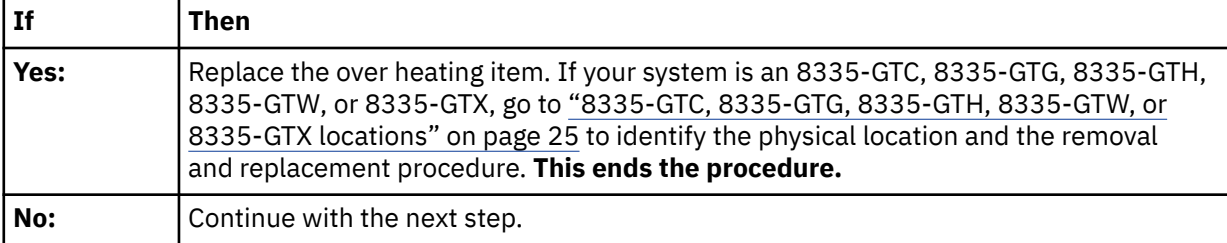

#### 6. Is a processor over heating, but the other processor and the graphics processing units (GPUs) are not over heating?

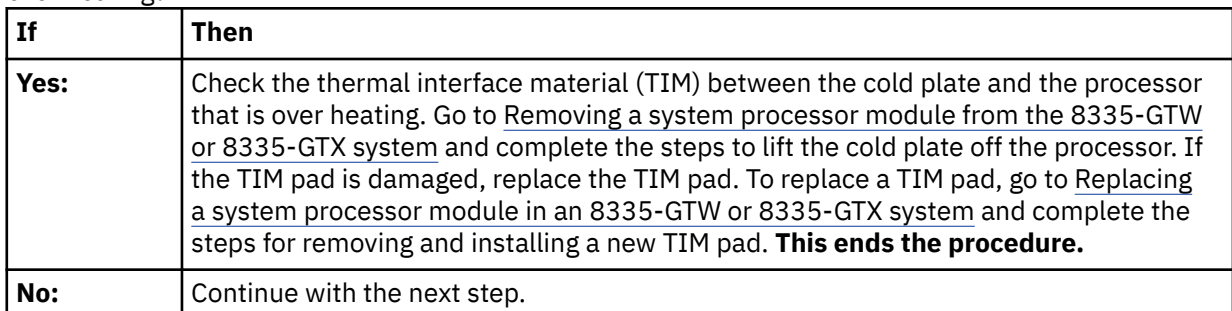

7. Is a GPU over heating, but the other GPUs and the processors are not over heating?

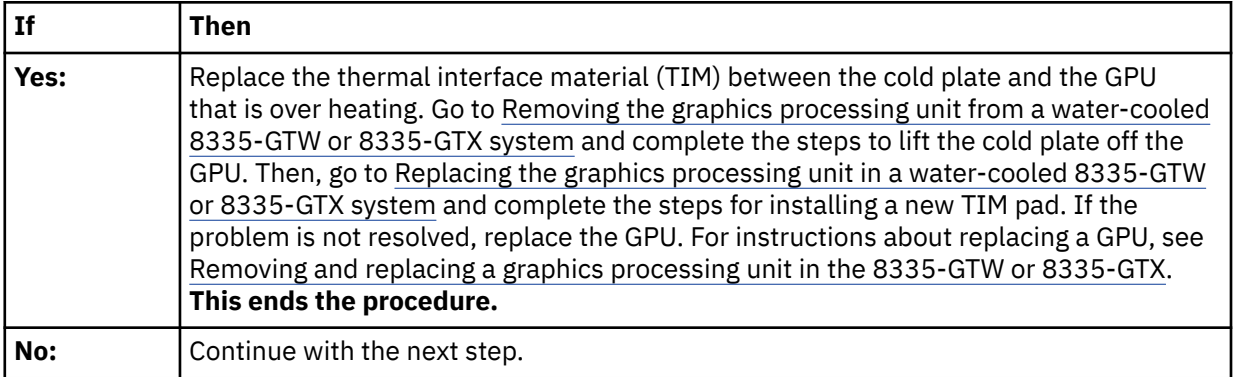

#### 8. Replace the cold plates. For instructions about how to replace the cold plates, see [Removing and](http://www.ibm.com/support/knowledgecenter/POWER9/p9eik/p9eik_coldplate.htm) [replacing the cold plates in the 8335-GTW or 8335-GTX](http://www.ibm.com/support/knowledgecenter/POWER9/p9eik/p9eik_coldplate.htm).

Does the problem persist?

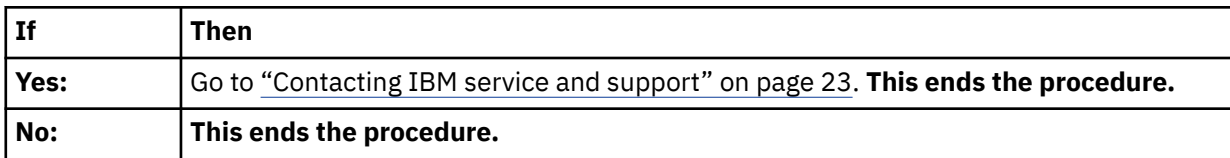

## <span id="page-33-0"></span>**Determining and setting the thermal mode for an 8335-GTG, 8335- GTH, or 8335-GTX system**

Learn how to determine and set the thermal mode that is required for your system.

You might be required to set the thermal mode of the system to a setting other than the default setting, depending on your system, adapter, and cable type. Failure to set the correct thermal mode might result in system errors. To determine the thermal mode that is required for your system, see the following tables depending on the system model, adapter, and cable type that you are using. For instructions about setting the thermal mode, see Setting the thermal mode.

#### **Notes:**

- If your system has more than one of the adapters and cable configurations that are listed in the table, select the thermal mode for the adapter and cable configuration that has the highest fan speed, where the order of fan speed from slowest to fastest is DEFAULT, CUSTOM, HEAVY\_IO, and MAX\_BASE\_FAN\_FLOOR.
- After a factory reset of the system, the thermal mode setting is lost and must be reapplied.

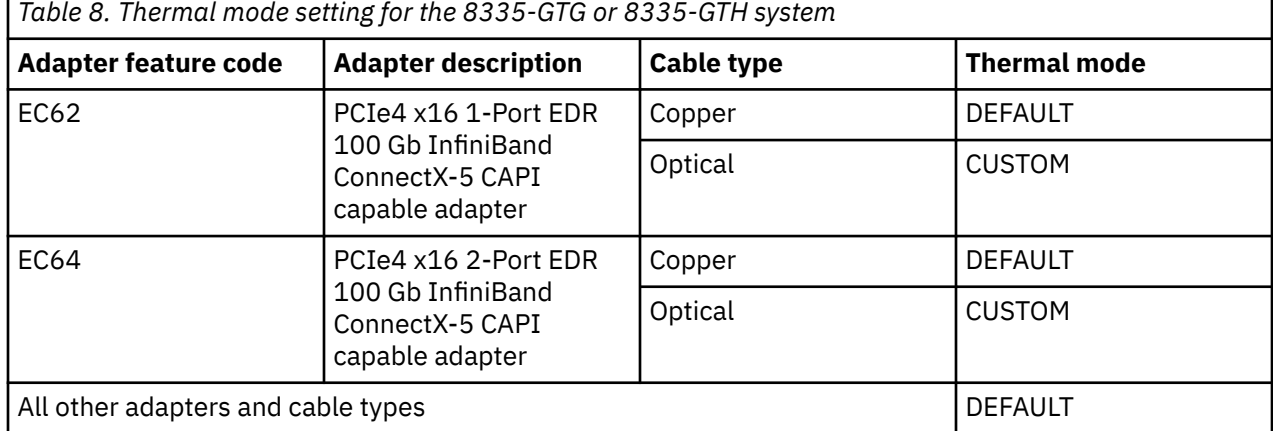

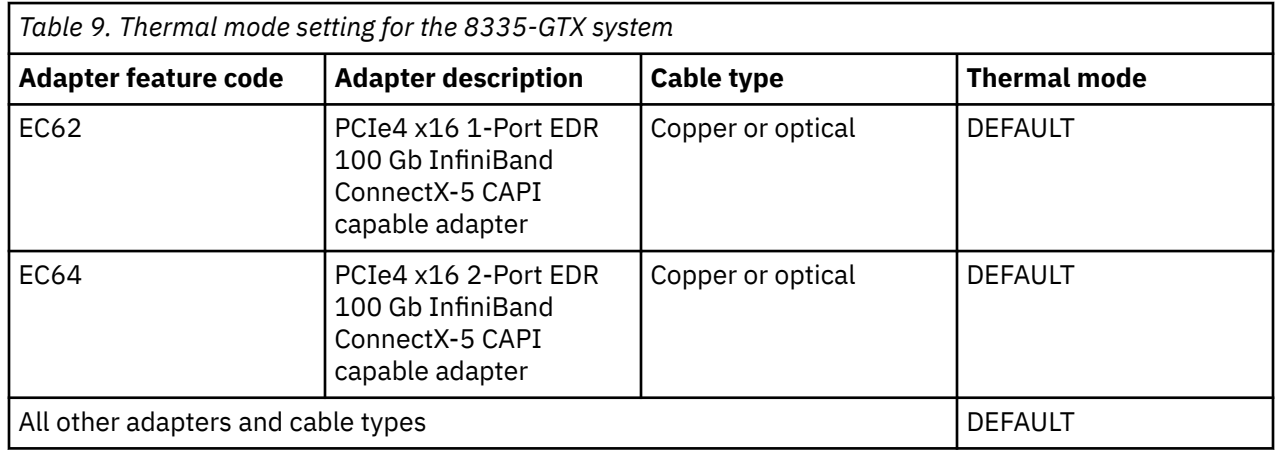

### **Setting the thermal mode**

After you determine the thermal mode based on the system model, adapter, and cable type, choose one of the following options to set the thermal mode.

**Note:** The OpenBMC tool must be version 1.14 or later to set the thermal mode. For instructions about downloading and installing the OpenBMC tool, see [Downloading and installing the OpenBMC tool](http://www.ibm.com/support/knowledgecenter/POWER9/p9eih/p9eih_openbmc_tool.htm).

To set the thermal mode to CUSTOM, type the following command and press Enter:

<span id="page-34-0"></span>openbmctool -U <username> -P <password> -H <BMC IP address or BMC host name> thermal modes set -m CUSTOM -z 0

To set the thermal mode to DEFAULT, type the following command and press Enter:

openbmctool -U <username> -P <password> -H <BMC IP address or BMC host name> thermal modes set -m DEFAULT -z 0

To set the thermal mode to HEAVY\_IO, type the following command and press Enter:

openbmctool -U <username> -P <password> -H <BMC IP address or BMC host name> thermal modes set -m HEAVY\_IO -z 0

To set the thermal mode to MAX\_BASE\_FAN\_FLOOR, type the following command and press Enter:

```
openbmctool -U <username> -P <password> -H <BMC IP address or BMC host name>
  thermal modes set -m MAX_BASE_FAN_FLOOR -z 0
```
### **Identifying a service action by using system event logs**

Use the OpenBMC tool to examine system event logs (SELs) to identify a service action.

#### **Procedure**

1. From a system that has the OpenBMC tool installed, type the following command and press Enter:

openbmctool -U <username> -P <password> -H <BMC IP address or BMC host name> sel print

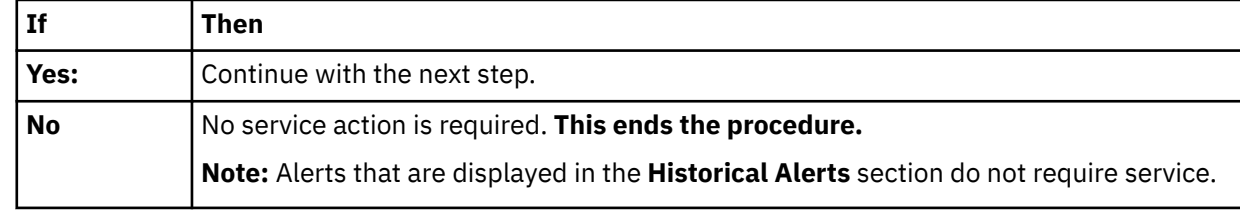

2. Is there an **Active Alerts** section displayed in the output of the command?

3. Is there an entry in the **Active Alerts** section with a value of **Yes** in the **Serviceable** column?

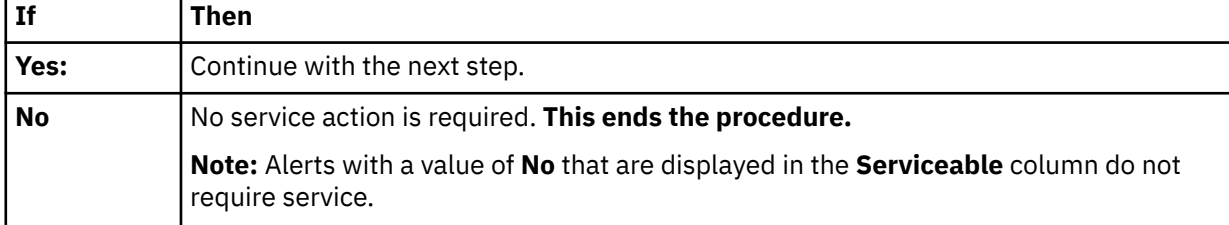

- 4. Starting with the first entry in the **Active Alerts** section with a value of **Yes** in the **Serviceable** column, complete the following steps until all entries are resolved:
	- a. Record the log number that is displayed in the **Entry** column.
	- b. Record the FQPSP*xxxxxxx* value that is displayed in the **ID** column. Then, go to FQPSP*[xxxxxxx](http://www.ibm.com/support/knowledgecenter/POWER9/p9ia7/p9ia7_kickoff.htm)* Event [Codes](http://www.ibm.com/support/knowledgecenter/POWER9/p9ia7/p9ia7_kickoff.htm) and complete the service action that is indicated for the FQPSP*xxxxxxx* event code.
	- c. After the service action is complete and the problem is resolved, type the following command and press Enter:

```
openbmctool -U <username> -P <password> -H <BMC IP address or BMC host
name> sel resolve -n x, where x is the log number that you recorded in step "4.a" on page
21.
```
**This ends the procedure.**

### <span id="page-35-0"></span>**Verifying a repair**

Learn how to verify hardware operation after you make repairs to the system.

### **Procedure**

- 1. Power on the system.
- 2. Did you replace a graphics processing unit (GPU), PCIe adapter, disk drive, or solid-state drive?

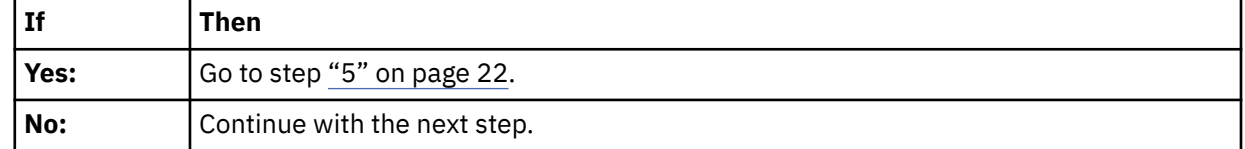

3. Scan the system event logs (SELs) for serviceable events that occurred after system hardware was replaced. For information about SELs that require a service action, see ["Identifying a service action by](#page-34-0) [using system event logs" on page 21.](#page-34-0)

4. Did any serviceable SEL events occur after hardware was replaced?

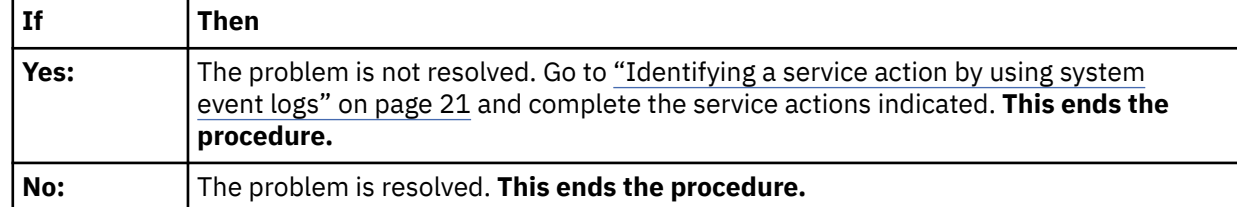

#### 5. Use the following table to determine the verification action to complete:

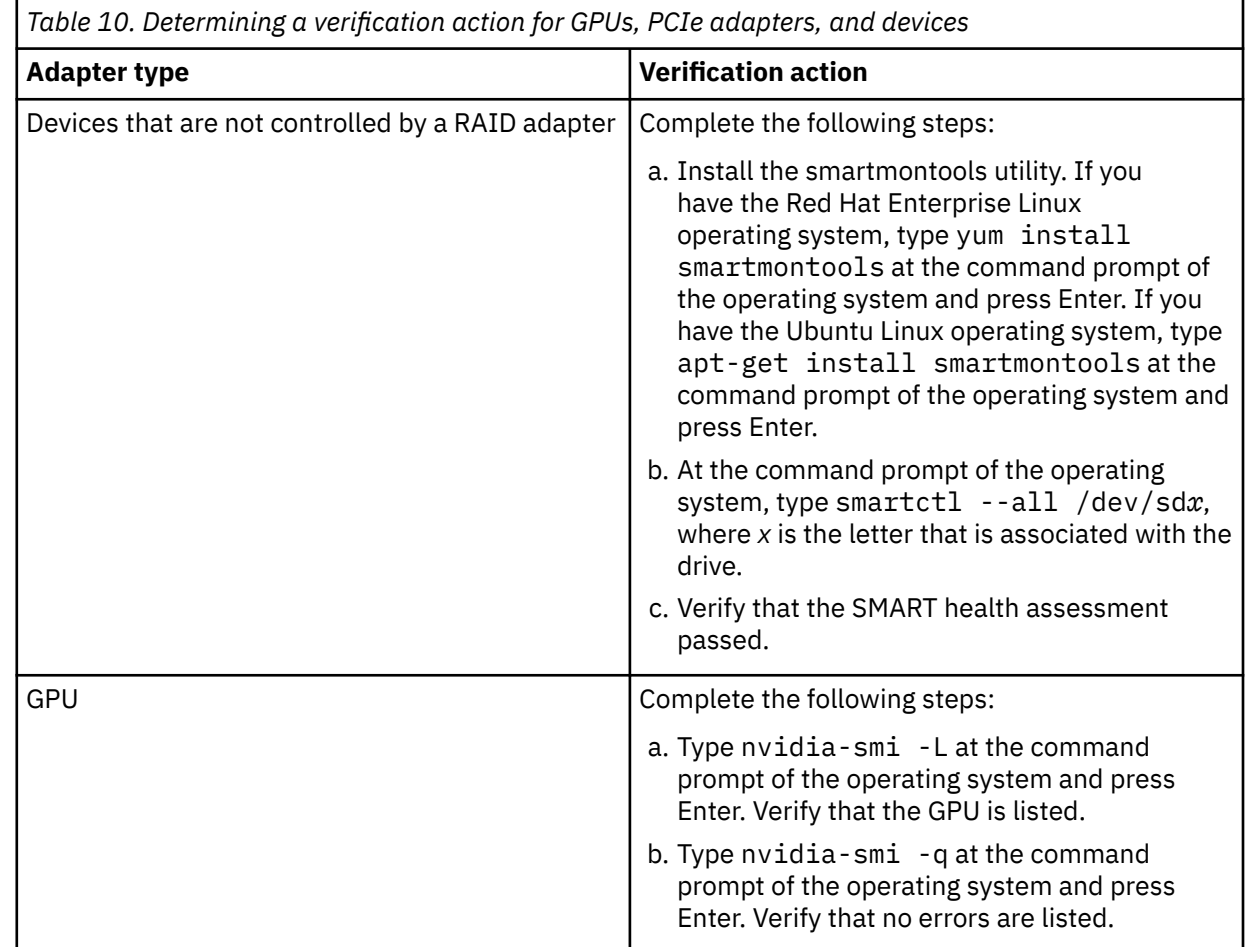

<span id="page-36-0"></span>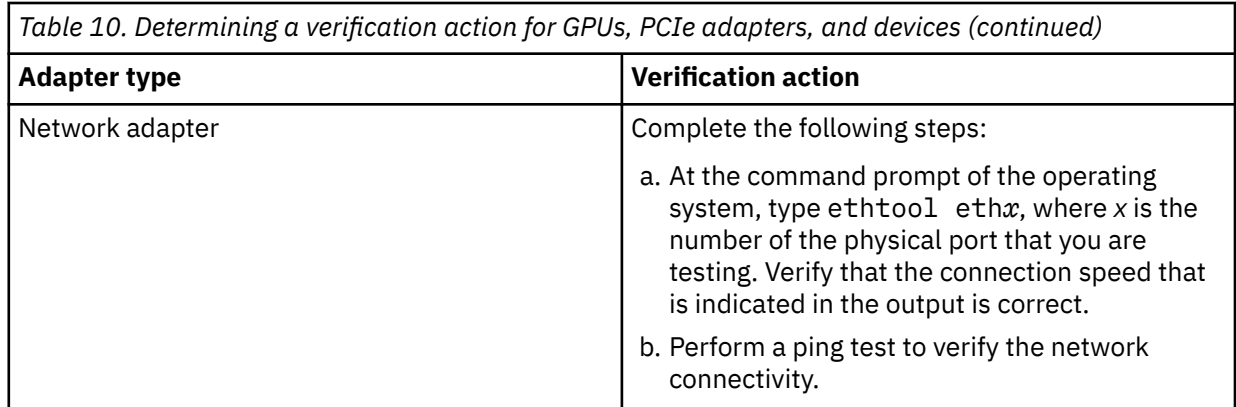

### **Collecting diagnostic data**

Learn how to collect diagnostic data to send to IBM service and support.

### **About this task**

To collect diagnostic data, complete the following steps:

### **Procedure**

1. Is the operating system available?

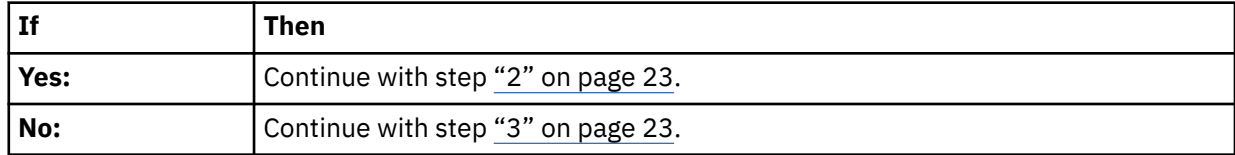

- 2. To collect diagnostic data from the operating system, complete the following steps:
	- a) Log in as root user.
	- b) At the command prompt, type sosreport and press Enter.
	- c) You are prompted for additional information. When the command is complete, the location of the output file is displayed. Note the location of the output file. Then, continue with the next step.
- 3. To collect system event logs, type the following command and press Enter:

```
openbmctool -U <username> -P <password> -H <BMC IP address or BMC host name>
collect_service_data
```
4. Send the data that you collected during this procedure to IBM service and support. **This ends the procedure**.

### **Contacting IBM service and support**

You can contact IBM service and support by telephone or through the IBM Support Portal.

Before you contact IBM service and support, go to ["Beginning troubleshooting and problem analysis" on](#page-14-0) [page 1](#page-14-0) and complete all of the service actions indicated. If the service actions do not resolve the problem, or if you are directed to contact support, go to "Collecting diagnostic data" on page 23. Then, use the information below to contact IBM service and support.

Customers in the United States, United States territories, or Canada can place a hardware service request online. To place a hardware service request online, go to the [IBM Support Portal](http://www.ibm.com/support/entry/portal/product/power/scale-out_lc) (http://www.ibm.com/ support/entry/portal/product/power/scale-out\_lc).

For up-to-date telephone contact information, go to the [Directory of worldwide contacts](http://www.ibm.com/planetwide/) website (www.ibm.com/planetwide/).

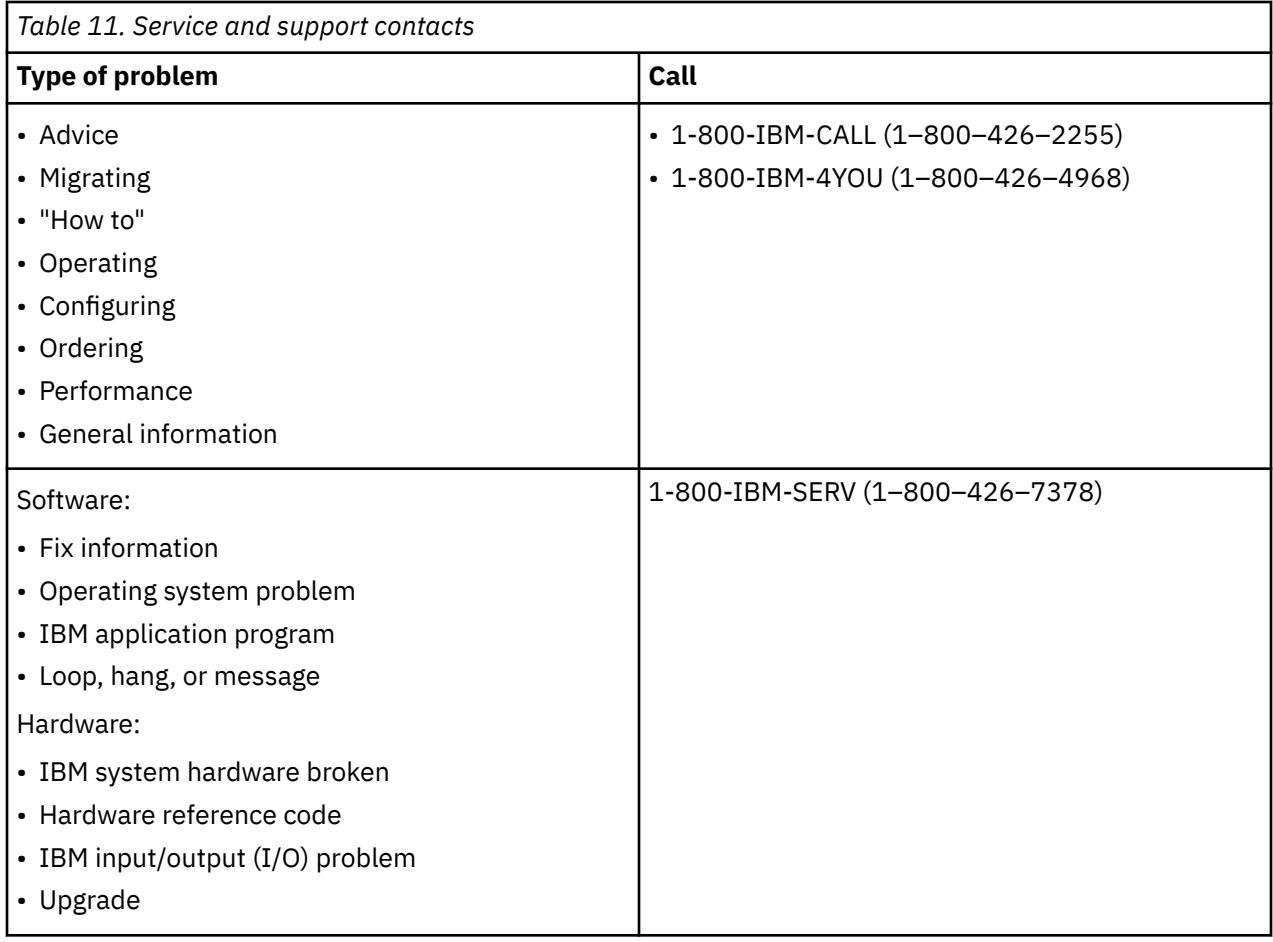

# <span id="page-38-0"></span>**Finding parts and locations**

Locate physical part locations and identify parts with system diagrams.

### **Locate the FRU**

Use the graphics and tables to locate the field-replaceable unit (FRU) and identify the FRU part number.

## **8335-GTC, 8335-GTG, 8335-GTH, 8335-GTW, or 8335-GTX locations**

Use this information to find the location of a field-replaceable unit (FRU) in the system unit.

**Note:** The numbers for all of the FRU descriptions begin with 0 except for PCIe adapters, which begin with 1.

### **Rack views**

The following diagrams show field-replaceable unit (FRU) layouts in the system. Use these diagrams with the following tables.

#### **Rear view**

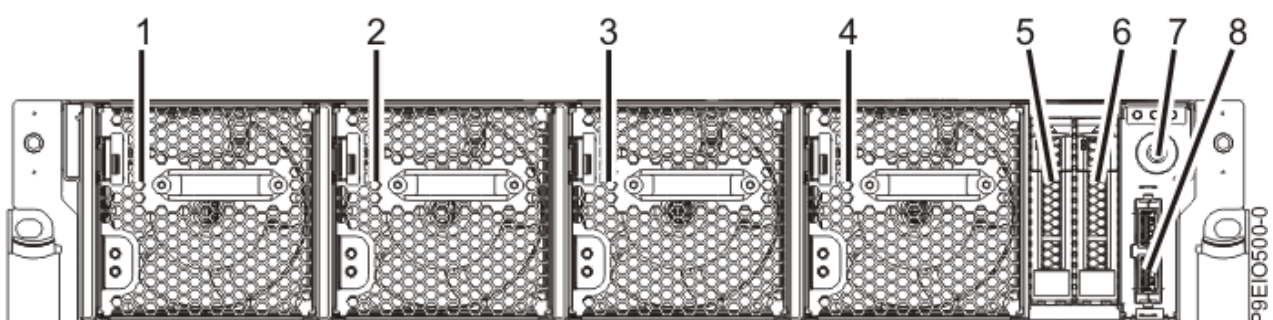

*Figure 1. Front view*

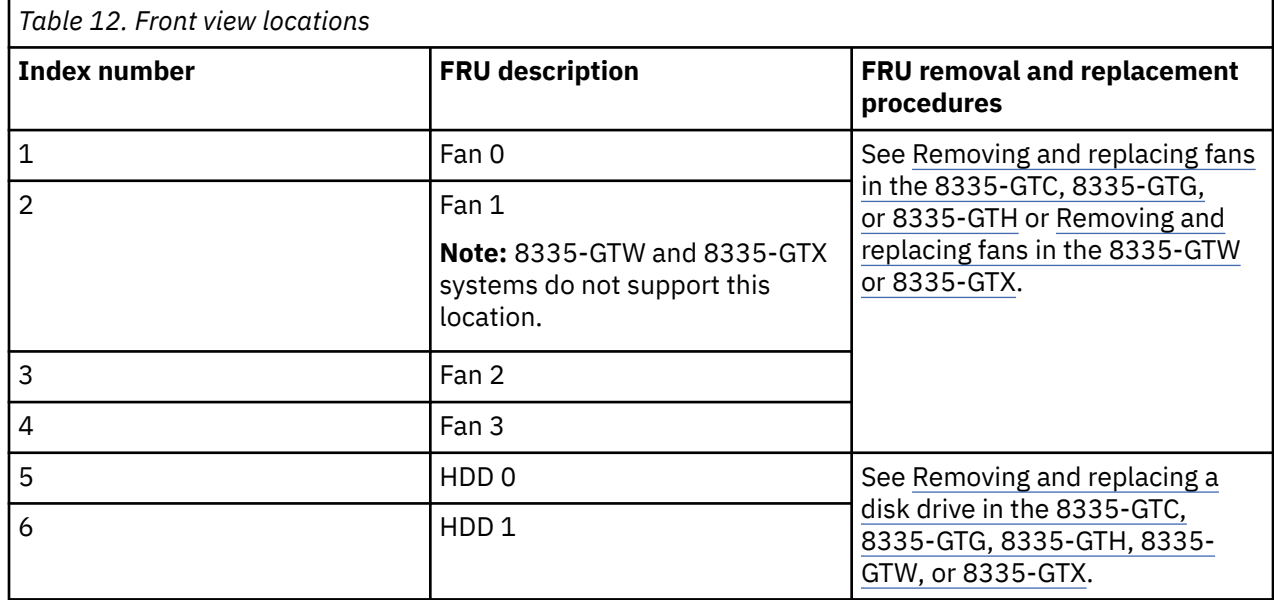

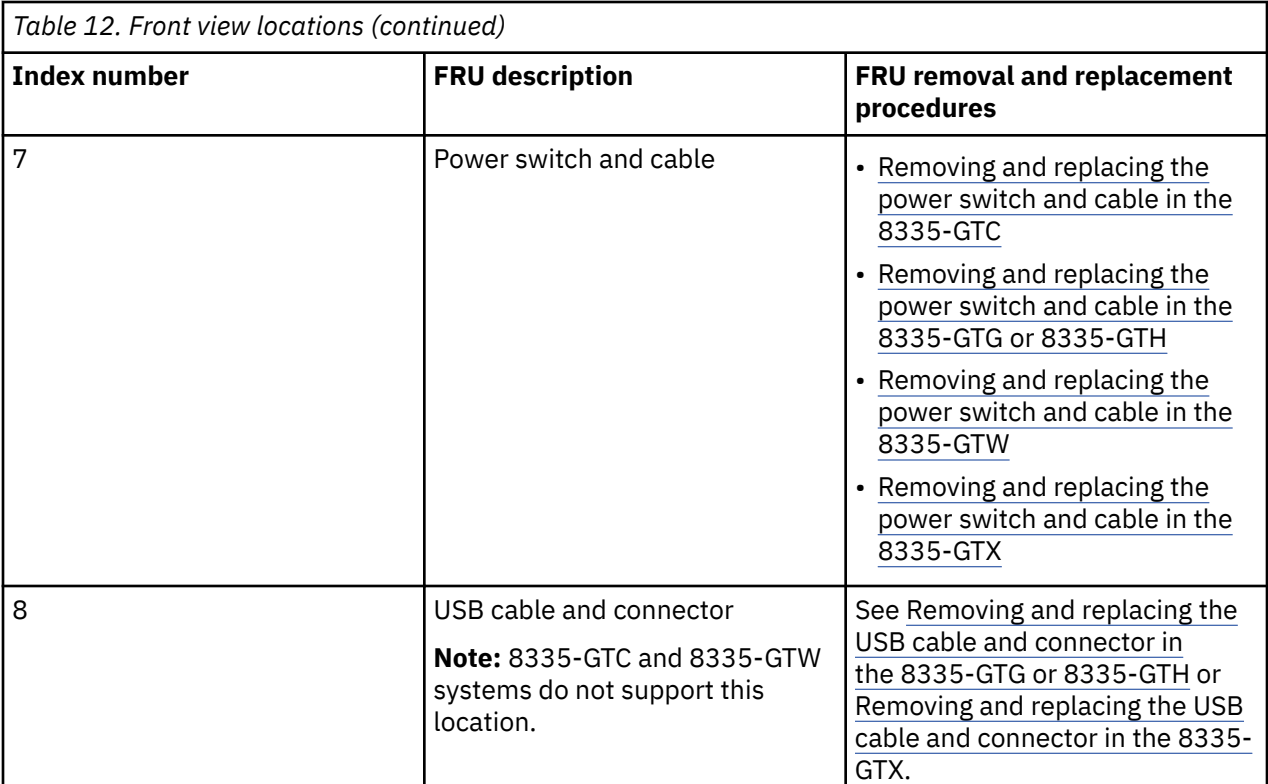

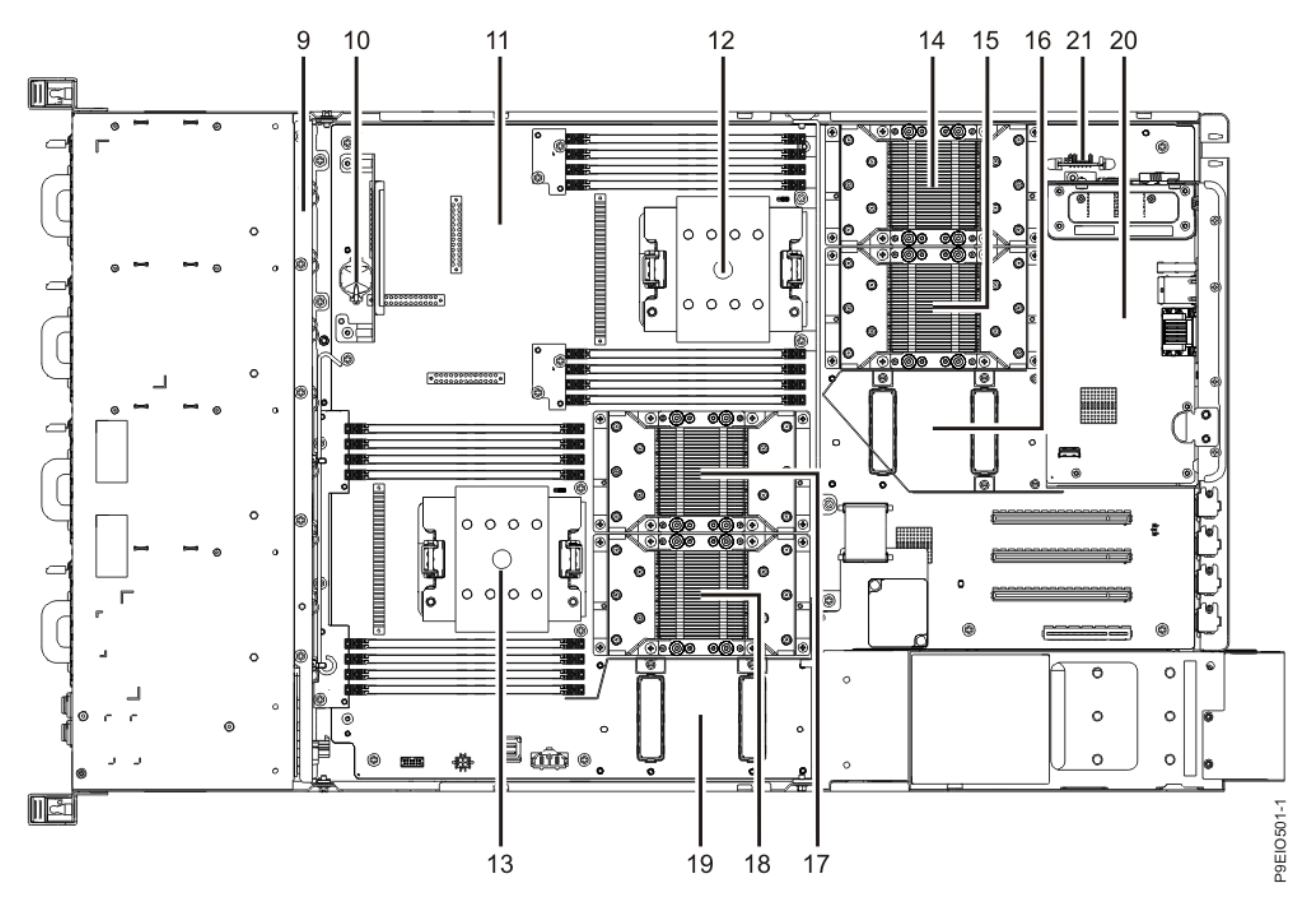

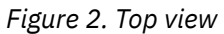

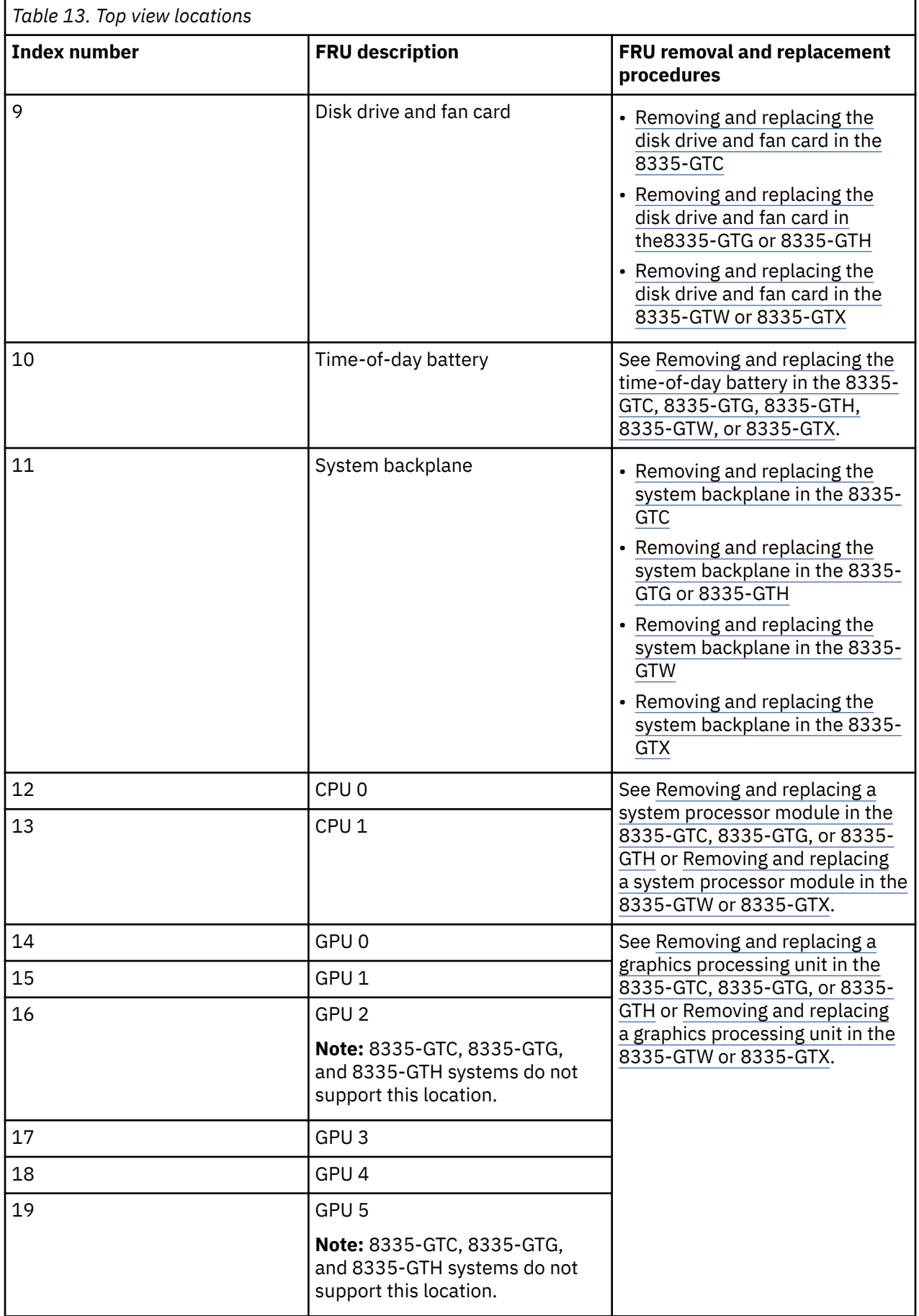

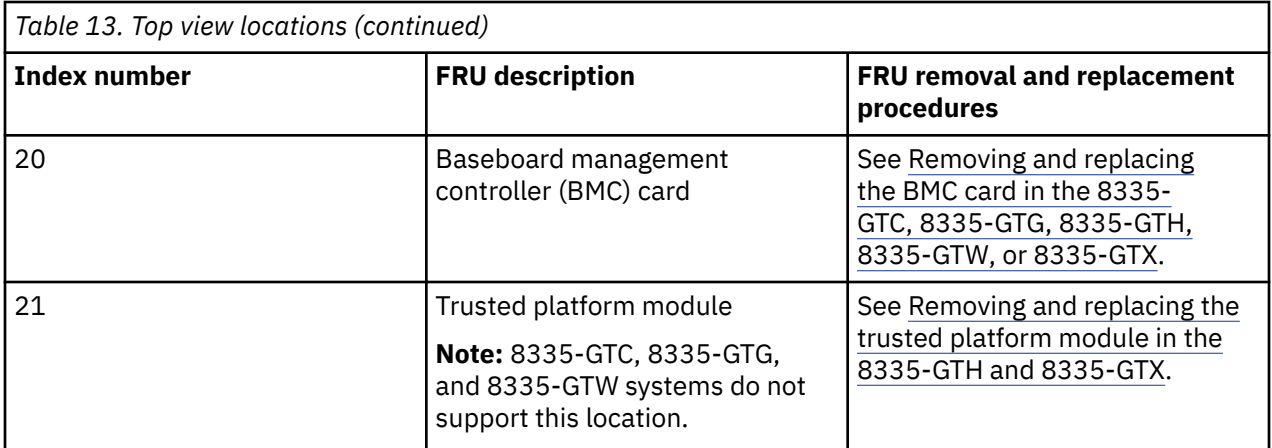

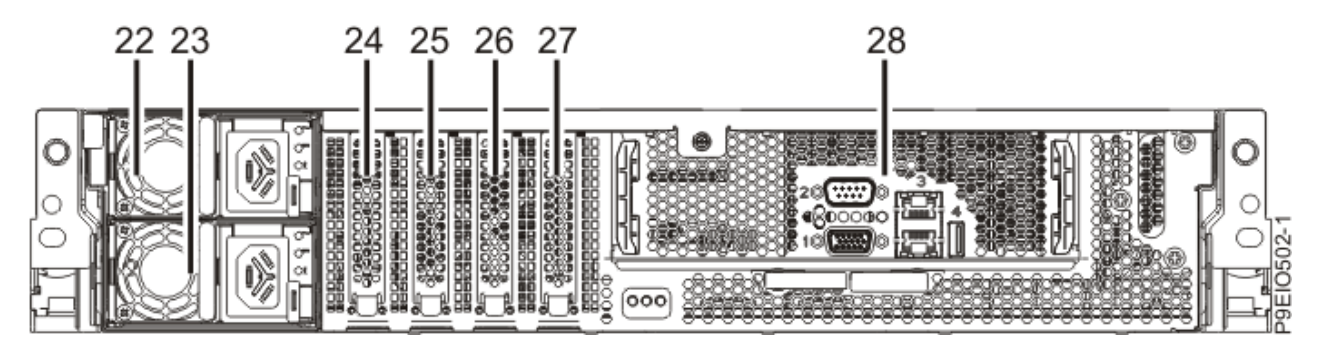

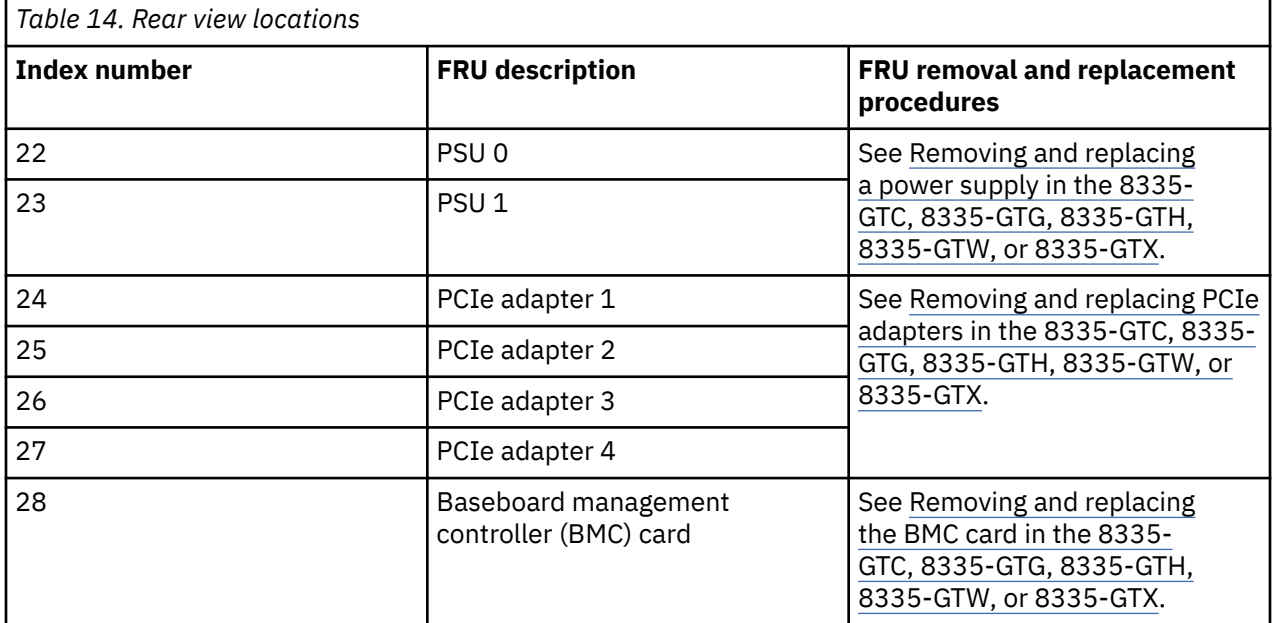

### **Memory locations**

The following diagram shows memory DIMMs and their corresponding field-replaceable unit (FRU) layouts in the system. Use this diagram with the following table.

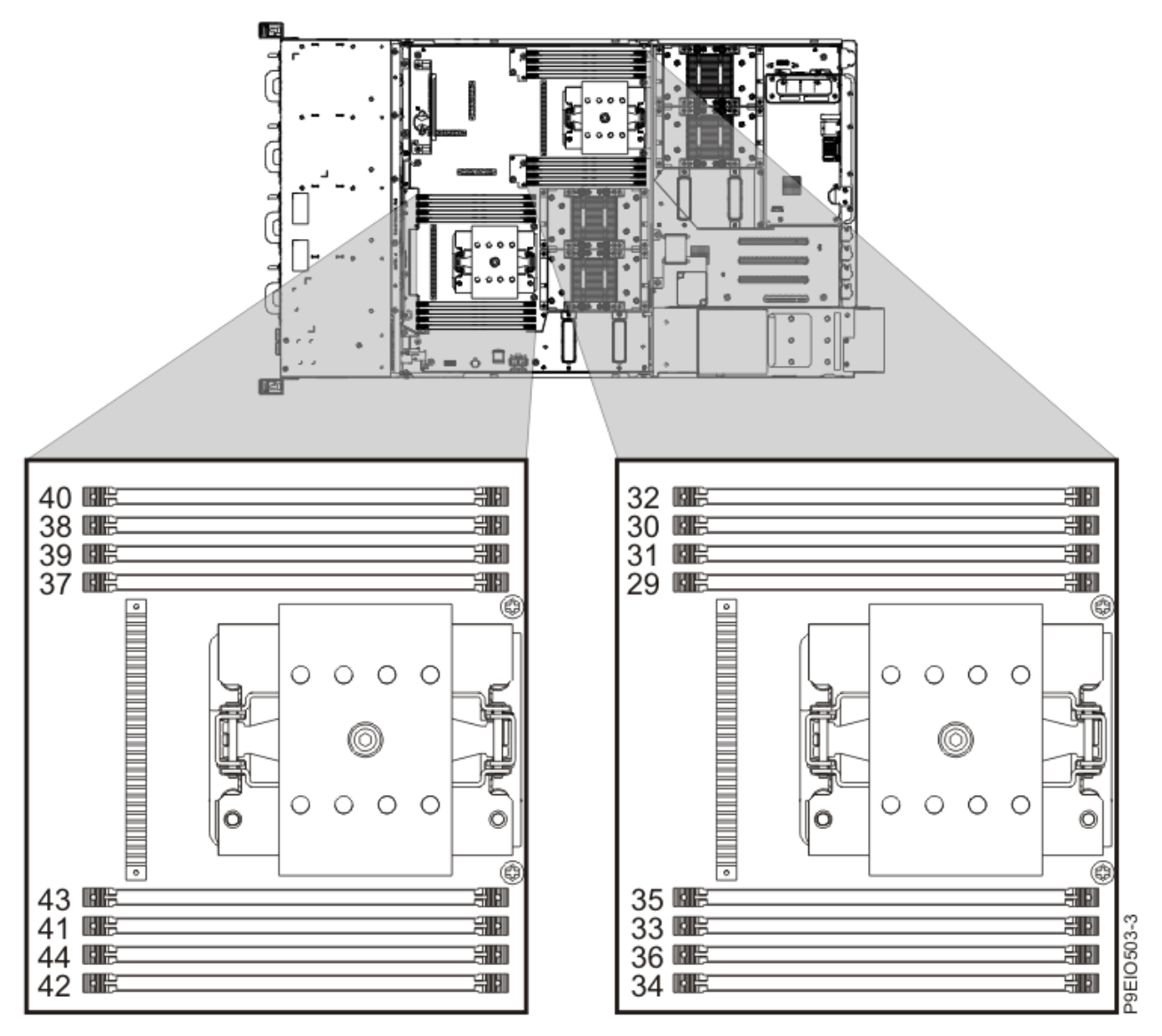

*Figure 3. Memory locations*

The following table provides the memory locations.

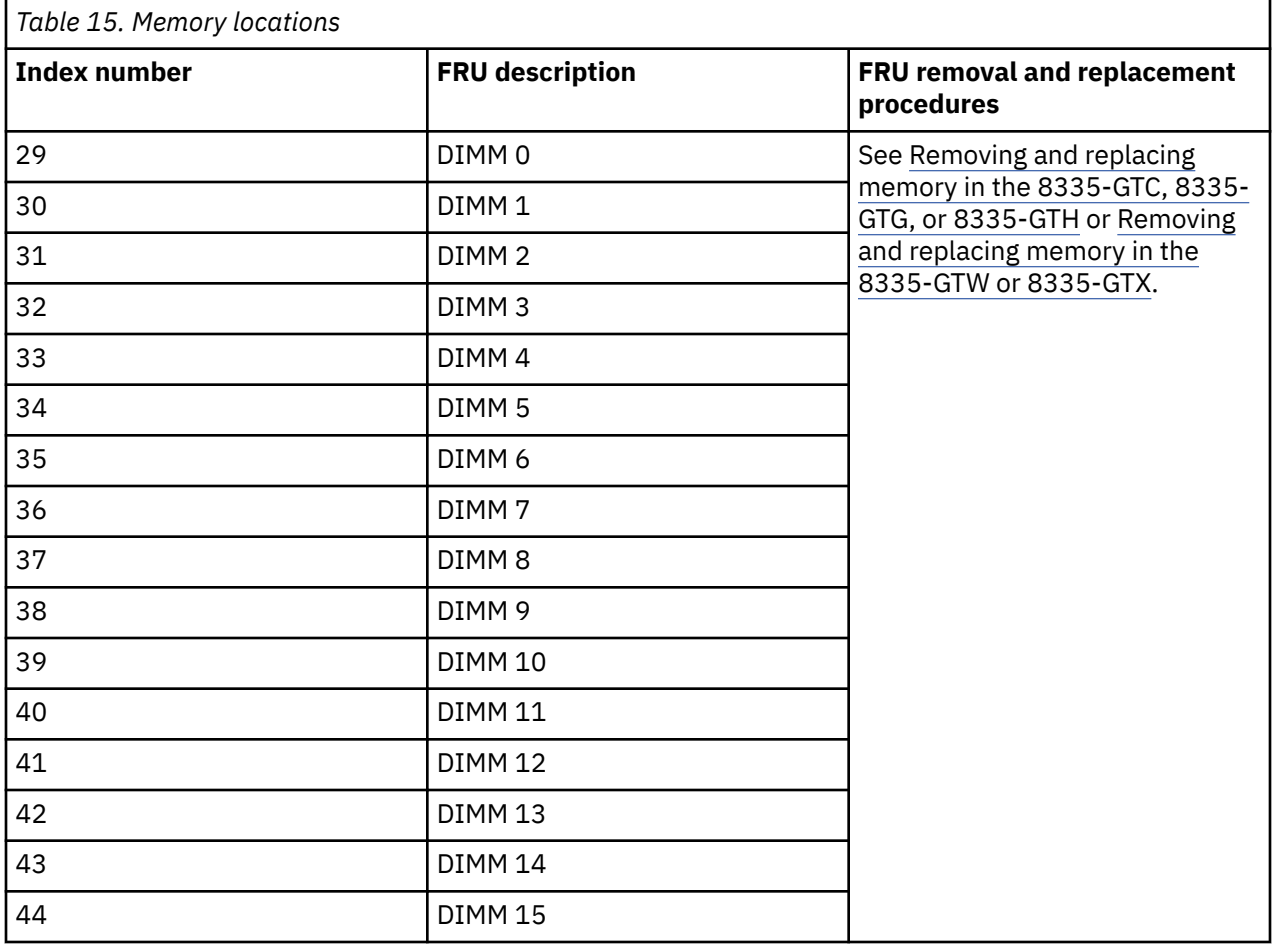

### <span id="page-44-0"></span>**8335-GTC, 8335-GTG, 8335-GTH, 8335-GTW, or 8335-GTX parts**

Use this information to find the field-replaceable unit (FRU) part number.

### **Rack final assembly**

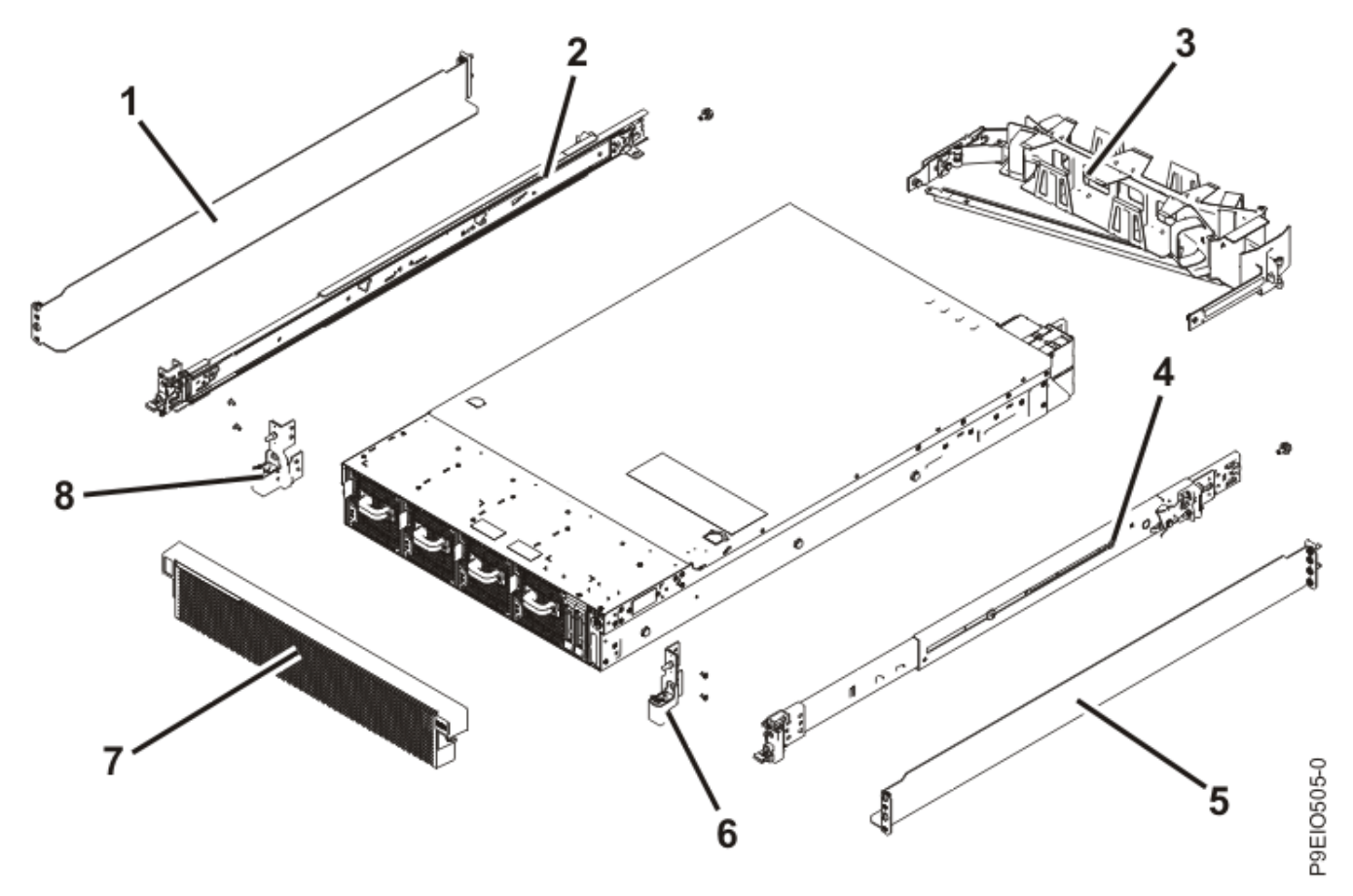

*Figure 4. Rack final assembly*

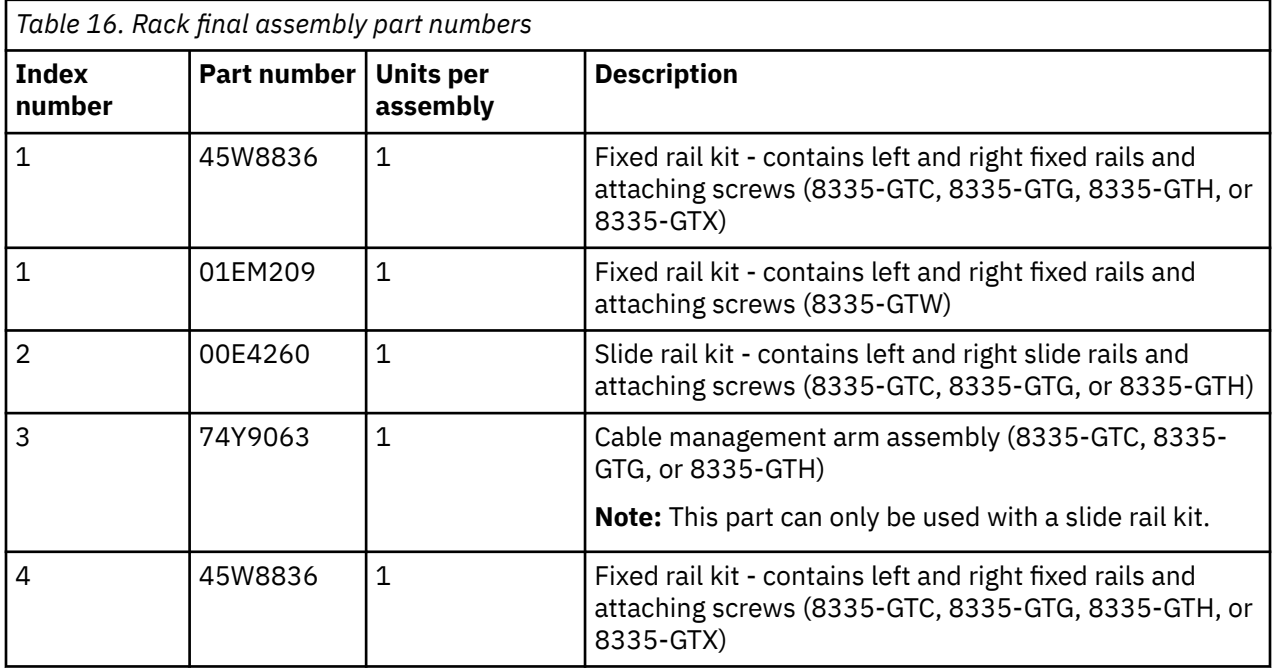

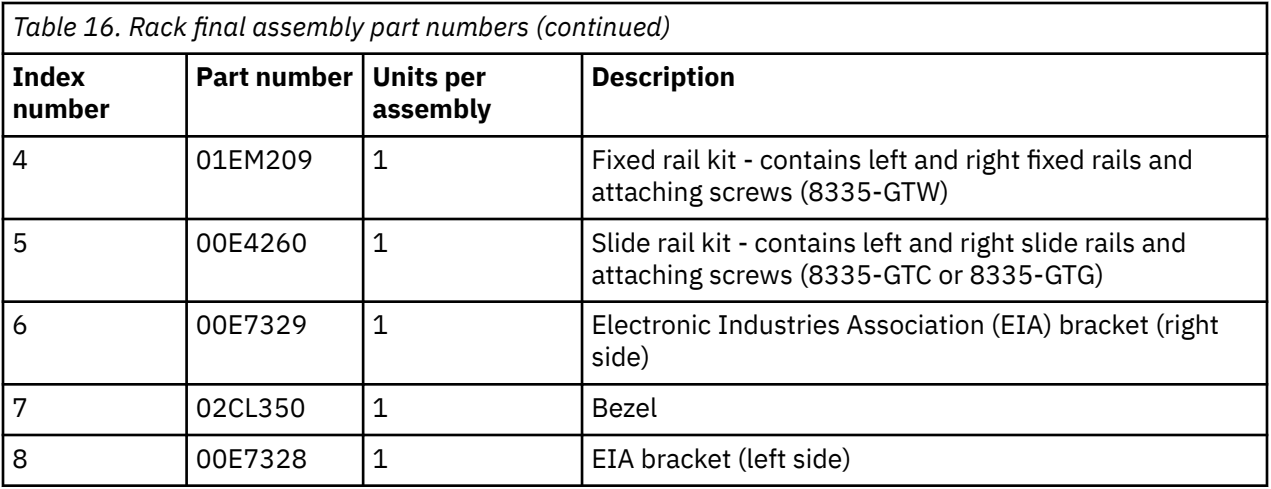

### **System parts**

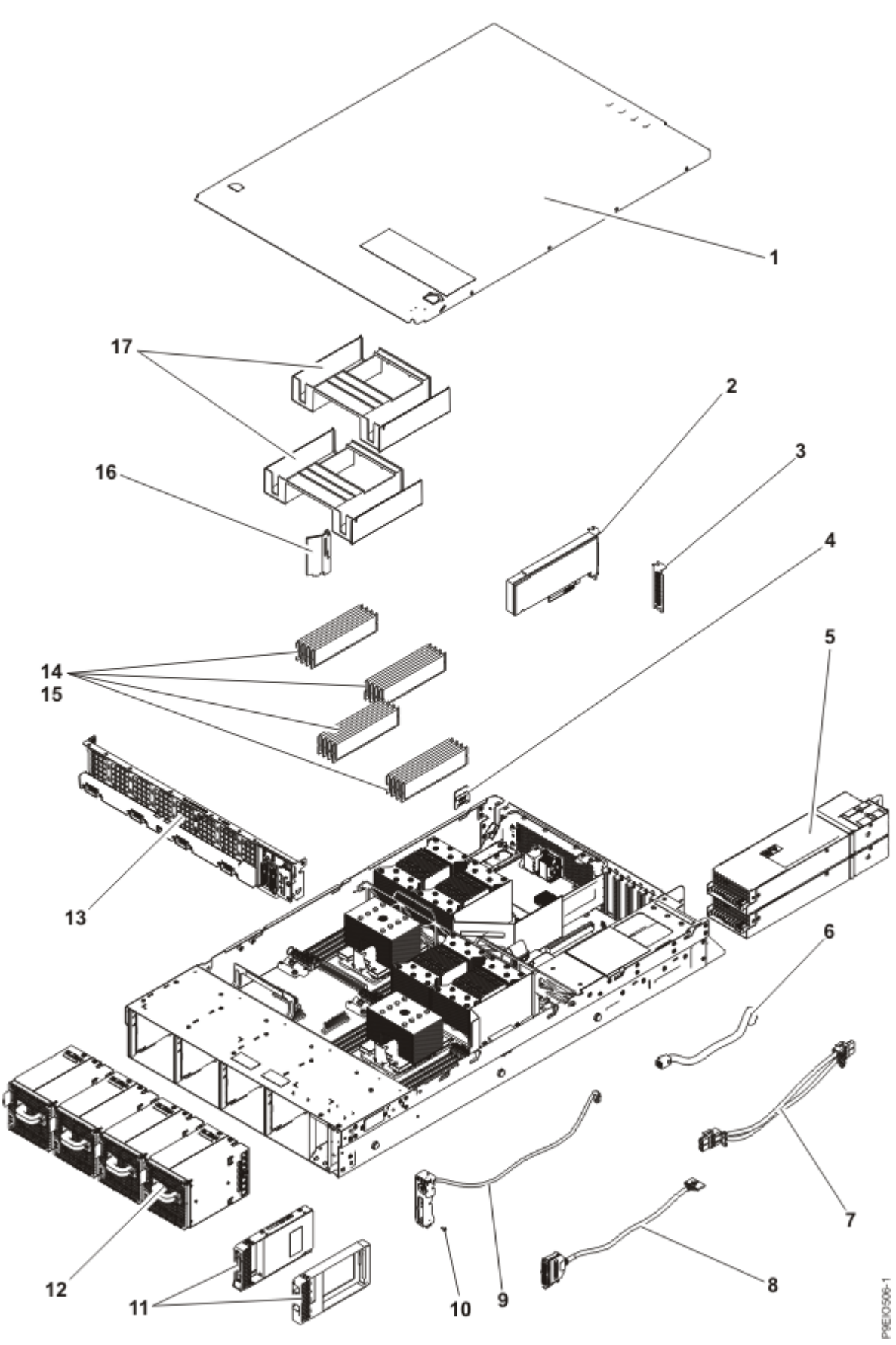

*Figure 5. System parts*

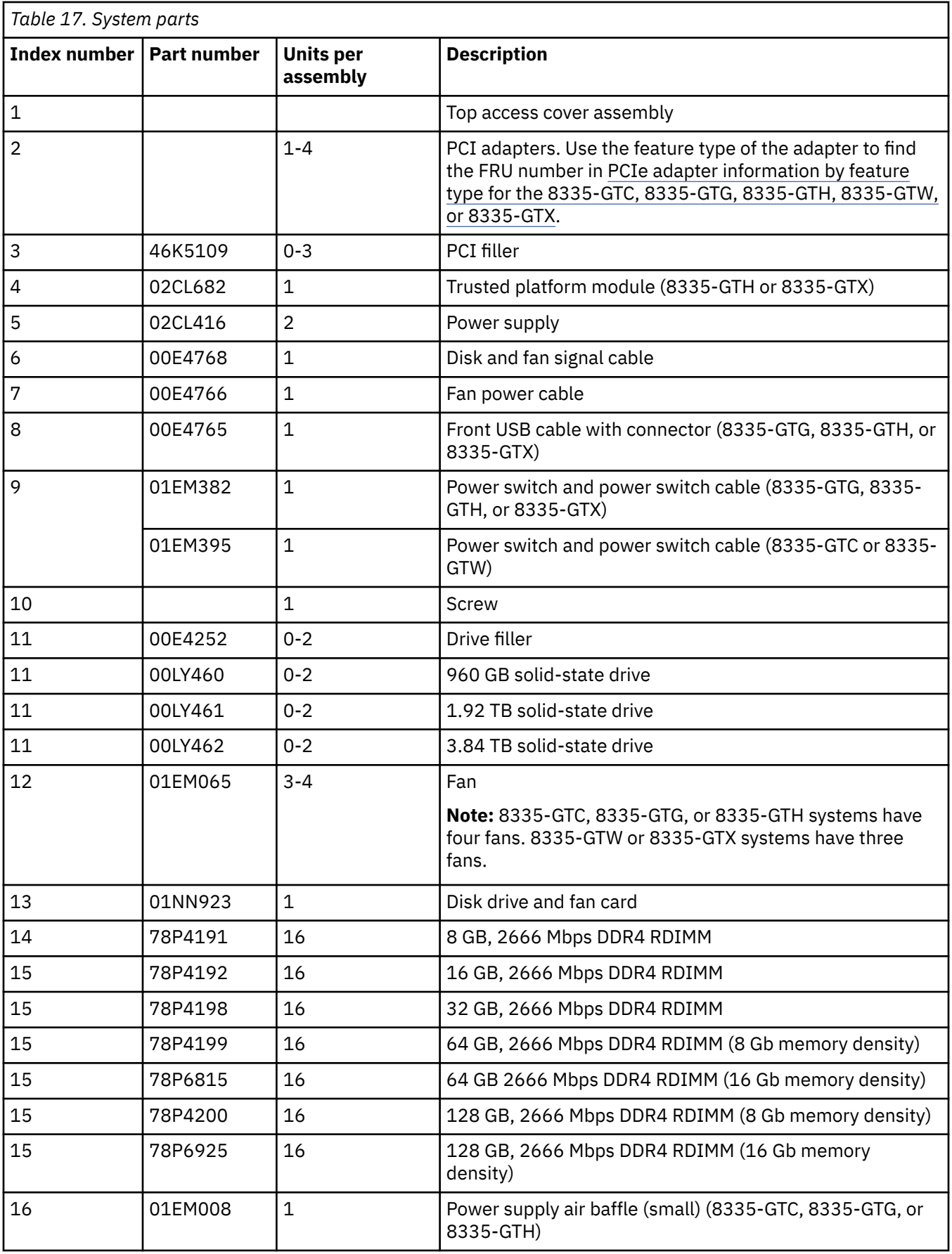

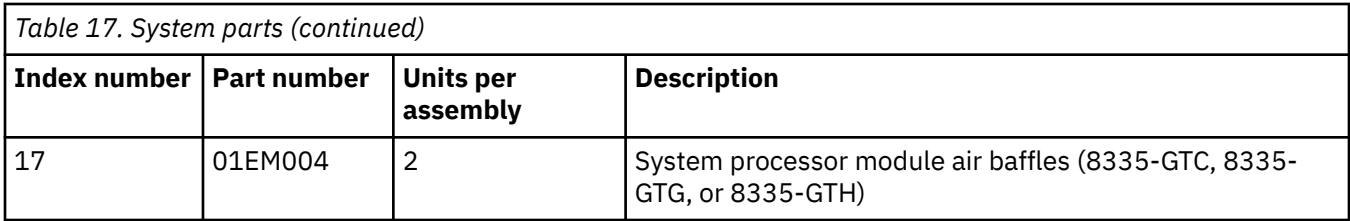

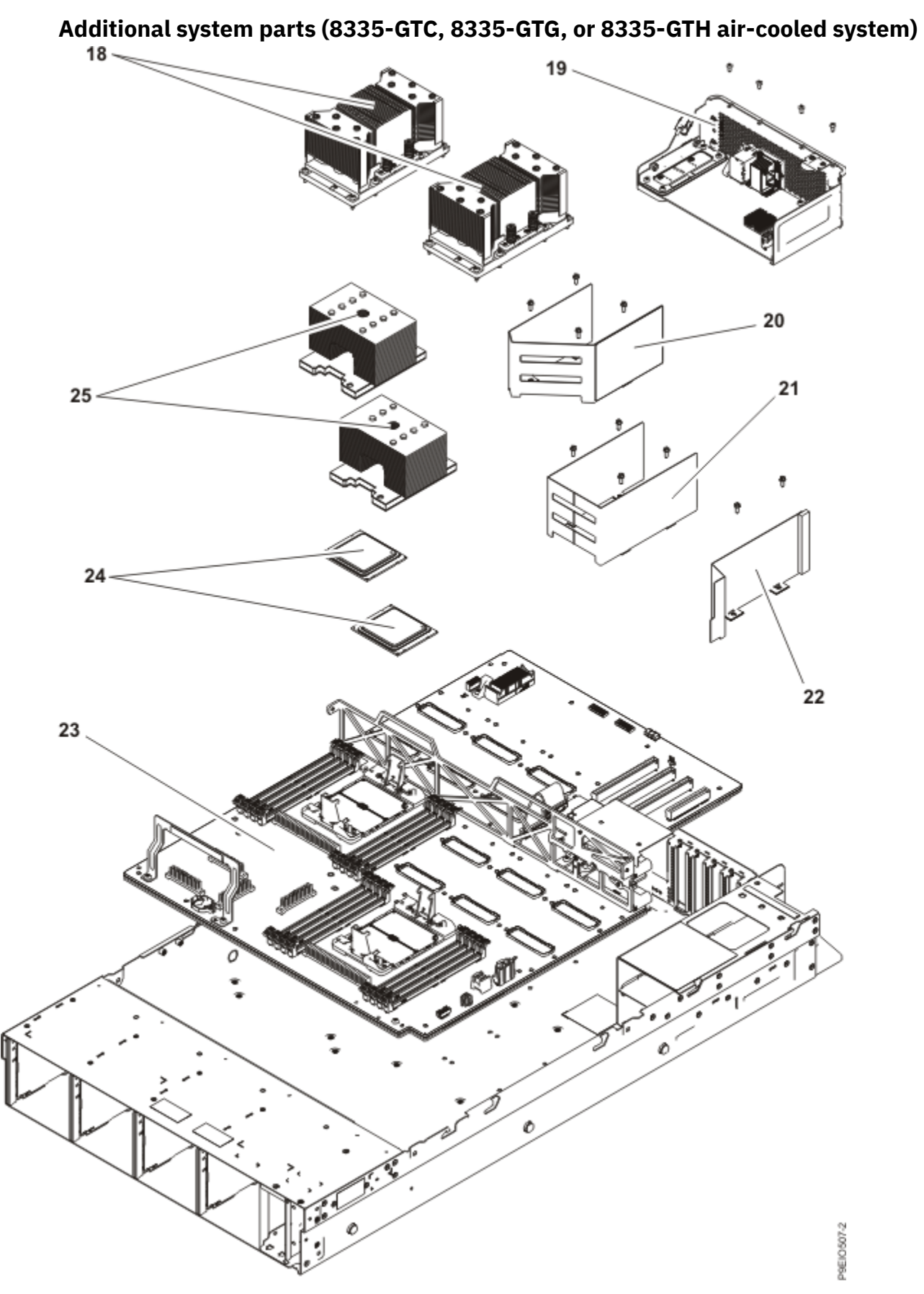

*Figure 6. Additional system parts (8335-GTC, 8335-GTG, or 8335-GTH air-cooled system)*

**36** Power Systems: Problem analysis, system parts, and locations for the 8335-GTC, 8335-GTG, 8335-GTH, 8335-GTW, and 8335-GTX

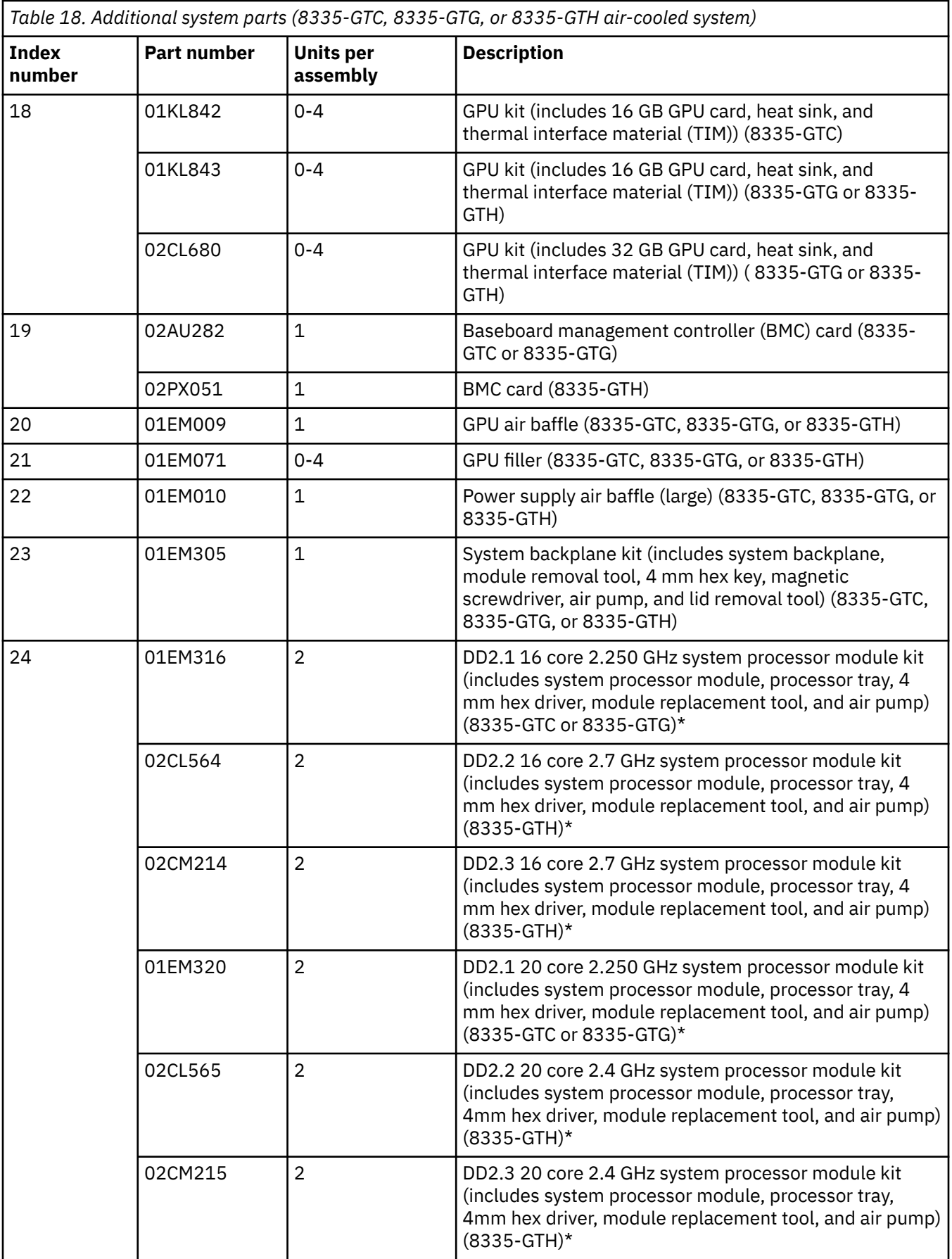

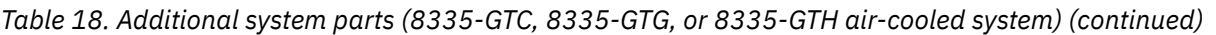

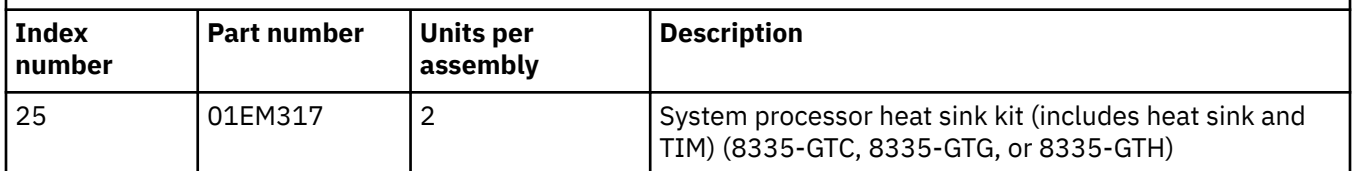

\*8335-GTC, 8335-GTG, 8335-GTH, 8335-GTW, and 8335-GTX systems do not support mixing system processors with different DD*x.y* levels, different speeds, or differing numbers of cores. To determine the DD*x.y* level, type the following command and press Enter:

openbmctool -U <username> -P <password> -H <BMC IP address or BMC host name> fru print

The DD*x.y* level is the CPU **version** number in the format *xy*. For example, a CPU with **version** number "23" is DD2.3.

### **Additional system parts (8335-GTW or 8335-GTX water-cooled system with 4 GPUs)**

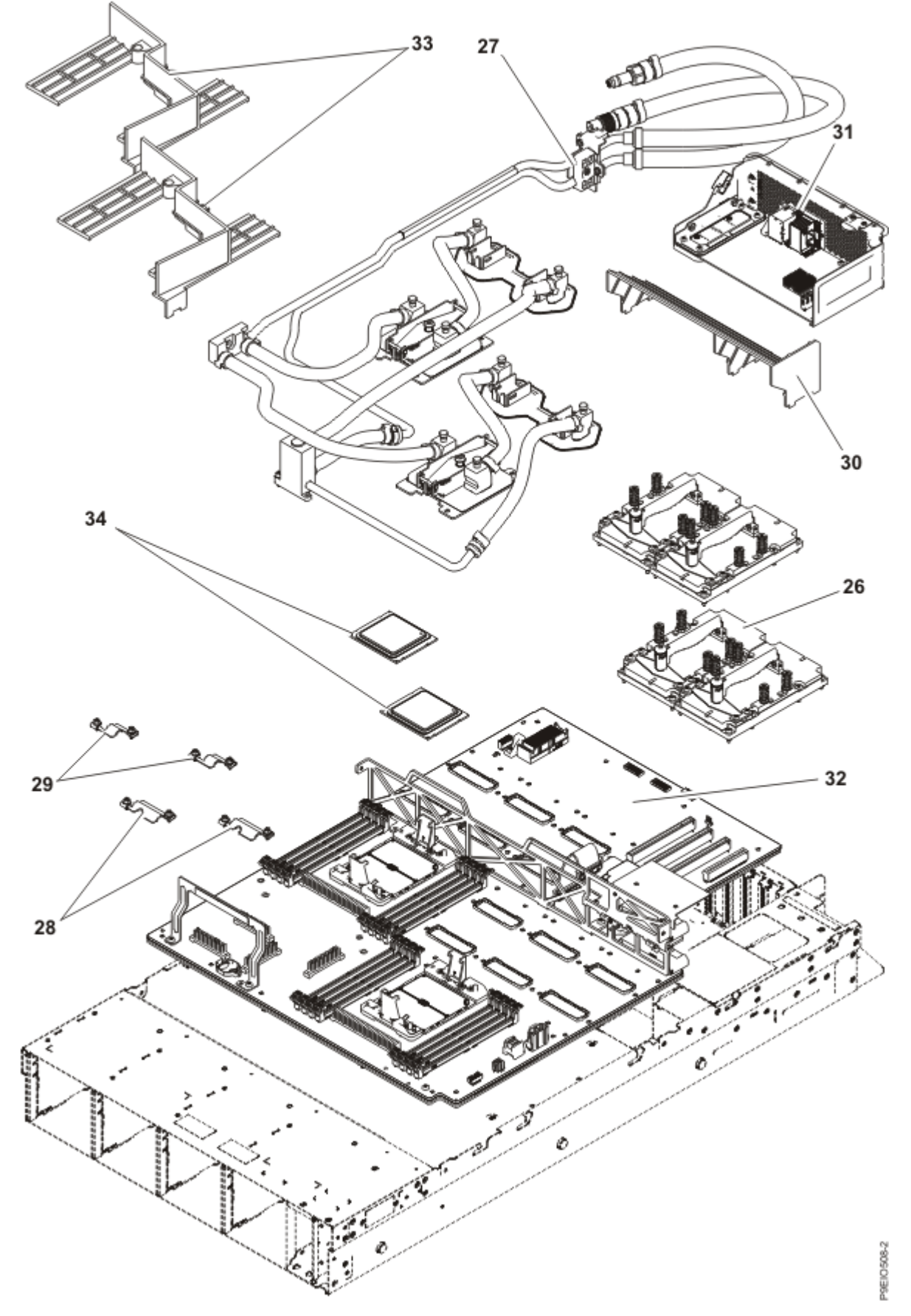

*Figure 7. Additional system parts (8335-GTW or 8335-GTX water-cooled system with 4 GPUs)*

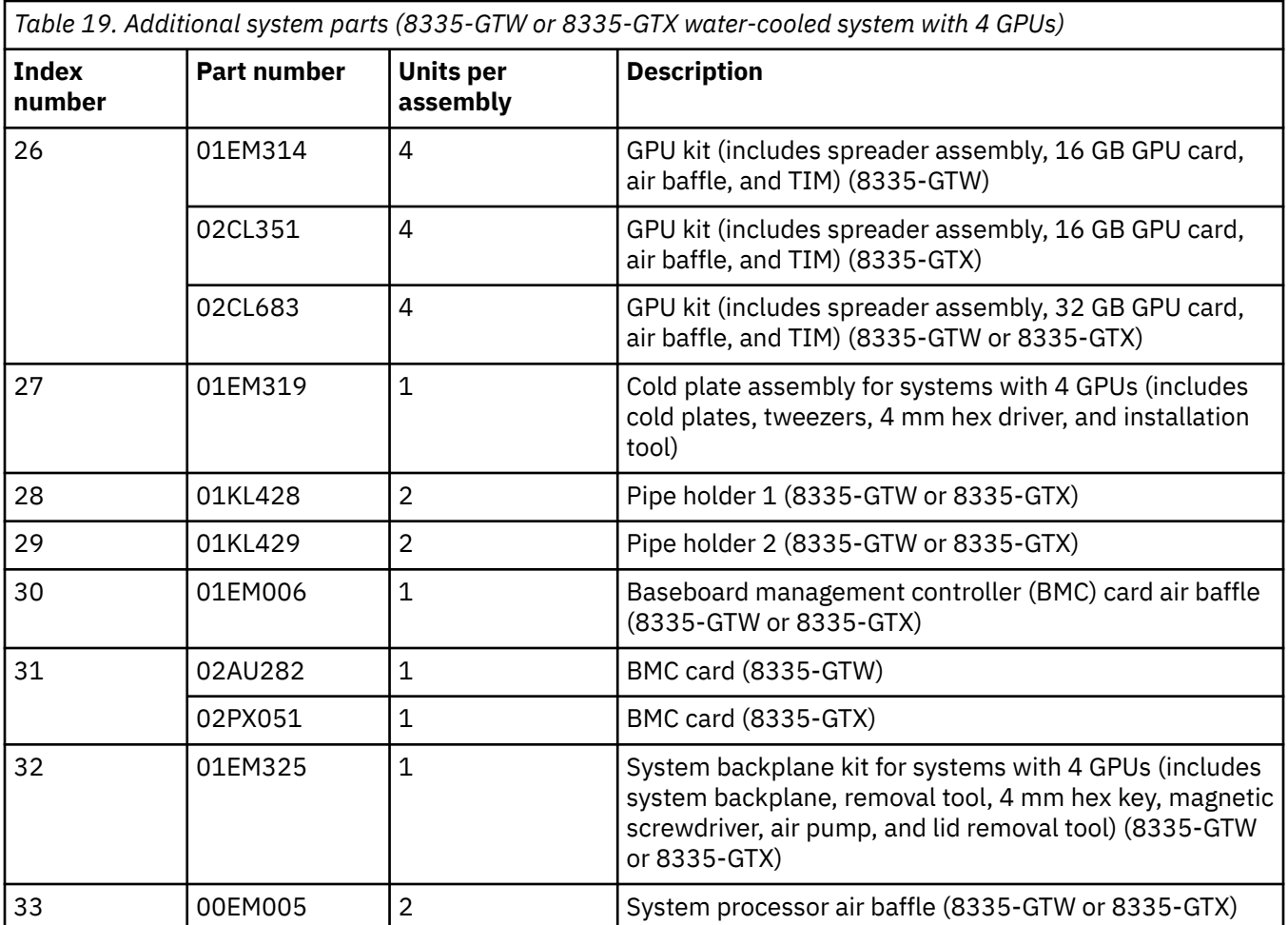

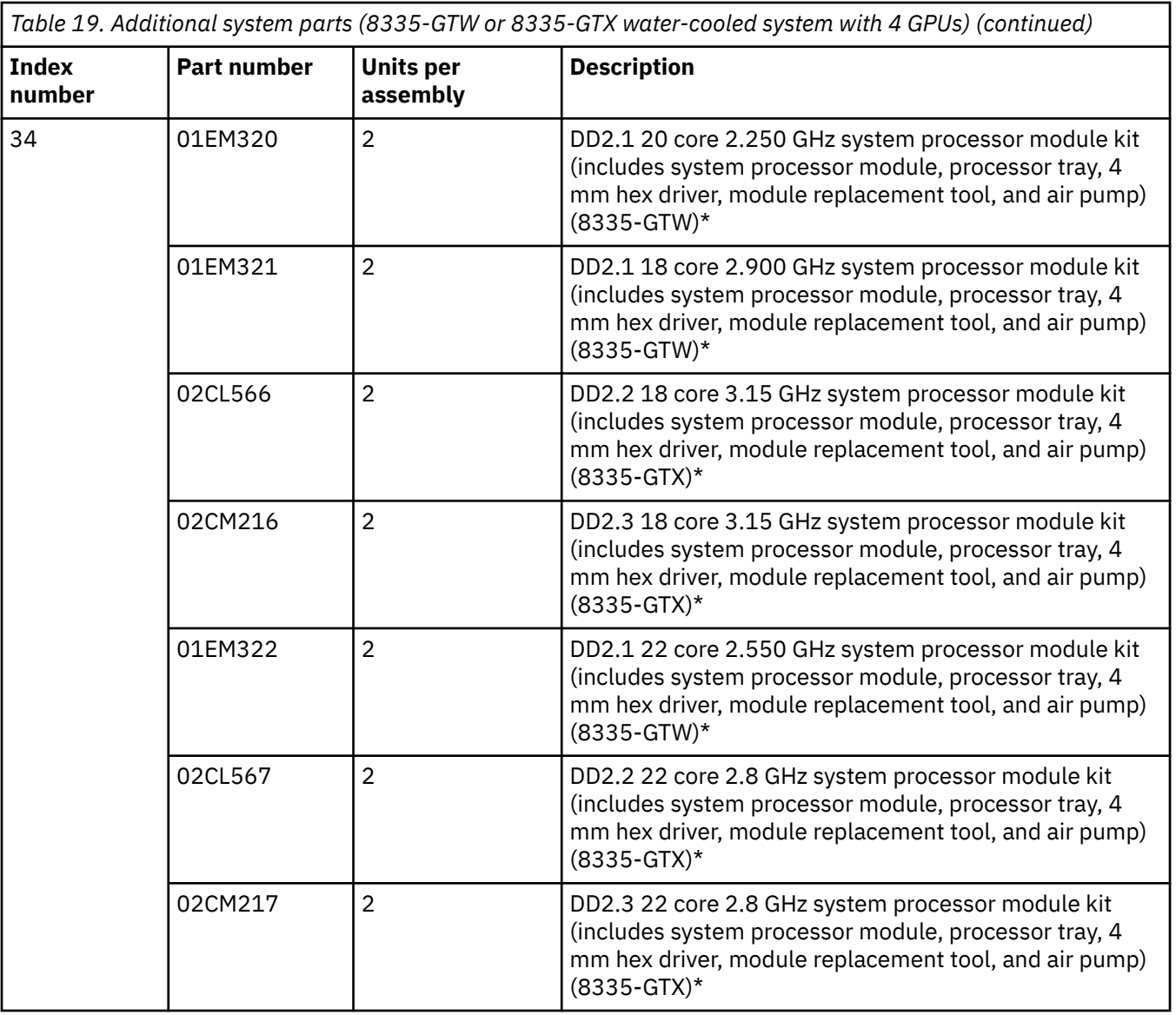

\*8335-GTC, 8335-GTG, 8335-GTH, 8335-GTW, and 8335-GTX systems do not support mixing system processors with different DD*x.y* levels, different speeds, or differing numbers of cores. To determine the DD*x.y* level, type the following command and press Enter:

openbmctool -U <username> -P <password> -H <BMC IP address or BMC host name> fru print

The DD*x.y* level is the CPU **version** number in the format *xy*. For example, a CPU with **version** number "23" is DD2.3.

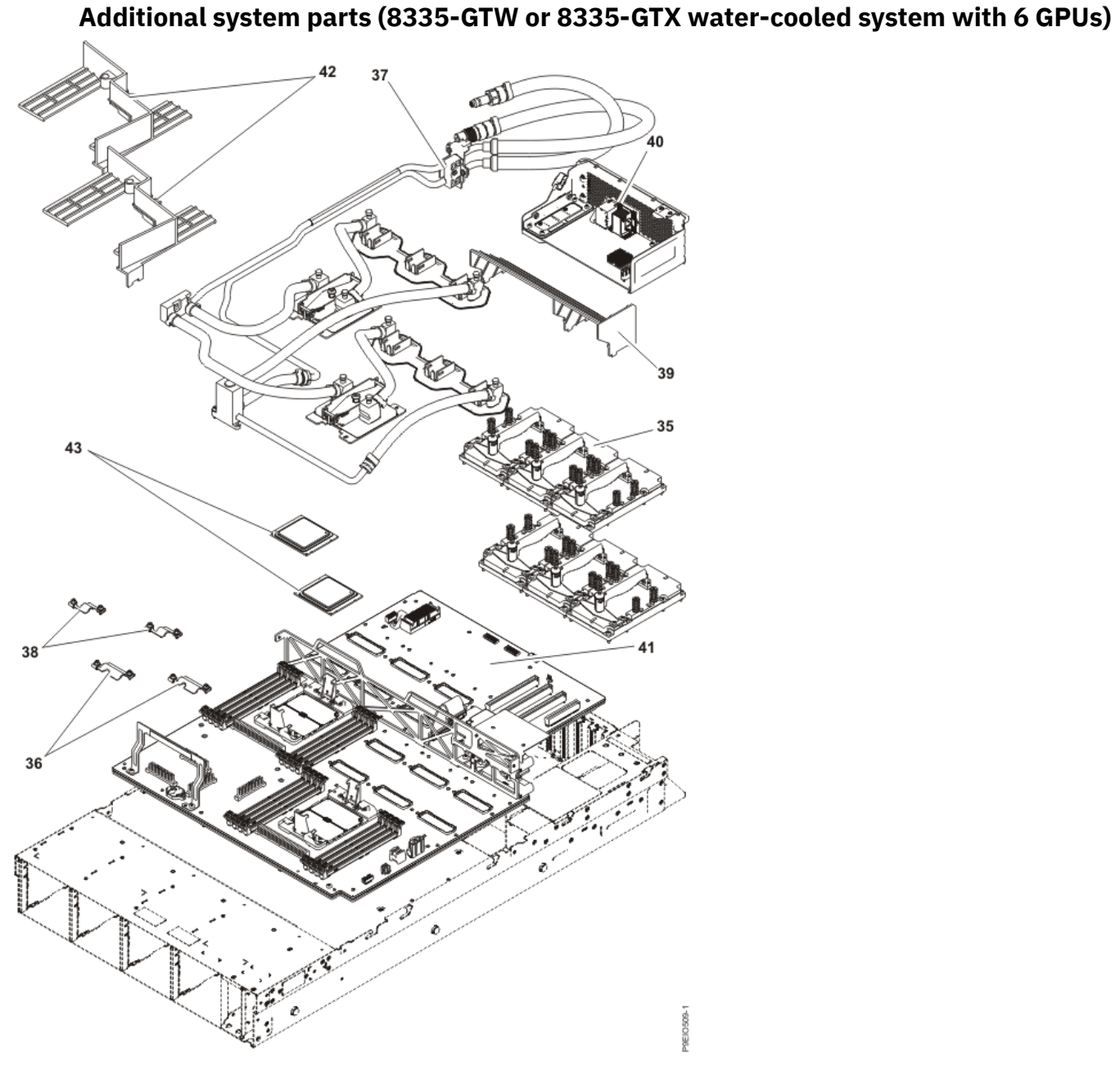

*Figure 8. Additional system parts (8335-GTW or 8335-GTX water-cooled system with 6 GPUs)*

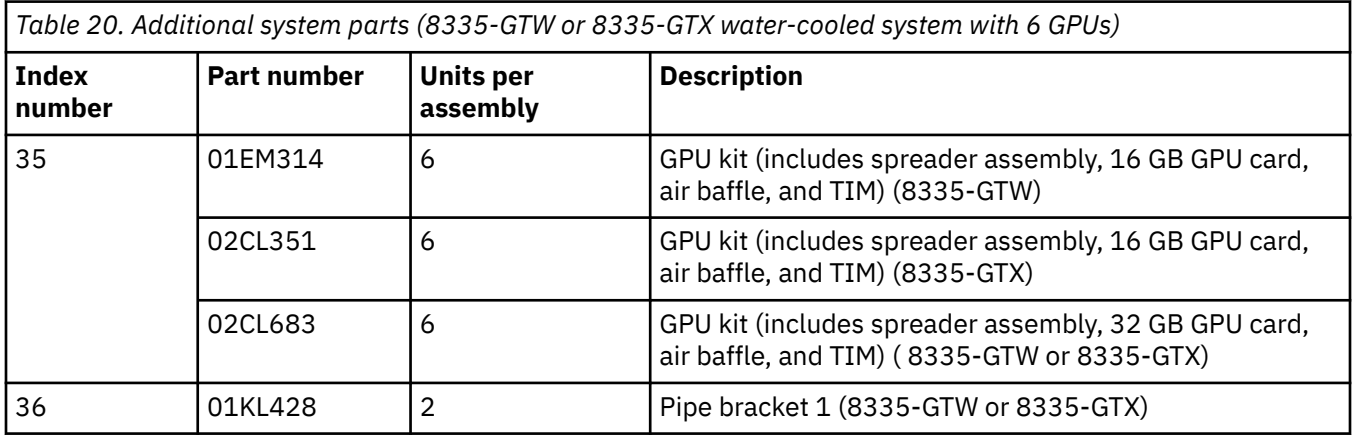

**42** Power Systems: Problem analysis, system parts, and locations for the 8335-GTC, 8335-GTG, 8335-GTH, 8335-GTW, and 8335-GTX

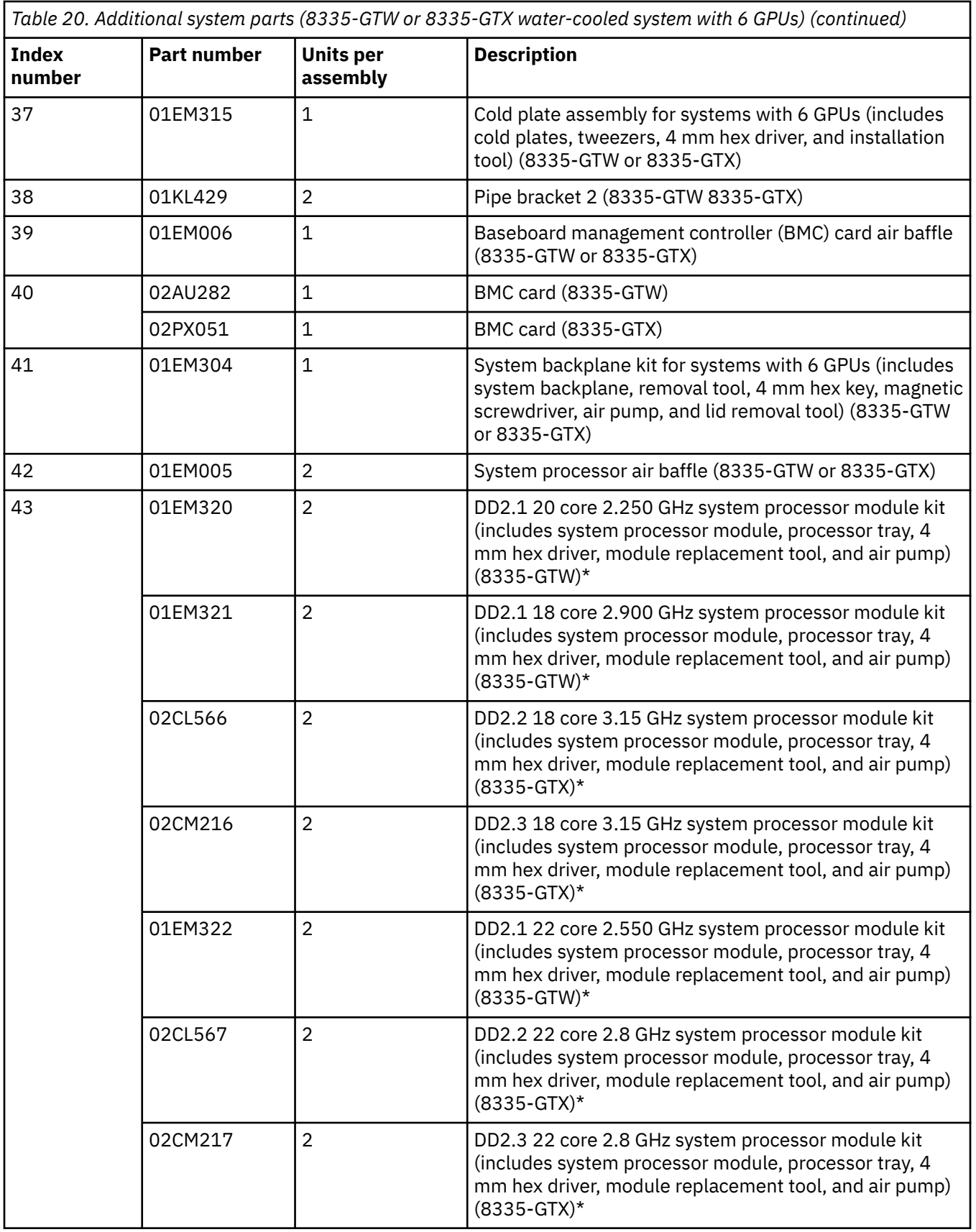

\*8335-GTC, 8335-GTG, 8335-GTH, 8335-GTW, and 8335-GTX systems do not support mixing system processors with different DD*x.y* levels, different speeds, or differing numbers of cores. To determine the DD*x.y* level, type the following command and press Enter:

```
openbmctool -U <username> -P <password> -H <BMC IP address or BMC host name>
fru print
The DDx.y level is the CPU version number in the format xy. For example, a CPU with version number "23"
is DD2.3.
```
### **Miscellaneous parts**

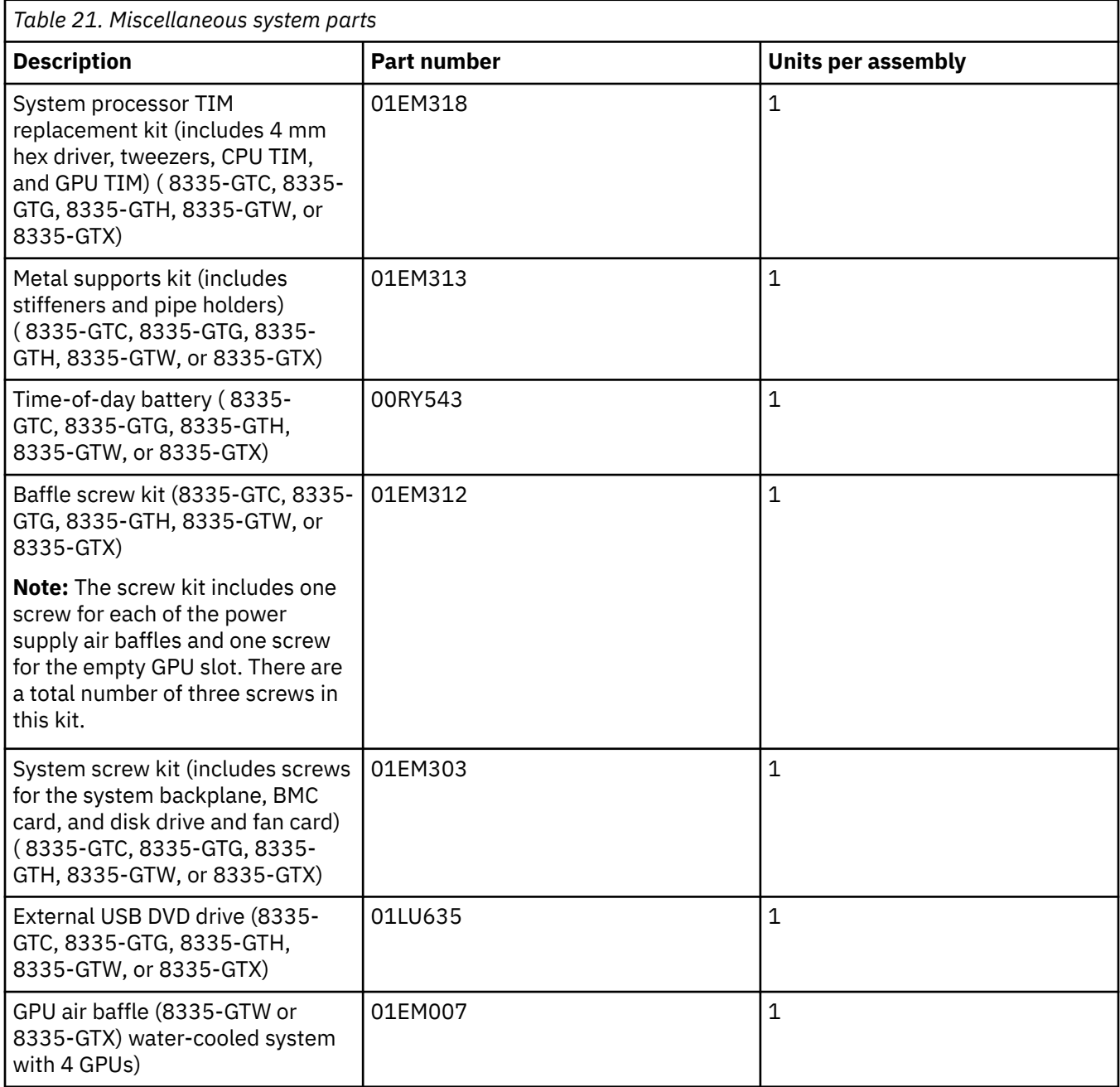

# <span id="page-58-0"></span>**Notices**

This information was developed for products and services offered in the US.

IBM may not offer the products, services, or features discussed in this document in other countries. Consult your local IBM representative for information on the products and services currently available in your area. Any reference to an IBM product, program, or service is not intended to state or imply that only that IBM product, program, or service may be used. Any functionally equivalent product, program, or service that does not infringe any IBM intellectual property right may be used instead. However, it is the user's responsibility to evaluate and verify the operation of any non-IBM product, program, or service.

IBM may have patents or pending patent applications covering subject matter described in this document. The furnishing of this document does not grant you any license to these patents. You can send license inquiries, in writing, to:

*IBM Director of Licensing IBM Corporation North Castle Drive, MD-NC119 Armonk, NY 10504-1785 US*

INTERNATIONAL BUSINESS MACHINES CORPORATION PROVIDES THIS PUBLICATION "AS IS" WITHOUT WARRANTY OF ANY KIND, EITHER EXPRESS OR IMPLIED, INCLUDING, BUT NOT LIMITED TO, THE IMPLIED WARRANTIES OF NON-INFRINGEMENT, MERCHANTABILITY OR FITNESS FOR A PARTICULAR PURPOSE. Some jurisdictions do not allow disclaimer of express or implied warranties in certain transactions, therefore, this statement may not apply to you.

This information could include technical inaccuracies or typographical errors. Changes are periodically made to the information herein; these changes will be incorporated in new editions of the publication. IBM may make improvements and/or changes in the product(s) and/or the program(s) described in this publication at any time without notice.

Any references in this information to non-IBM websites are provided for convenience only and do not in any manner serve as an endorsement of those websites. The materials at those websites are not part of the materials for this IBM product and use of those websites is at your own risk.

IBM may use or distribute any of the information you provide in any way it believes appropriate without incurring any obligation to you.

The performance data and client examples cited are presented for illustrative purposes only. Actual performance results may vary depending on specific configurations and operating conditions.

Information concerning non-IBM products was obtained from the suppliers of those products, their published announcements or other publicly available sources. IBM has not tested those products and cannot confirm the accuracy of performance, compatibility or any other claims related to non-IBM products. Questions on the capabilities of non-IBM products should be addressed to the suppliers of those products.

Statements regarding IBM's future direction or intent are subject to change or withdrawal without notice, and represent goals and objectives only.

All IBM prices shown are IBM's suggested retail prices, are current and are subject to change without notice. Dealer prices may vary.

This information is for planning purposes only. The information herein is subject to change before the products described become available.

This information contains examples of data and reports used in daily business operations. To illustrate them as completely as possible, the examples include the names of individuals, companies, brands, and products. All of these names are fictitious and any similarity to actual people or business enterprises is entirely coincidental.

<span id="page-59-0"></span>If you are viewing this information in softcopy, the photographs and color illustrations may not appear.

The drawings and specifications contained herein shall not be reproduced in whole or in part without the written permission of IBM.

IBM has prepared this information for use with the specific machines indicated. IBM makes no representations that it is suitable for any other purpose.

IBM's computer systems contain mechanisms designed to reduce the possibility of undetected data corruption or loss. This risk, however, cannot be eliminated. Users who experience unplanned outages, system failures, power fluctuations or outages, or component failures must verify the accuracy of operations performed and data saved or transmitted by the system at or near the time of the outage or failure. In addition, users must establish procedures to ensure that there is independent data verification before relying on such data in sensitive or critical operations. Users should periodically check IBM's support websites for updated information and fixes applicable to the system and related software.

### **Homologation statement**

This product may not be certified in your country for connection by any means whatsoever to interfaces of public telecommunications networks. Further certification may be required by law prior to making any such connection. Contact an IBM representative or reseller for any questions.

### **Accessibility features for IBM Power Systems servers**

Accessibility features assist users who have a disability, such as restricted mobility or limited vision, to use information technology content successfully.

#### **Overview**

The IBM Power Systems servers include the following major accessibility features:

- Keyboard-only operation
- Operations that use a screen reader

The IBM Power Systems servers use the latest W3C Standard, [WAI-ARIA 1.0](http://www.w3.org/TR/wai-aria/) [\(www.w3.org/TR/wai](http://www.w3.org/TR/wai-aria/)[aria/\)](http://www.w3.org/TR/wai-aria/), to ensure compliance with [US Section 508 \(www.access-board.gov/guidelines-and-standards/](http://www.access-board.gov/guidelines-and-standards/communications-and-it/about-the-section-508-standards/section-508-standards) [communications-and-it/about-the-section-508-standards/section-508-standards](http://www.access-board.gov/guidelines-and-standards/communications-and-it/about-the-section-508-standards/section-508-standards)) and [Web Content](http://www.w3.org/TR/WCAG20/) [Accessibility Guidelines \(WCAG\) 2.0 \(www.w3.org/TR/WCAG20/\)](http://www.w3.org/TR/WCAG20/). To take advantage of accessibility features, use the latest release of your screen reader and the latest web browser that is supported by the IBM Power Systems servers.

The IBM Power Systems servers online product documentation in IBM Knowledge Center is enabled for accessibility. The accessibility features of IBM Knowledge Center are described in the [Accessibility section of the IBM Knowledge Center help](https://www.ibm.com/support/knowledgecenter/help#accessibility) ([www.ibm.com/support/knowledgecenter/doc/](https://www.ibm.com/support/knowledgecenter/help#accessibility) [kc\\_help.html#accessibility\)](https://www.ibm.com/support/knowledgecenter/help#accessibility).

### **Keyboard navigation**

This product uses standard navigation keys.

#### **Interface information**

The IBM Power Systems servers user interfaces do not have content that flashes 2 - 55 times per second.

The IBM Power Systems servers web user interface relies on cascading style sheets to render content properly and to provide a usable experience. The application provides an equivalent way for low-vision users to use system display settings, including high-contrast mode. You can control font size by using the device or web browser settings.

The IBM Power Systems servers web user interface includes WAI-ARIA navigational landmarks that you can use to quickly navigate to functional areas in the application.

**46** Power Systems: Problem analysis, system parts, and locations for the 8335-GTC, 8335-GTG, 8335-GTH, 8335-GTW, and 8335-GTX

#### <span id="page-60-0"></span>**Vendor software**

The IBM Power Systems servers include certain vendor software that is not covered under the IBM license agreement. IBM makes no representation about the accessibility features of these products. Contact the vendor for accessibility information about its products.

### **Related accessibility information**

In addition to standard IBM help desk and support websites, IBM has a TTY telephone service for use by deaf or hard of hearing customers to access sales and support services:

TTY service 800-IBM-3383 (800-426-3383) (within North America)

For more information about the commitment that IBM has to accessibility, see [IBM Accessibility](http://www.ibm.com/able) [\(www.ibm.com/able\)](http://www.ibm.com/able).

### **Privacy policy considerations**

IBM Software products, including software as a service solutions, ("Software Offerings") may use cookies or other technologies to collect product usage information, to help improve the end user experience, to tailor interactions with the end user, or for other purposes. In many cases no personally identifiable information is collected by the Software Offerings. Some of our Software Offerings can help enable you to collect personally identifiable information. If this Software Offering uses cookies to collect personally identifiable information, specific information about this offering's use of cookies is set forth below.

This Software Offering does not use cookies or other technologies to collect personally identifiable information.

If the configurations deployed for this Software Offering provide you as the customer the ability to collect personally identifiable information from end users via cookies and other technologies, you should seek your own legal advice about any laws applicable to such data collection, including any requirements for notice and consent.

For more information about the use of various technologies, including cookies, for these purposes, see IBM's [Privacy Policy](http://www.ibm.com/privacy) at http://www.ibm.com/privacy and IBM's [Online Privacy Statement](https://www.ibm.com/privacy/details/us/en/) at http://www.ibm.com/privacy/details/us/en/ in the section entitled "Cookies, Web Beacons and Other Technologies".

### **Trademarks**

IBM, the IBM logo, and ibm.com are trademarks or registered trademarks of International Business Machines Corp., registered in many jurisdictions worldwide. Other product and service names might be trademarks of IBM or other companies. A current list of IBM trademarks is available on the web at [Copyright and trademark information](http://www.ibm.com/legal/copytrade.shtml) at www.ibm.com/legal/copytrade.shtml.

Linux is a registered trademark of Linus Torvalds in the United States, other countries, or both.

Red Hat, the Red Hat "Shadow Man" logo, and all Red Hat-based trademarks and logos are trademarks or registered trademarks of Red Hat, Inc., in the United States and other countries.

### **Electronic emission notices**

### **Class A Notices**

The following Class A statements apply to the IBM servers that contain the POWER9 processor and its features unless designated as electromagnetic compatibility (EMC) Class B in the feature information.

When attaching a monitor to the equipment, you must use the designated monitor cable and any interference suppression devices supplied with the monitor.

### **Canada Notice**

CAN ICES-3 (A)/NMB-3(A)

### **European Community and Morocco Notice**

This product is in conformity with the protection requirements of Directive 2014/30/EU of the European Parliament and of the Council on the harmonization of the laws of the Member States relating to electromagnetic compatibility. IBM cannot accept responsibility for any failure to satisfy the protection requirements resulting from a non-recommended modification of the product, including the fitting of non-IBM option cards.

This product may cause interference if used in residential areas. Such use must be avoided unless the user takes special measures to reduce electromagnetic emissions to prevent interference to the reception of radio and television broadcasts.

Warning: This equipment is compliant with Class A of CISPR 32. In a residential environment this equipment may cause radio interference.

### **Germany Notice**

#### **Deutschsprachiger EU Hinweis: Hinweis für Geräte der Klasse A EU-Richtlinie zur Elektromagnetischen Verträglichkeit**

Dieses Produkt entspricht den Schutzanforderungen der EU-Richtlinie 2014/30/EU zur Angleichung der Rechtsvorschriften über die elektromagnetische Verträglichkeit in den EU-Mitgliedsstaatenund hält die Grenzwerte der EN 55022 / EN 55032 Klasse A ein.

Um dieses sicherzustellen, sind die Geräte wie in den Handbüchern beschrieben zu installieren und zu betreiben. Des Weiteren dürfen auch nur von der IBM empfohlene Kabel angeschlossen werden. IBM übernimmt keine Verantwortung für die Einhaltung der Schutzanforderungen, wenn das Produkt ohne Zustimmung von IBM verändert bzw. wenn Erweiterungskomponenten von Fremdherstellern ohne Empfehlung von IBM gesteckt/eingebaut werden.

EN 55032 Klasse A Geräte müssen mit folgendem Warnhinweis versehen werden:

"Warnung: Dieses ist eine Einrichtung der Klasse A. Diese Einrichtung kann im Wohnbereich Funk-Störungen verursachen; in diesem Fall kann vom Betreiber verlangt werden, angemessene Maßnahmen zu ergreifen und dafür aufzukommen."

#### **Deutschland: Einhaltung des Gesetzes über die elektromagnetische Verträglichkeit von Geräten**

Dieses Produkt entspricht dem "Gesetz über die elektromagnetische Verträglichkeit von Geräten (EMVG)". Dies ist die Umsetzung der EU-Richtlinie 2014/30/EU in der Bundesrepublik Deutschland.

#### **Zulassungsbescheinigung laut dem Deutschen Gesetz über die elektromagnetische Verträglichkeit von Geräten (EMVG) (bzw. der EMC Richtlinie 2014/30/EU) für Geräte der Klasse A**

Dieses Gerät ist berechtigt, in Übereinstimmung mit dem Deutschen EMVG das EG-Konformitätszeichen - CE - zu führen.

Verantwortlich für die Einhaltung der EMV Vorschriften ist der Hersteller: International Business Machines Corp. New Orchard Road Armonk, New York 10504 Tel: 914-499-1900

Der verantwortliche Ansprechpartner des Herstellers in der EU ist: IBM Deutschland GmbH Technical Relations Europe, Abteilung M456 IBM-Allee 1, 71139 Ehningen, Germany Tel: +49 (0) 800 225 5426 email: HalloIBM@de.ibm.com

**48** Power Systems: Problem analysis, system parts, and locations for the 8335-GTC, 8335-GTG, 8335-GTH, 8335-GTW, and 8335-GTX

**Das Gerät erfüllt die Schutzanforderungen nach EN 55024 und EN 55022 / EN 55032 Klasse A.**

### **Japan Electronics and Information Technology Industries Association (JEITA) Notice**

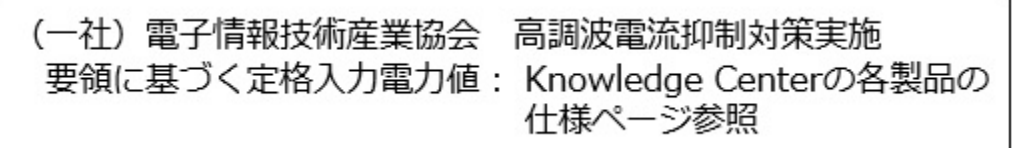

This statement applies to products less than or equal to 20 A per phase.

```
高調波電流規格 JIS C 61000-3-2 適合品
```
This statement applies to products greater than 20 A, single phase.

```
高調波電流規格 JIS C 61000-3-2 準用品
```
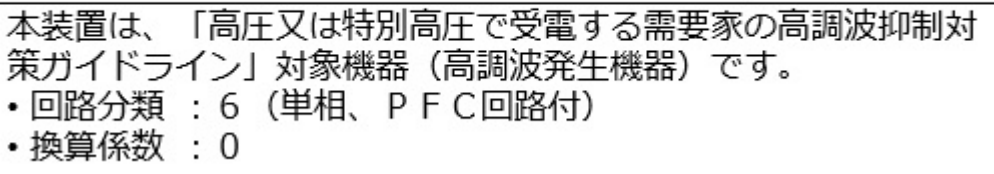

This statement applies to products greater than 20 A per phase, three-phase.

```
高調波電流規格 JIS C 61000-3-2 進用品
```
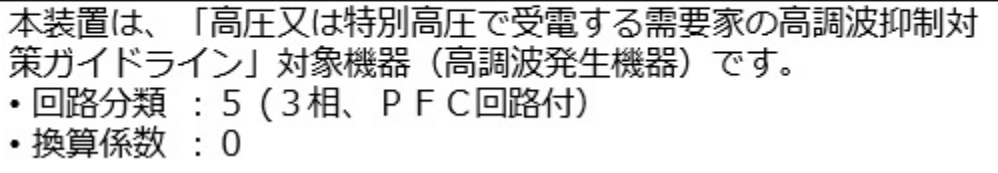

### **Japan Voluntary Control Council for Interference (VCCI) Notice**

この装置は、クラスA情報技術装置です。この装置を家庭環境で使用すると電波妨害 を引き起こすことがあります。この場合には使用者が適切な対策を講ずるよう要求され ることがあります。 VCCI-A

### **Korea Notice**

이 기기는 업무용 환경에서 사용할 목적으로 적합성평가를 받은 기기로서 가정용 환경에서 사용하는 경우 전파간섭의 우려가 있습니다.

### **People's Republic of China Notice**

吉 **BB** 此为 A 级产品,在生活环境中, 该严品可能会造成无线电干扰。 在这种情况下,可能需要用户对其 干扰采取切实可行的措施。

### **Russia Notice**

ВНИМАНИЕ! Настоящее изделие относится к классу А. В жилых помещениях оно может создавать радиопомехи, для снижения которых необходимы дополнительные меры

### **Taiwan Notice**

警告使用者: 此為甲類資訊技術設備, 於居住環境中使用時,可 能會造成射頻擾動, 在此 種情況下, 使用者會被要 求採取某些適當的對策。

**IBM Taiwan Contact Information:**<br>台灣IBM 產品服務聯絡方式: 台灣國際商業機器股份有限公司 台北市松仁路7號3樓 電話: 0800-016-888

### **United States Federal Communications Commission (FCC) Notice**

This equipment has been tested and found to comply with the limits for a Class A digital device, pursuant to Part 15 of the FCC Rules. These limits are designed to provide reasonable protection against harmful interference when the equipment is operated in a commercial environment. This equipment generates, uses, and can radiate radio frequency energy and, if not installed and used in accordance with the instruction manual, may cause harmful interference to radio communications. Operation of this equipment in a residential area is likely to cause harmful interference, in which case the user will be required to correct the interference at his own expense.

Properly shielded and grounded cables and connectors must be used in order to meet FCC emission limits. Proper cables and connectors are available from IBM-authorized dealers. IBM is not responsible for any radio or television interference caused by using other than recommended cables and connectors or by unauthorized changes or modifications to this equipment. Unauthorized changes or modifications could void the user's authority to operate the equipment.

This device complies with Part 15 of the FCC rules. Operation is subject to the following two conditions: (1) this device may not cause harmful interference, and (2) this device must accept any interference received, including interference that may cause undesired operation.

<span id="page-64-0"></span>Responsible Party: International Business Machines Corporation New Orchard Road Armonk, NY 10504 Contact for FCC compliance information only: fccinfo@us.ibm.com

### **Class B Notices**

The following Class B statements apply to features designated as electromagnetic compatibility (EMC) Class B in the feature installation information.

When attaching a monitor to the equipment, you must use the designated monitor cable and any interference suppression devices supplied with the monitor.

### **Canada Notice**

CAN ICES-3 (B)/NMB-3(B)

### **European Community and Morocco Notice**

This product is in conformity with the protection requirements of Directive 2014/30/EU of the European Parliament and of the Council on the harmonization of the laws of the Member States relating to electromagnetic compatibility. IBM cannot accept responsibility for any failure to satisfy the protection requirements resulting from a non-recommended modification of the product, including the fitting of non-IBM option cards.

### **German Notice**

#### **Deutschsprachiger EU Hinweis: Hinweis für Geräte der Klasse B EU-Richtlinie zur Elektromagnetischen Verträglichkeit**

Dieses Produkt entspricht den Schutzanforderungen der EU-Richtlinie 2014/30/EU zur Angleichung der Rechtsvorschriften über die elektromagnetische Verträglichkeit in den EU-Mitgliedsstaatenund hält die Grenzwerte der EN 55022/ EN 55032 Klasse B ein.

Um dieses sicherzustellen, sind die Geräte wie in den Handbüchern beschrieben zu installieren und zu betreiben. Des Weiteren dürfen auch nur von der IBM empfohlene Kabel angeschlossen werden. IBM übernimmt keine Verantwortung für die Einhaltung der Schutzanforderungen, wenn das Produkt ohne Zustimmung von IBM verändert bzw. wenn Erweiterungskomponenten von Fremdherstellern ohne Empfehlung von IBM gesteckt/eingebaut werden.

#### **Deutschland: Einhaltung des Gesetzes über die elektromagnetische Verträglichkeit von Geräten**

Dieses Produkt entspricht dem "Gesetz über die elektromagnetische Verträglichkeit von Geräten (EMVG)". Dies ist die Umsetzung der EU-Richtlinie 2014/30/EU in der Bundesrepublik Deutschland.

#### **Zulassungsbescheinigung laut dem Deutschen Gesetz über die elektromagnetische Verträglichkeit von Geräten (EMVG) (bzw. der EMC Richtlinie 2014/30/EU) für Geräte der Klasse B**

Dieses Gerät ist berechtigt, in Übereinstimmung mit dem Deutschen EMVG das EG-Konformitätszeichen - CE - zu führen.

Verantwortlich für die Einhaltung der EMV Vorschriften ist der Hersteller: International Business Machines Corp. New Orchard Road Armonk, New York 10504 Tel: 914-499-1900

Der verantwortliche Ansprechpartner des Herstellers in der EU ist: IBM Deutschland GmbH Technical Relations Europe, Abteilung M456 IBM-Allee 1, 71139 Ehningen, Germany

Tel: +49 (0) 800 225 5426 email: HalloIBM@de.ibm.com

Generelle Informationen:

#### **Das Gerät erfüllt die Schutzanforderungen nach EN 55024 und EN 55032 Klasse B**

### **Japan Electronics and Information Technology Industries Association (JEITA) Notice**

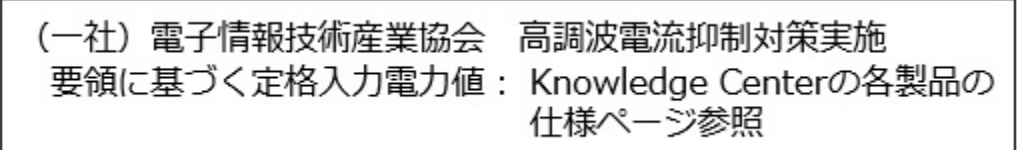

This statement applies to products less than or equal to 20 A per phase.

高調波電流規格 JIS C 61000-3-2 適合品

This statement applies to products greater than 20 A, single phase.

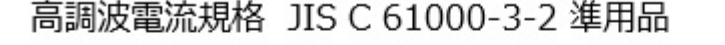

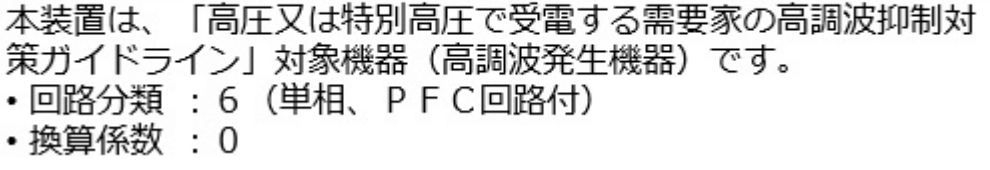

This statement applies to products greater than 20 A per phase, three-phase.

高調波電流規格 JIS C 61000-3-2 準用品

本装置は、「高圧又は特別高圧で受電する需要家の高調波抑制対 策ガイドライン」対象機器(高調波発生機器)です。 ・回路分類 :5(3相、PFC回路付) ・換算係数 :0

### **Japan Voluntary Control Council for Interference (VCCI) Notice**

この装置は, クラスB情報技術装置です。この装置は, 家庭環境で使用 することを目的としていますが、この装置がラジオやテレビジョン受信機に 近接して使用されると,受信障害を引き起こすことがあります。

取扱説明書に従って正しい取り扱いをして下さい。  $VCCI-B$ 

### <span id="page-66-0"></span>**Taiwan Notice**

台灣IBM 產品服務聯絡方式: 台灣國際商業機器股份有限公司 台北市松仁路7號3樓 電話:0800-016-888

### **United States Federal Communications Commission (FCC) Notice**

This equipment has been tested and found to comply with the limits for a Class B digital device, pursuant to Part 15 of the FCC Rules. These limits are designed to provide reasonable protection against harmful interference in a residential installation. This equipment generates, uses, and can radiate radio frequency energy and, if not installed and used in accordance with the instructions, may cause harmful interference to radio communications. However, there is no guarantee that interference will not occur in a particular installation. If this equipment does cause harmful interference to radio or television reception, which can be determined by turning the equipment off and on, the user is encouraged to try to correct the interference by one or more of the following measures:

- Reorient or relocate the receiving antenna.
- Increase the separation between the equipment and receiver.
- Connect the equipment into an outlet on a circuit different from that to which the receiver is connected.
- Consult an IBM-authorized dealer or service representative for help.

Properly shielded and grounded cables and connectors must be used in order to meet FCC emission limits. Proper cables and connectors are available from IBM-authorized dealers. IBM is not responsible for any radio or television interference caused by using other than recommended cables and connectors or by unauthorized changes or modifications to this equipment. Unauthorized changes or modifications could void the user's authority to operate the equipment.

This device complies with Part 15 of the FCC rules. Operation is subject to the following two conditions:

(1) this device may not cause harmful interference, and (2) this device must accept any interference received, including interference that may cause undesired operation.

Responsible Party:

International Business Machines Corporation New Orchard Road Armonk, New York 10504 Contact for FCC compliance information only: fccinfo@us.ibm.com

### **Terms and conditions**

Permissions for the use of these publications are granted subject to the following terms and conditions.

**Applicability:** These terms and conditions are in addition to any terms of use for the IBM website.

**Personal Use:** You may reproduce these publications for your personal, noncommercial use provided that all proprietary notices are preserved. You may not distribute, display or make derivative works of these publications, or any portion thereof, without the express consent of IBM.

**Commercial Use:** You may reproduce, distribute and display these publications solely within your enterprise provided that all proprietary notices are preserved. You may not make derivative works of these publications, or reproduce, distribute or display these publications or any portion thereof outside your enterprise, without the express consent of IBM.

**Rights:** Except as expressly granted in this permission, no other permissions, licenses or rights are granted, either express or implied, to the publications or any information, data, software or other intellectual property contained therein.

IBM reserves the right to withdraw the permissions granted herein whenever, in its discretion, the use of the publications is detrimental to its interest or, as determined by IBM, the above instructions are not being properly followed.

You may not download, export or re-export this information except in full compliance with all applicable laws and regulations, including all United States export laws and regulations.

IBM MAKES NO GUARANTEE ABOUT THE CONTENT OF THESE PUBLICATIONS. THE PUBLICATIONS ARE PROVIDED "AS-IS" AND WITHOUT WARRANTY OF ANY KIND, EITHER EXPRESSED OR IMPLIED, INCLUDING BUT NOT LIMITED TO IMPLIED WARRANTIES OF MERCHANTABILITY, NON-INFRINGEMENT, AND FITNESS FOR A PARTICULAR PURPOSE.

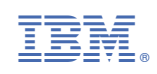